# **ANEXOS**

# **ANEXO A JUSTIFICACIÓN ECONÓMICA DEL PROYECTO**

## **5. ANEXOS**

## **5.1 ANEXO A: JUSTIFICACIÓN ECONÓMICA DEL PROYECTO**

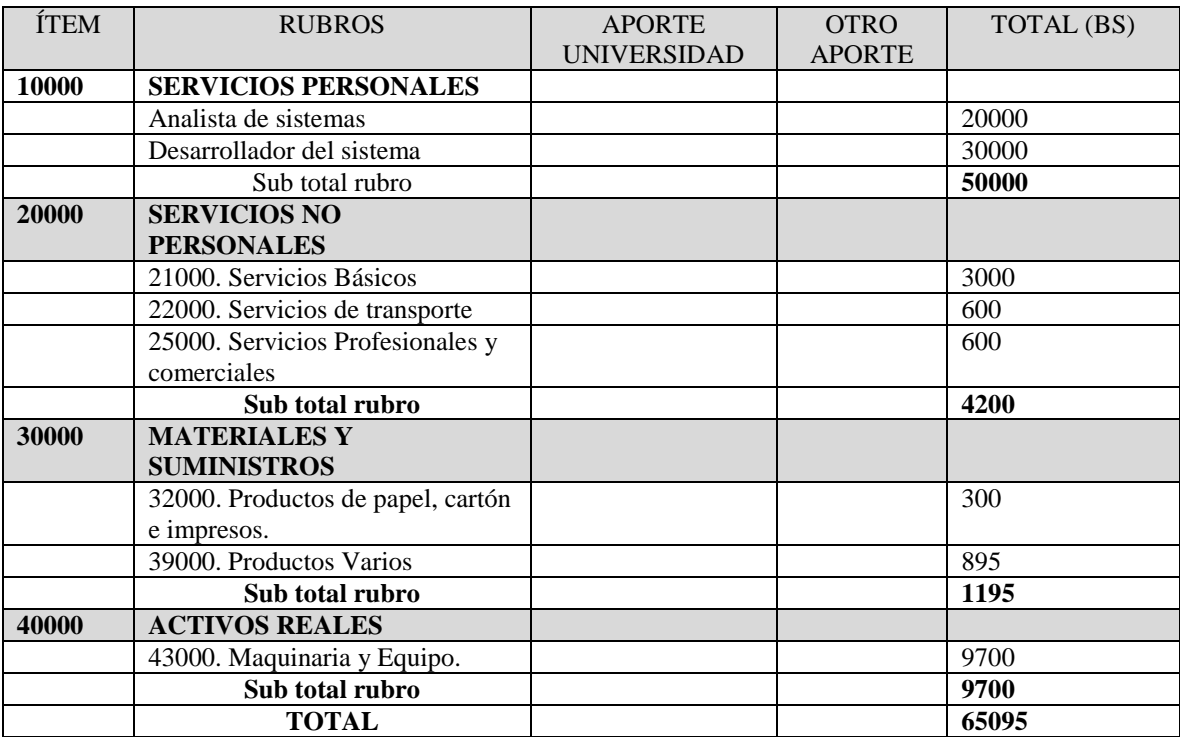

*Tabla 100 Presupuesto total del componente 1. Fuente: Elaboración propia*

## 1) 10000. SERVICIOS PERSONALES

#### a) sub grupo 12000. Empleados no permanentes

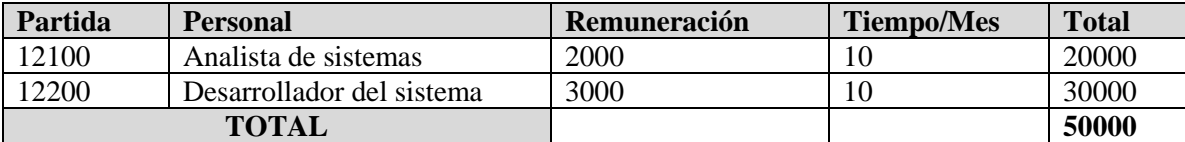

*Tabla 101 Presupuesto Empleado no permanente. Fuente: Elaboración propia*

## 2) 10000. SERVICIOS NO PERSONALES

b) sub grupo 21000. Descripción de los gastos de servicios básicos.

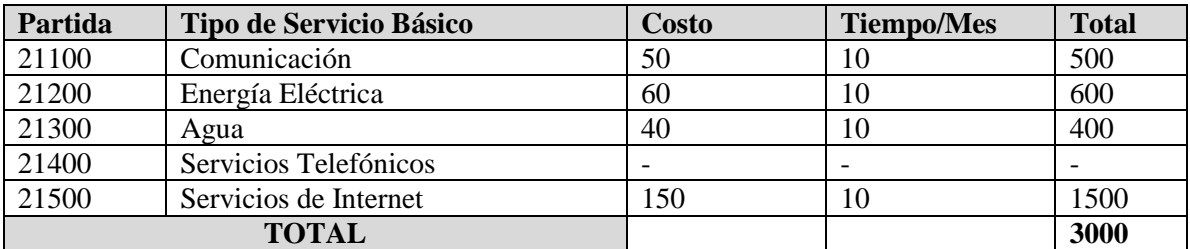

*Tabla 102 Presupuesto Servicios no persona. Fuente: Elaboración propia*

c) sub grupo 22000. Descripción de los gastos de viajes y transporte de personal

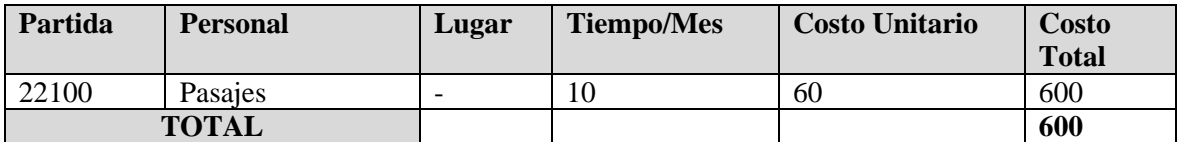

*Tabla 103 Presupuesto de gasto de viajes y transporte de personal. Fuente: Elaboración propia*

## d) SUB GRUPO 23000. Descripción de los gastos por concepto de alquileres de equipos y maquinarias.

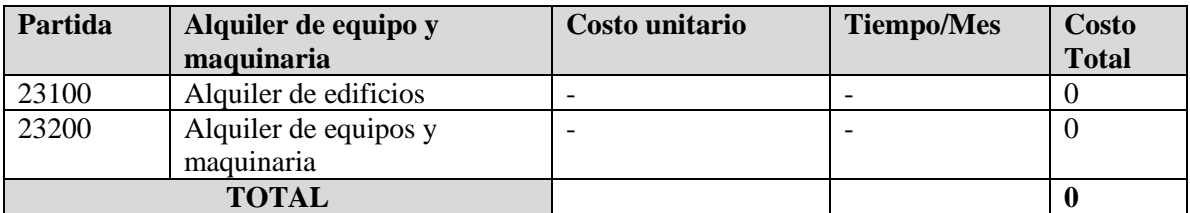

*Tabla 104 Presupuesto de gastos de alquiler de equipos y maquinaria. Fuente: Elaboración propia*

### e) SUB GRUPO 24000. Descripción, mantenimiento y reparación

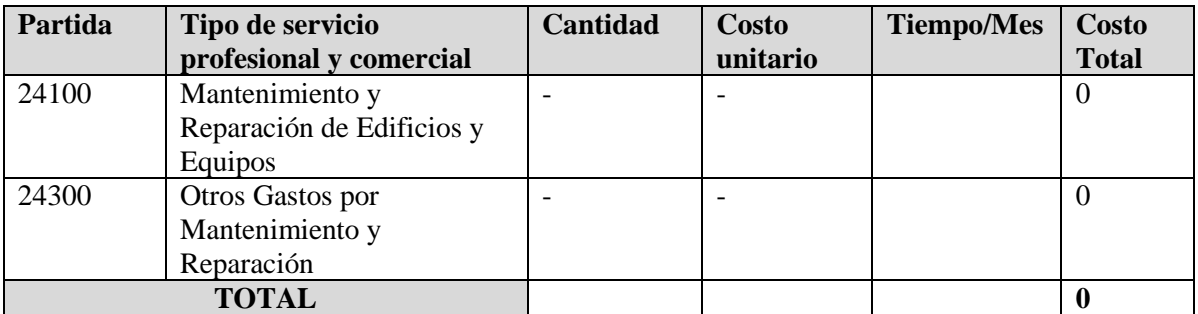

*Tabla 105 Presupuesto de gastos de mantenimiento y reparación. Fuente: Elaboración propia*

## f) SUB GRUPO 25000. Descripción de los gastos en servicios profesionales y comerciales

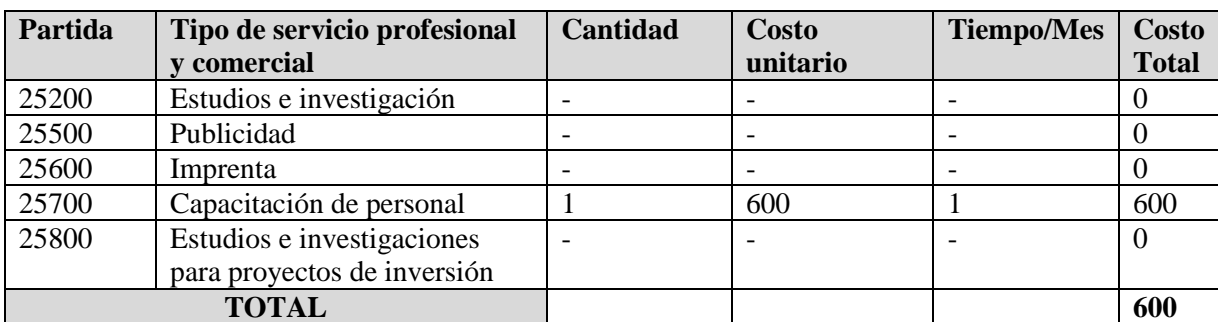

*Tabla 106 Presupuesto de gastos de servicios profesionales y comerciales. Fuente: Elaboración propia*

## 3) GRUPO 30000. MATERIALES Y SUMINISTROS

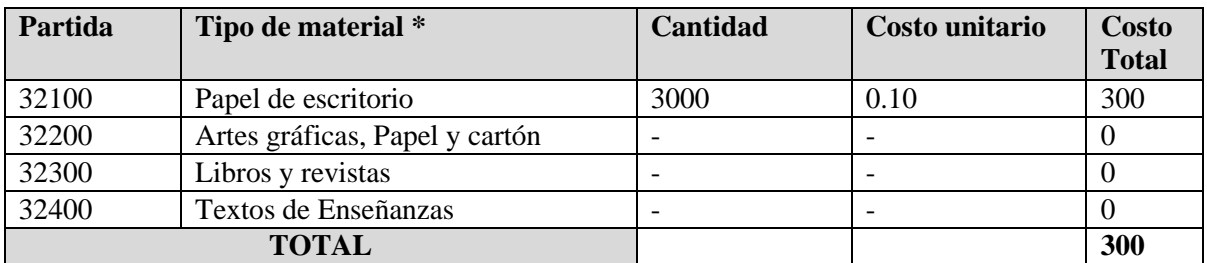

### g) SUB GRUPO 32000. Descripción del gasto de Productos de Papel, Cartón e Impresos.

*Tabla 107 Presupuesto de gastos de productos de papel, cartón e impresos. Fuente: Elaboración propia*

## h) SUB GRUPO 39000. Descripción del gasto en productos varios

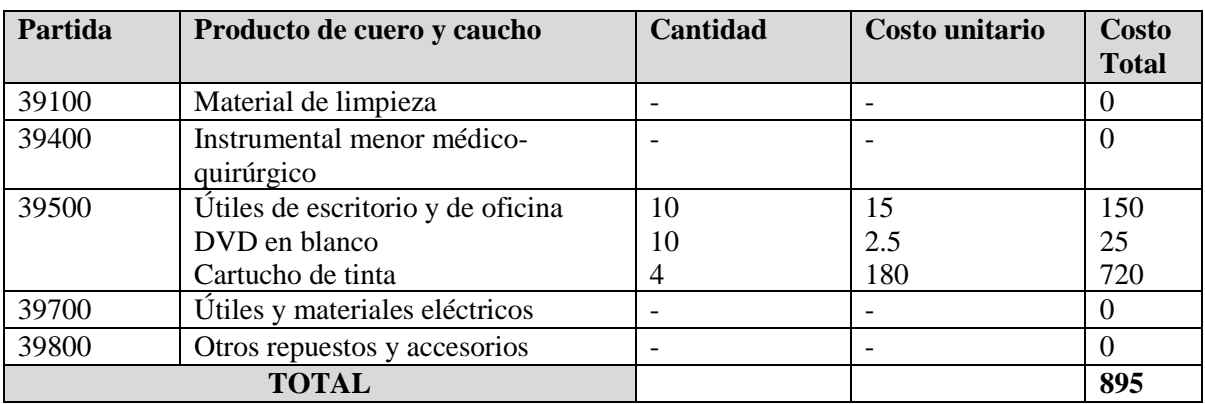

*Tabla 108 Presupuesto de gastos varios. Fuente: Elaboración propia*

#### 4) GRUPO 40000. ACTIVOS REALES

## i) SUB GRUPO 43000. Descripción del gasto de Maquinaria y Equipo

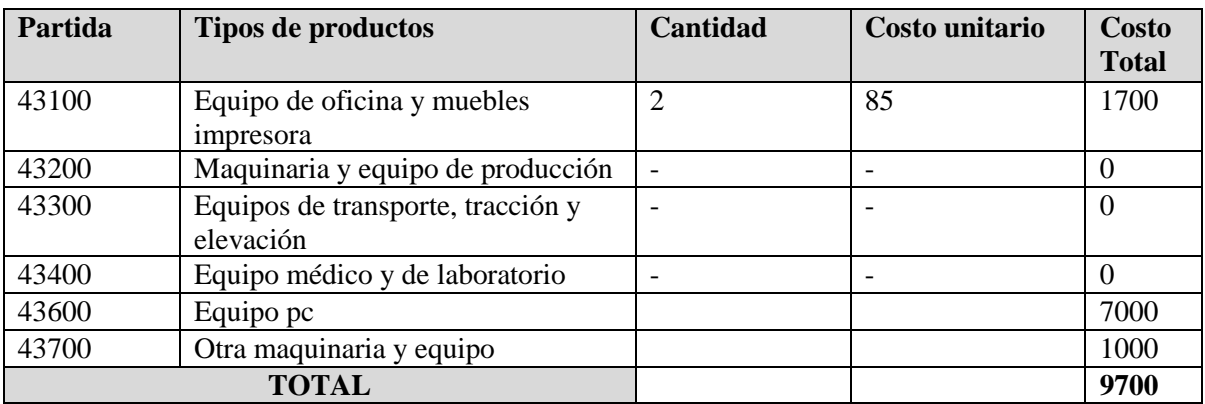

*Tabla 109 Presupuesto de gastos de maquinaria y equipo. Fuente: Elaboración propia*

# **ANEXO B ESPECIFICACIÓN DE REQUERIMIENTOS DE SOFTWARE**

## 5.2 ANEXO B: DOCUMENTO ERS EEE830

# ESPECIFICACIÓN DE REQUERIMIENTOS DE SOFTWARE SEGÚN LA NORMA IEEE830

## Índice

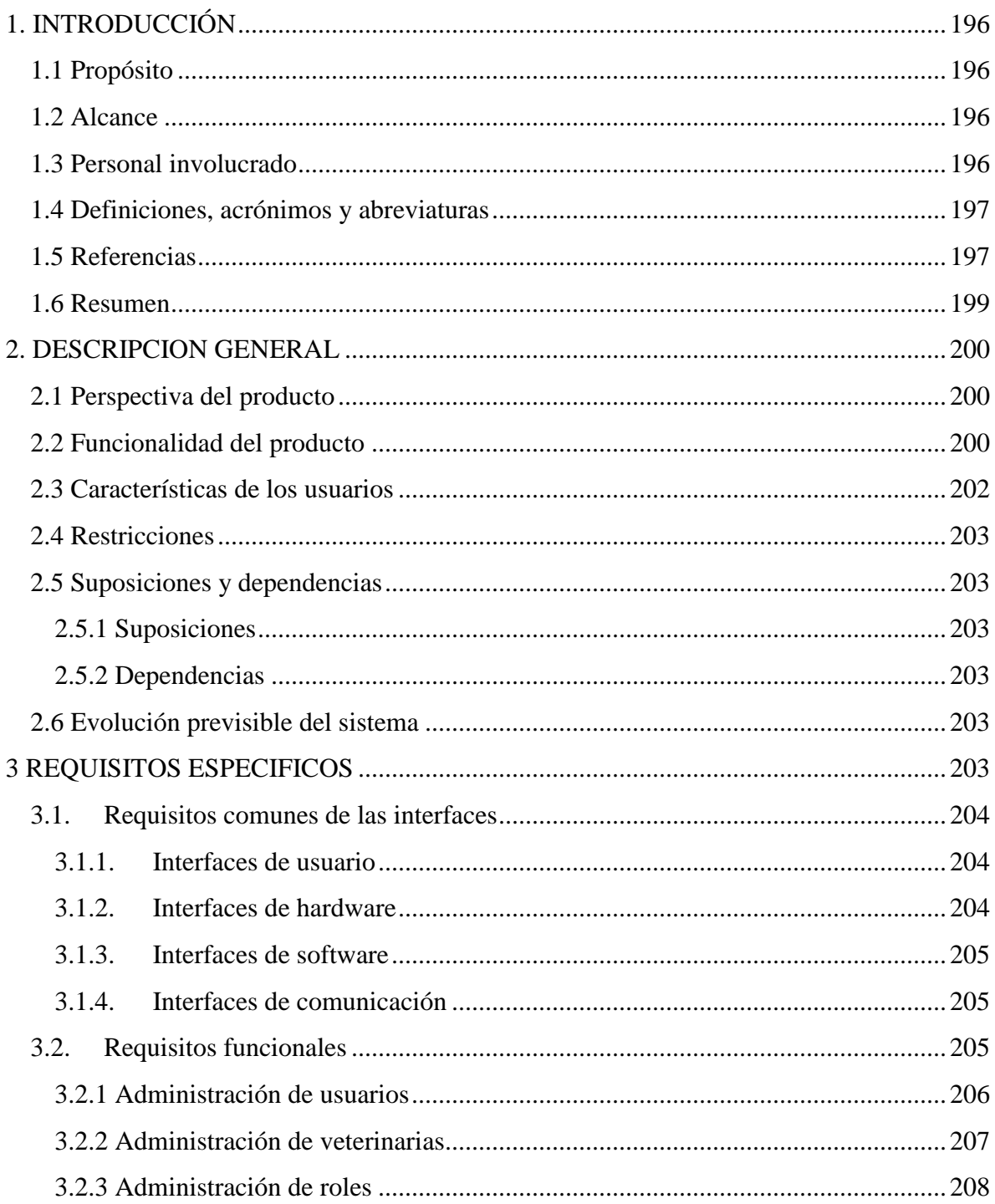

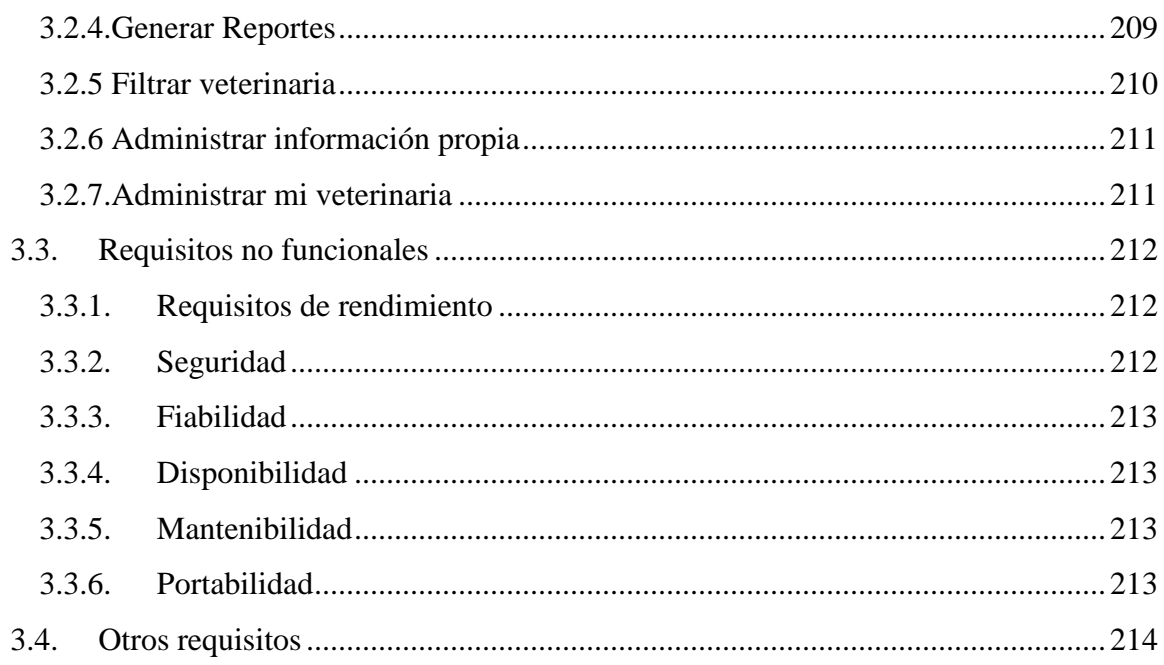

#### **1. INTRODUCCIÓN**

El presente documento es una Especificación de Requisitos de Software (ERS) para la Aplicación Web de búsqueda de veterinarias.

El crecimiento del rubro veterinario en Bolivia ha causado que exista una insuficiencia de medios para ofrecer sus servicios, causando molestias en la población boliviana, por lo que se ha planteado la realización de una Aplicación Web para ayudar a dicho sector con la búsqueda de veterinarias de manera óptima, aumentado las oportunidades de llegar a la población mediante las Tecnologías de la Información y comunicación.

El documento tiene como objetivo principal documentar los requisitos funcionales y no funcionales del futuro Sistema inspirado en las directrices dadas por el estándar "IEEE Recommended Practice for Software Requirements Specification ANSI/IEEE 830 1998".

#### **1.1 Propósito**

Pretende abstraer, definir y presentar de manera clara y ordenada los requisitos que deberá cumplir la aplicación web de Búsqueda de veterinarias para el registro de usuarios, veterinarias, realizar la búsqueda de estas y posterior vinculación entre las veterinarias y los clientes.

#### **1.2 Alcance**

La aplicación permitirá el registro de administradores, veterinarios y clientes.

El Administrador será el encargado de gestionar los usuarios del sistema, administrar las veterinarias y gestionar los roles y procesos al momento de registrarse o al actualizar su veterinaria, también serán de utilidad para los veterinarios que realizarán la asignación y modificación de sus veterinarias.

El sistema permitirá la vinculación de veterinarias hacia los clientes. El veterinario podrá gestionar la información de su veterinaria como anuncios productos para que se muestren en la aplicación a los demás usuarios.

El sistema permitirá cambiar de rol a los usuarios en caso de que estos así lo deseen, también agregarle nuevas funciones a un rol especifico.

El cliente será capaz de buscar la veterinaria que desee mediante varios filtros.

## **1.3 Personal involucrado**

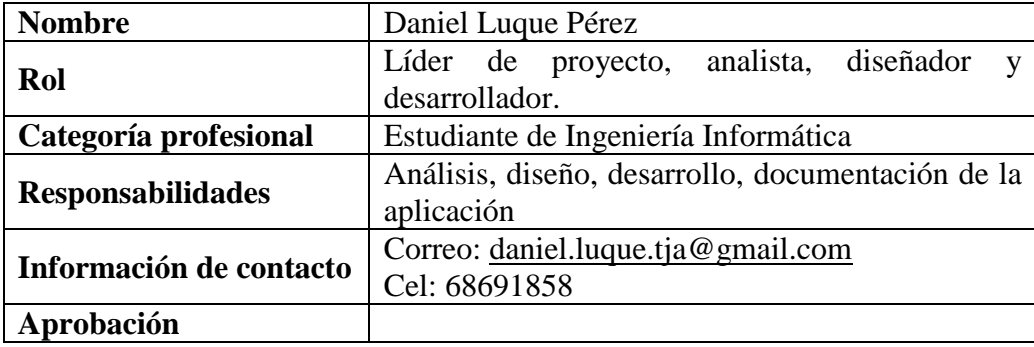

### **1.4 Definiciones, acrónimos y abreviaturas**

- Aplicación web: Las aplicaciones web son un tipo de software que se codifica en un lenguaje soportado por los navegadores web y cuya ejecución es llevada a cabo por el navegador en Internet o de una intranet (de ahí que reciban el nombre de App web).
- Asignación de veterinarias: Es la acciona de asignar un usuario de tipo veterinario y emparejarlo con su veterinaria para tener acceso a esta.
- Cambio de rol: Es la acción de cambiar de rol a los usuarios que así lo necesiten ya sea de veterinario a cliente o a administrador.
- Administrador: Persona encargada de toda la administración del sistema tienen acceso a todos los módulos del sistema.
- Veterinario: Es el profesional veterinario está encargada de la administración de la información de la veterinaria que tiene a cargo.
- Cliente: Es la persona que tendrá acceso a funciones limitadas de la aplicación ya sea a puntuar a las veterinarias.
- Rol: Función que los usuarios desempeñan en la aplicación.
- Menú de navegación: Es una serie de opciones que el usuario puede elegir para realizar determinadas tareas.
- Credenciales: Datos que autorizan el acceso a la aplicación.
- Red local: Una red de área local, red local o LAN (del inglés local area network) es la interconexión de varias Computadoras y Periféricos. Su extensión está limitada físicamente a un edificio o a un entorno de 200 metros, o con Repetidores podría llegar a la distancia de un campo de 1 kilómetro.
- Aplicación nativa: está desarrollada y optimizada específicamente para el sistema operativo determinado y la plataforma de desarrollo del fabricante (Android, iOS, etc).
- IEEE: El Instituto de Ingeniería Eléctrica y Electrónica es una asociación mundial de ingenieros dedicada a la normalización y el desarrollo en áreas técnicas.
- ERS: La especificación de requisitos de software (ERS) es una descripción completa del comportamiento del sistema que se va a desarrollar. Incluye un conjunto de casos de uso que describe todas las interacciones que tendrán los usuarios con el software. Los casos de uso también son conocidos como requisitos funcionales. • SPA: Una single-page application, o aplicación de página única, es una aplicación web o es un sitio web que cabe en una sola página con el propósito de dar una experiencia más fluida a los usuarios, como si fuera una aplicación de escritorio.
- Cliente-servidor: es un modelo de diseño de software en el que las tareas se reparten entre los proveedores de recursos o servicios, llamados servidores, y los demandantes, llamados clientes. Un cliente realiza peticiones a otro programa, el servidor, quien le da respuesta.
- Framework: Un framework de desarrollo web es una herramienta que, por lo general, se define como una aplicación o conjunto de módulos que permiten el desarrollo ágil de aplicaciones mediante la aportación de librerías y/o funcionalidades ya creadas.
- Typescript: Es un lenguaje de programación libre y de código abierto desarrollado y mantenido por Microsoft. Es un superconjunto de JavaScript, que esencialmente añade tipos estáticos y objetos basados en clases.
- Front-end: es la parte de un sitio web que interactúa con los usuarios, está del lado del cliente.
- NodeJs: es un entorno en tiempo de ejecución multiplataforma, de código abierto, para la capa del servidor basado en el lenguaje de programación JavaScript, asíncrono, con E/S de datos en una arquitectura orientada a eventos y basado en el motor V8 de Google.
- Back-end: es la parte que se conecta con la base de datos y el servidor que utiliza dicho sitio web, corre del lado del servidor. • API-REST: es una interfaz de programación de aplicaciones que se apoya en la arquitectura REST para el desarrollo de aplicaciones en red.
- REST: es una interfaz para conectar varios sistemas basados en el protocolo HTTP (uno de los protocolos más antiguos) y nos sirve para obtener y generar datos y operaciones, devolviendo esos datos en formatos muy específicos, como XML y **JSON**
- HTTPS: El Protocolo seguro de transferencia de hipertexto (en inglés, Hypertext Transfer Protocol Secure o HTTPS) es un protocolo de aplicación basado en el protocolo HTTP, destinado a la transferencia segura de datos de hipertexto, es decir, es la versión segura de HTTP.
- PWA: (Progressive Web Apps) Una aplicación web progresiva es un tipo de software de aplicación que se entrega a través de la web, creado utilizando tecnologías web comunes como HTML, CSS y JavaScript. Está destinado a funcionar en cualquier plataforma que use un navegador compatible con los estándares.

#### **1.5 Referencias**

IEEE Recommended Practices for Requirements Specification ANSI/IEEE st. 830, 1998.

#### **1.6 Resumen**

Este documento consta de tres secciones, la primera contiene una visión general del Sistema a desarrollar. En la segunda sección se describe la aplicación y sus principales funciones, gestión de los datos asociados y factores que inciden en el Sistema a nivel general. En la tercera sección se definen detalladamente los requisitos que debe satisfacer el Sistema.

## **2. DESCRIPCION GENERAL**

En este apartado se describe de manera general las principales funciones y restricciones que debe soportar la aplicación, así como cualquier otro factor que influya en la construcción del mismo.

## **2.1 Perspectiva del producto**

La Aplicación será autónoma y no interactuará con ningún otro sistema, debe funcionar correctamente en cualquier ubicación con acceso a internet y un navegador web. Tanto los usuarios como el administrador deberán tener la facilidad de acceso a las funcionalidades de la aplicación web y no depender de terceras personas para su utilización.

#### **2.2 Funcionalidad del producto**

Sistema deberá cumplir las siguientes características funcionales:

- Registro de usuarios
	- $\checkmark$  Registro de Administrador
	- $\checkmark$  Registro de Veterinario
	- $\checkmark$  Registro de cliente
- Modificación de contraseñas
- Modificación de datos personales
- Modificación de foto de perfil
- Asignar roles a usuarios
- Ver perfil de usuario
- Habilitar y deshabilitar usuario
- Registrar veterinarias
- Ver la ubicación de la veterinaria
- Modificar información de la veterinaria
- Asignar un profesional veterinario a la veterinaria
- Ver perfil de veterinaria
- Habilitar y deshabilitar veterinaria
- Registro de nuevos roles
- Modificación de los roles
- Asignación de procesos al rol
- Habilitar y deshabilitar rol
- Generación de reportes
	- $\checkmark$  Reporte de usuarios activos
	- $\checkmark$  Reporte de usuarios inactivos
	- $\checkmark$  Reporte de usuarios dependiendo el rol
	- $\checkmark$  Reporte de usuarios por fecha de ingreso al sistema
	- $\checkmark$  Reporte de veterinarias activas
	- $\checkmark$  Reporte de veterinarias inactivas
	- $\checkmark$  Reporte de veterinarias por categoría
	- $\checkmark$  Reporte de veterinarias por ingreso al sistema
- Iniciar sesión en aplicación
- Puntuar y comentar a las veterinarias
- Editar puntaje y comentario
- Hacer público el puntaje y comentario
- Filtrar veterinarias
	- $\checkmark$  Filtrar por nombre
	- $\checkmark$  Filtrar por categoría
	- ✓ Filtrar veterinarias que están abiertas
	- $\checkmark$  Filtrar veterinarias que atienden a domicilio
	- $\checkmark$  Filtrar por parámetros compuestos (Categoría, atención a domicilio, estado)
- Guardar veterinaria en lista de favoritos
- Contactar veterinaria por teléfono
- Administrar mi veterinaria
	- ✓ Modificar mi veterinaria
- $\checkmark$  Crear anuncios
- ✓ Modificar anuncios
- ✓ Habilitar anuncio
- ✓ Deshabilitar anuncio
- ✓ Agregar producto a la veterinaria
- ✓ Modificar información del producto
- ✓ Habilitar producto
- $\checkmark$ Deshabilitar producto

## **2.3 Características de los usuarios**

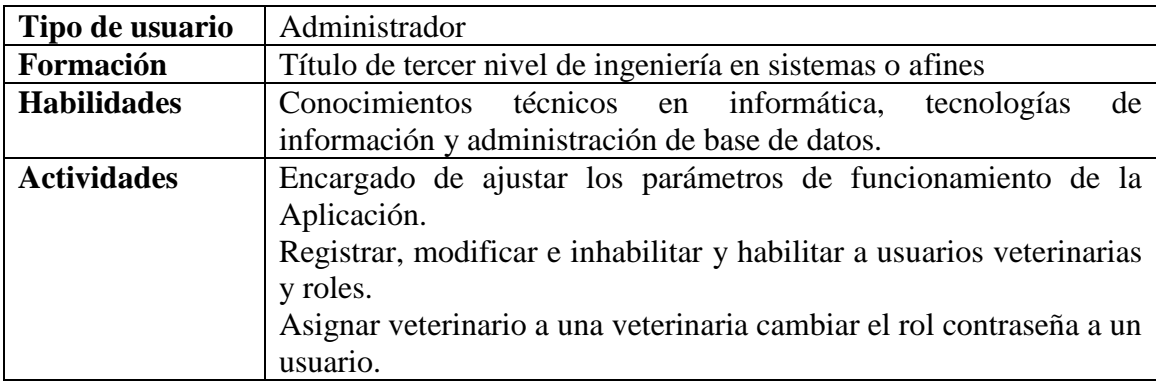

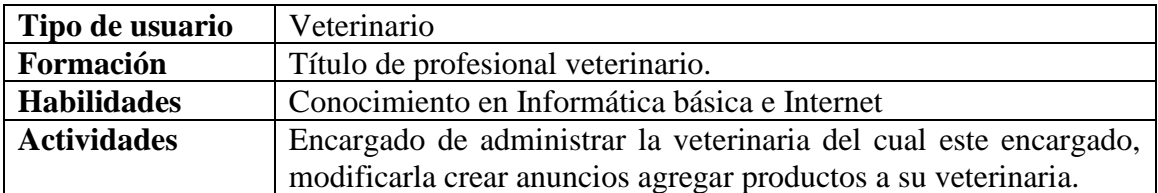

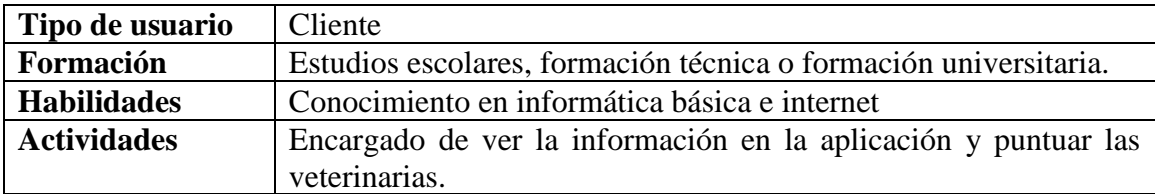

#### **2.4 Restricciones**

- $\checkmark$  La aplicación requiere de conexión a internet
- $\checkmark$  Funcional en los navegadores más comunes
- $\checkmark$  Debe ser construida como una aplicación cliente-servidor
- $\checkmark$  Debe usarse Angular e ionic como framework Typescript en el front-end para garantizar a la aplicación ser una Single Page Application (SPA) y (PWA)
- $\checkmark$  Debe usarse Node.js en el Back-end para la construcción de las API-REST que reciba las peticiones del cliente (Front-end)
- $\checkmark$  La comunicación entre cliente y servidor deberá establecerse a través de protocolos HTTP.

#### **2.5 Suposiciones y dependencias**

#### **2.5.1 Suposiciones**

En el documento se expresan los requisitos en términos de lo que la Aplicación debe proporcionar a los usuarios que acceden a ella, no obstante el Sistema no proporcionara nada útil a menos que se introduzcan los datos necesarios para su funcionamiento, se asumirá que los administradores serán los responsables de realizar una carga inicial de los datos a partir de los cuales los médicos veterinarios y clientes podrán hacer uso de la Aplicación registrándose e insertado datos a sus en el sistema.

#### **2.5.2 Dependencias**

La Aplicación no posee dependencias en cuanto a funcionamiento en plataformas, por ser un sistema web es adaptable y ejecutable en cualquier navegador web como: Chrome, Mozilla Firefox, Opera o similares.

Sera de uso para Veterinarios y Clientes en Tarija.

#### **2.6 Evolución previsible del sistema**

En el futuro se prevé convertir la aplicación web en una aplicacion nativa para Android instalable desde Play Store ya que por el momento esta exportada como una PWA

(Progressive Web Apps) permitiendo que los usuarios ingresen desde su celular y tener la experiencia de una aplicación móvil nativa.

También se pretende añadir más comercios que tengan que ver con las mascotas como tiendas de accesorios para mascotas peluquería canina y distintos tipos de servicios que están empezando a tomar fuerza en la ciudad de Tarija.

Implementar más filtros para hacer la búsqueda más personalizada.

Permitir la comunicación de veterinarios y clientes en caso de ser necesario mediante mensajería propia en la aplicación.

## **3 REQUISITOS ESPECIFICOS**

En este apartado se indican a detalle los requisitos que deberá satisfacer el sistema, y que son esenciales para el desarrollo de la presente Aplicación web de búsqueda de veterinarias.

### **3.1. Requisitos comunes de las interfaces**

## **3.1.1. Interfaces de usuario**

La Aplicación se desplegará en una ventana del navegador web de la pc o móvil, consistiendo en un menú de navegación en la parte inferior, un encabezado donde se verá el título del menú en el que se encuentra,

Contará de tres opciones en el menú en el cual se encuentra el inicio donde se podrá apreciar las veterinarias que están abiertas, también una lista de veterinarias que están en favoritos, también los anuncios que las veterinarias agregan a la aplicación.

Contará con un apartado de veterinarias en las que se podrá ver las veterinarias que están registradas y activas en la aplicación como así también los respectivos filtros que se tiene para la búsqueda de veterinarias.

También constara de un apartado de perfil donde se podrá autenticar, registrarse en la aplicación también mostrar la información del usuario en que mostrara los datos del usuario.

Las interfaces de usuarios serán desarrolladas con HTML5, TypeScript y CSS3, con el framework Angular 9 para aplicaciones Web SPA, por lo que se visualizara en navegadores que no sean obsoletos, y que estén preferentemente actualizados.

## **3.1.2. Interfaces de hardware**

Será necesario disponer de un equipo de cómputo o móvil en buen estado con las siguientes características:

Para pc:

- Intel Celeron 800 MHz (Intel Core 2 Duo 2 GHz recomendados)
- Mouse
- Teclado
- Memoria RAM mínima de 256Mb
- Disco duro con 2 particiones C, D.

Para móvil:

- Procesador · Exynos 3475 1.3GHz
- RAM · 1GB
- Almacenamiento · 8GB

## **3.1.3. Interfaces de software**

Se implementará sobre plataforma web para lo cual se deberá ingresar por el servicio de internet como medio de acceso, por lo que se considera el uso de navegadores web como Chrome, Mozilla, Opera, Safari o similares preferentemente actualizados a la última versión.

## **3.1.4. Interfaces de comunicación**

La aplicación será accedida a través de computadores conectados a servicio de internet sobre el protocolo de transferencia de hipertexto HTTP (Hypertext Transfer Protocol).

#### **3.2. Requisitos funcionales**

#### **3.2.1 Administración de usuarios**

#### **Iniciar sesión**

El sistema permitirá iniciar sesión tanto en el sistema de administrador como en la aplicación a cualquier usuario registrado en el sistema.

#### **Registro de usuarios**

El sistema solicitará datos como el nombre, apellidos, foto de perfil, contraseña, dirección, teléfono, fecha de nacimiento, y el rol que cumplirá en la aplicación y sistema.

#### **Modificación de usuarios**

El sistema permitirá la modificación de rol de un usuario cuando así lo necesite el cambio solo podrá ser realizado por un usuario de rol administrador.

#### **Modificación de clave**

El sistema permitirá la modificación de la contraseña de un usuario, esta acción solo podrá ser realizada por el administrador.

#### **Cambiar rol de usuario**

El sistema permitirá la modificación de información personal de los usuarios en el caso que sea necesario, esta acción solo será realizada por un usuario de rol administrador.

#### **Ver perfil de usuario**

El sistema permitirá la visualización de la información personal de cada usuario registrado, esta acción solo la podrá realizar el usuario de rol administrador.

#### **Buscar usuarios**

El sistema permitirá la búsqueda de usuarios mediante el nombre, esta acción solo la podrá realizar el administrador

#### **Inhabilitar usuarios**

El sistema permitirá la inhabilitación del usuario, para que así este no pueda ingresar al sistema ni a la aplicación, esta acción solo será realizada por el administrador.

#### **Habilitar usuarios**

El sistema permitirá la habilitación del usuario para que así este tenga acceso al sistema y la aplicación, esta acción solo será realizada por el administrador.

#### **3.2.2 Administración de veterinarias**

#### **Registro de veterinarias**

El sistema solicitará datos como el nombre, ubicación, dirección, teléfono, descripción y su categoría para registrarse en el sistema. El rol que únicamente se encargara de esto es el rol de administrador

#### **Modificar veterinarias**

El sistema permitirá la modificación de la información personal de la veterinaria, esta acción solo la podrá realizar el administrador y veterinario en caso de que este asignado a esa veterinaria.

#### **Deshabilitar veterinaria**

El sistema permitirá la inhabilitación de la veterinaria en caso de que esta ya no esté en funcionamiento, esta acción solo la realizara el administrador.

#### **Habilitar veterinaria**

El sistema permitirá la habilitación de la veterinaria en caso de que esta esté regresando a bridar sus servicios, esta acción solo la realizara el administrador.

#### **Asignar veterinario**

El sistema permitirá la asignación de un usuario que contenga el rol de veterinario ah una veterinaria para poder administrarlo, esta acción solo podrá ser realizada por el administrador.

### **Ver perfil de veterinaria**

El sistema permitirá visualizar la información de la veterinaria como ser el nombre la dirección descripción etc. Esta acción solo la podrá realizar el administrador.

#### **Ver ubicación de veterinaria**

El sistema permitirá acceder a la ubicación actual de la veterinaria en el mapa, esta acción puede realizará los tres roles administrador, veterinario, cliente.

### **Buscar veterinaria**

El sistema permitirá la búsqueda de veterinarias mediante el nombre, esta acción podrá ser realizada por el administrador.

## **3.2.3 Administración de roles**

### **Registro de roles**

El sistema permitirá el registro de nuevos roles en el sistema, esta acción solo la podrá realizar el usuario de tipo administrador.

#### **Modificar roles**

El sistema permitirá la modificación de los roles ya registrados previamente, esta acción solo la realizará el administrador.

## **Habilitar rol**

El sistema permitirá la habilitación de un rol en caso de que este se encuentre inhabilitado. Esta acción solo la realizara el administrador.

## **Deshabilitar rol**

El sistema permitirá la des habilitación de un rol en el cual los nuevos registros ya no podrán contar con este rol. Esta acción solo podrá ser realizada por el administrador.

#### **Asignar procesos**

El sistema permitirá la asignación de nuevos procesos o opciones para el sistema varias opciones o procesos pueden estar en un mismo rol, esta acción solo la podrá realizar el administrador.

#### **Buscar roles**

El sistema permitirá la búsqueda de roles mediante el nombre para manejarlo de manera más eficiente, esta acción solo la podrá realizar el administrador

#### **3.2.4.Generar Reportes**

#### **Reporte de usuarios activos**

El sistema permitirá generar el reporte de veterinarias activas, este reporte se descargará en un documento Excel, y podrá ser solo generado por el administrador.

#### **Reporte de usuarios inactivos**

El sistema permitirá generar reporte de los usuarios inactivos por lo cual estos no ingresan al sistema, este reporte de descargará en un documento Excel y podrá ser solo generado por el administrador.

#### **Reporte de usuarios por rol que cumple en el sistema**

El sistema permitirá generar reporte de los usuarios por el rol que tienen, este reporte de descargará en un documento Excel y podrá ser solo generado por el administrador.

#### **Reporte de usuarios por mes de ingreso**

El sistema permitirá generar reporte de los usuarios por el mes en la que este usuario se registró en la aplicación, este reporte de descargará en un documento Excel y podrá ser solo generado por el administrador.

#### **Reporte de veterinarias activas**

El sistema permitirá generar reporte de las veterinarias que se encuentren activas, este reporte de descargará en un documento Excel y podrá ser solo generado por el administrador.

#### **Reporte de veterinarias inactivas**

El sistema permitirá generar reporte de las veterinarias que se encuentren inactivas, este reporte de descargará en un documento Excel y podrá ser solo generado por el administrador.

#### **Reporte de veterinarias por categoría**

El sistema permitirá generar reporte de las veterinarias por categoría a la que pertenezcan, este reporte de descargará en un documento Excel y podrá ser solo generado por el administrador.

### **Reporte de veterinarias por mes de creación**

El sistema permitirá generar reporte de las veterinarias dependiendo el mes de su creación, este reporte de descargará en un documento Excel y podrá ser solo generado por el administrador.

#### **3.2.5 Filtrar veterinaria**

#### **Filtro por nombre**

La aplicación permitirá la filtración de las veterinarias mediante el nombre. Esta acción podrá realizar cualquier usuario este o no registrado en el sistema.

#### **Filtro por categoría**

La aplicación permitirá la filtración de veterinarias mediante la categoría a la que pertenecen, esta acción podrá ser realizada por cualquier usuario este o no registrado en el sistema.

#### **Filtro por parámetros**

La aplicación permitirá filtrar por parámetros para que la búsqueda sea más personalizada. Esta acción puede ser realizada por cualquier usuario este o no registrado en el sistema.

#### **3.2.6 Administrar información propia**

#### **Registrarse en la aplicación**

La aplicación permitirá el registro en el sistema solo con el rol de cliente, esta acción podrá ser realizada por cualquier persona.

#### **Actualizar clave**

La aplicación permitirá la actualización solo de su clave ingresando a su perfil una vez logado en la aplicación. Esta acción solo puede ser realizada con los usuarios registrados en el sistema.

### **Actualización de información personal**

La aplicación permitirá la actualización de solo su información personal del usuario autenticado en la aplicación. Esta acción solo puede ser realizada con los usuarios registrados en el sistema.

## **3.2.7.Administrar mi veterinaria**

#### **Modificar mi veterinaria**

La aplicación permitirá al usuario veterinario modificar la veterinaria que tiene asignada, esta acción solo puede ser realizada por usuarios con el rol de veterinario.

## **Crear anuncios**

La aplicación permitirá al usuario de rol veterinario crear anuncios para ser mostrados en la aplicación

#### **Modificar anuncios**

La aplicación permitirá la modificación de anuncios creados anteriormente por el veterinario, esta acción solo podrá ser realizada por usuarios con el rol de veterinario.

#### **Habilitar anuncio**

La aplicación permitirá dar de alta o habilitar anuncio esto con el fin de que se muestre en la aplicación. Esta acción solo podrá ser realizada por los usuarios con el rol de veterinario.

#### **Deshabilitar anuncio**

La aplicación permitirá dar de baja o deshabilitar anuncio esto con el fin de que no se muestre en la aplicación. Esta acción solo podrá ser realizada por los usuarios con el rol de veterinario.

#### **Crear productos**

La aplicación permitirá al usuario de rol veterinario agregar sus productos para ser mostrados en la aplicación

#### **Modificar productos**

La aplicación permitirá la modificación de los productos creados anteriormente por el veterinario, esta acción solo podrá ser realizada por usuarios con el rol de veterinario.

#### **Habilitar productos**

La aplicación permitirá dar de alta o habilitar productos esto con el fin de que se muestre en la aplicación. Esta acción solo podrá ser realizada por los usuarios con el rol de veterinario.

#### **Deshabilitar productos**

La aplicación permitirá dar de baja o deshabilitar productos esto con el fin de que no se muestre en la aplicación. Esta acción solo podrá ser realizada por los usuarios con el rol de veterinario.

#### **3.3. Requisitos no funcionales**

#### **3.3.1. Requisitos de rendimiento**

Garantizar que el diseño de la base de datos, de las consultas y demás procesos no afecten el desempeño de la misma. Al ser una aplicación web, puede ser conectado desde una red local o área extendida y el rendimiento dependerá gran parte de las velocidades de transmisión y del hardware de servidores donde estará alojada la aplicación. El rendimiento no solo dependerá del servidor web sino también dependerá del ancho de banda que tenga cada usuario que accede al sistema.

#### **3.3.2. Seguridad**

Se utilizarán técnicas que permitan la construcción de sistemas web seguros que garanticen la privacidad de la información.

La información sensible, como contraseñas se debe manipular bajo algún nivel de encriptación o cifrado.

El usuario que intente acceder a la aplicación deberá ingresar sus credenciales de autentificación y la aplicación comprobara que se trata del usuario autorizado.

Habrá distintos tipos de usuarios y a cada uno de ellos se le permitirá únicamente el acceso a las funciones que le correspondan.

Al tratarse de una aplicación en Angular que consume los servicios de API REST en Node.js, se debe utilizar la autenticación por token para la protección de las API REST.

### **3.3.3. Fiabilidad**

La aplicación debe ser capaz de manejar toda la información con fluidez, cualquier transacción finalizada por un usuario debe ser procesada exitosamente con una taza de error del 0%. En caso de un error de procesamiento, la transacción no se deberá considerar finalizada.

#### **3.3.4. Disponibilidad**

El sistema a realizarse debe estar disponible las 24 horas del día, los 7 días a la semana y los 365 días del año, debido a que constantemente los clientes o personas estarán pendientes a la información de las veterinarias.

#### **3.3.5. Mantenibilidad**

El mantenimiento básico de la aplicación se llevará a cabo por el administrador. Sin embargo, cualquier cambio que se desee introducir y requiriese la modificación de la base de datos, así como implementar una nueva funcionalidad, deberá ser llevada a cabo por el programador de la aplicación.

El sistema debe disponer de una documentación fácilmente actualizable que permita realizar operaciones de mantenimiento con el menor esfuerzo posible.

La interfaz debe estar complementada con un buen sistema de ayuda (la administración puede recaer en personal con poca experiencia en el uso de aplicaciones informáticas.

## **3.3.6. Portabilidad**

La aplicación será diseñada con tecnología libre, luego podrá ser soportada por cualquier plataforma y sistema operativo. Por lo mismo se podrá acceder desde navegadores como Chrome, Mozilla, Opera o similares preferentemente actualizados.

El sistema deberá tener facilidad de migrar el software de un entorno de operación a otro. El sistema podría ser alojado en servidores Linux.

### **3.4. Otros requisitos**

Establecer procedimientos adecuados para el registro de veterinarias.

# **ANEXO C MANUAL DE USUARIO**

## 5.3 ANEXO C: MANUAL DE USUARIO

Índice:

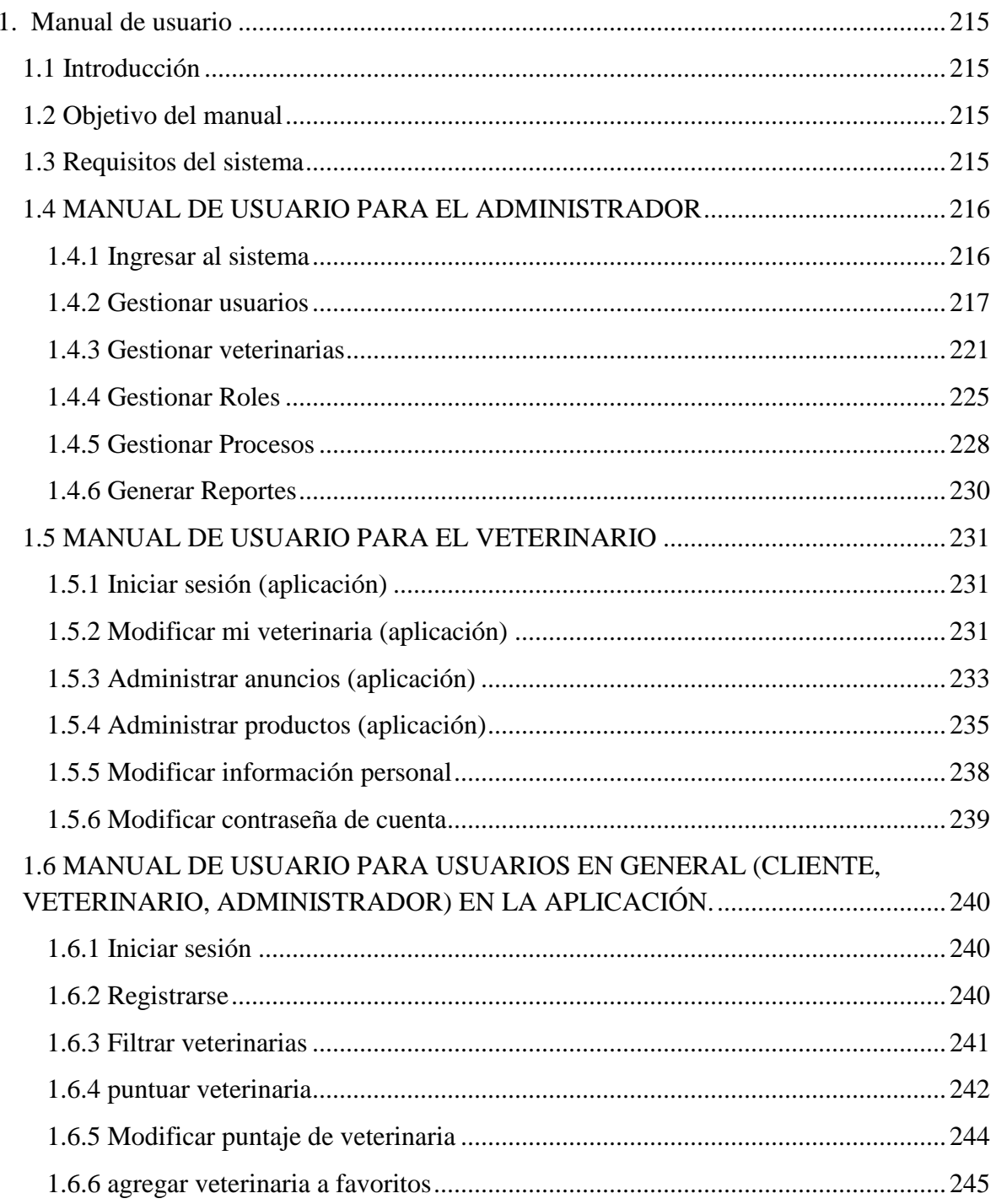

## **1. Manual de usuario**

## **1.1 Introducción**

La aplicación Web de búsqueda de veterinarias, es un sistema concebido para búsqueda de veterinarias en la ciudad de Tarija.

Es fácil aprender a usar esta aplicación, pero se asume que el usuario estará familiarizado con los términos y conceptos utilizados. Se debe estudiar detenidamente dicho documento antes de empezar a usar el software. En esta guía del usuario se ofrece una visión general de las características de la aplicación y se indican las instrucciones que deben seguirse paso a paso para realizar diversas tareas.

## **1.2 Objetivo del manual**

El objetivo primordial de este manual es ayudar y guiar al usuario a utilizar la aplicación Web del proyecto "Mejorar la búsqueda de veterinarias mediante una pwa". Este manual mostrará toda la información necesaria para despejar todas las dudas existentes por parte de los usuarios, este manual comprende:

- ✓ Guía para el usuario con el rol de administrador
- $\checkmark$  Guía para el usuario con el rol de veterinario
- ✓ Guía para el usuario con el rol de cliente

## **1.3 Requisitos del sistema**

Cerciórese de que la computadora satisfaga o supere los siguientes requisitos para el funcionamiento adecuado de la aplicación.

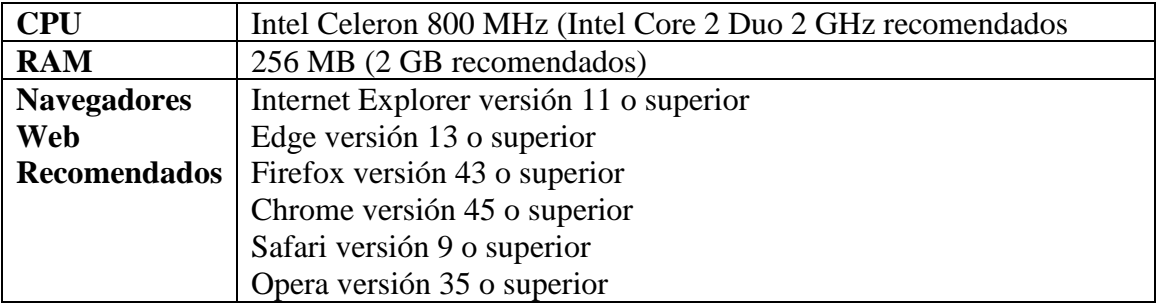

## **1.4 MANUAL DE USUARIO PARA EL ADMINISTRADOR**

## **1.4.1 Ingresar al sistema**

Paso 1: Ingresar la url en el navegador

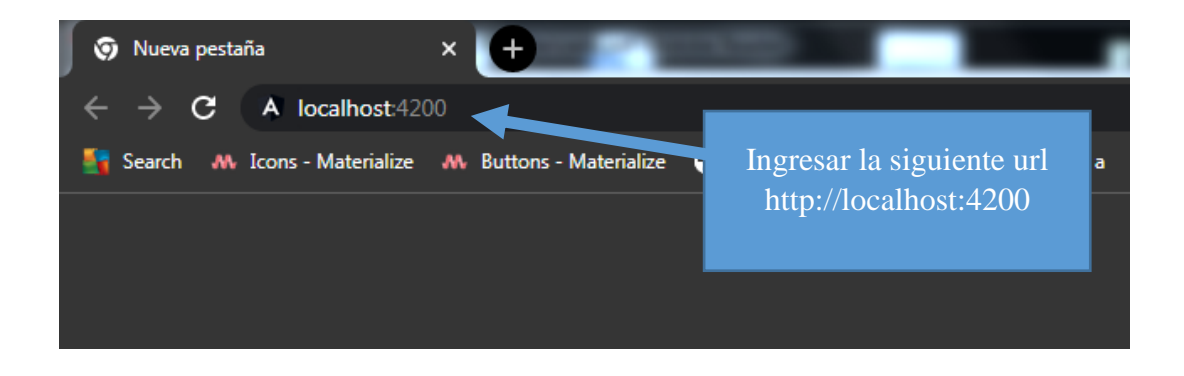

Paso 2: ingresar datos necesarios para iniciar sesión

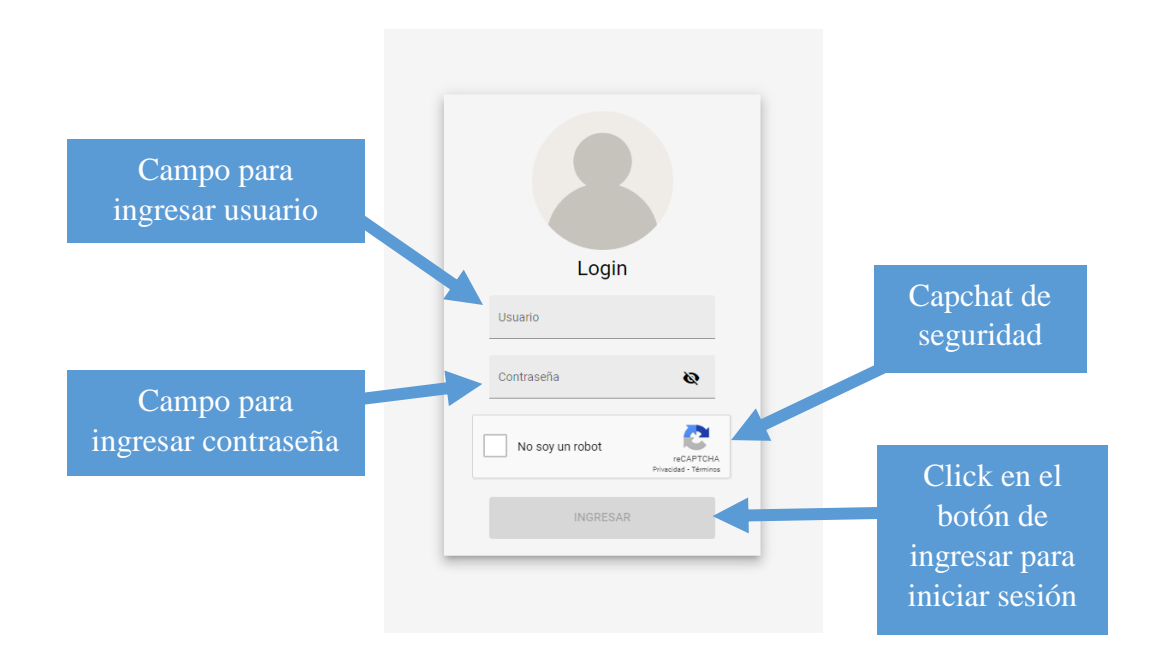

## **1.4.2 Gestionar usuarios**

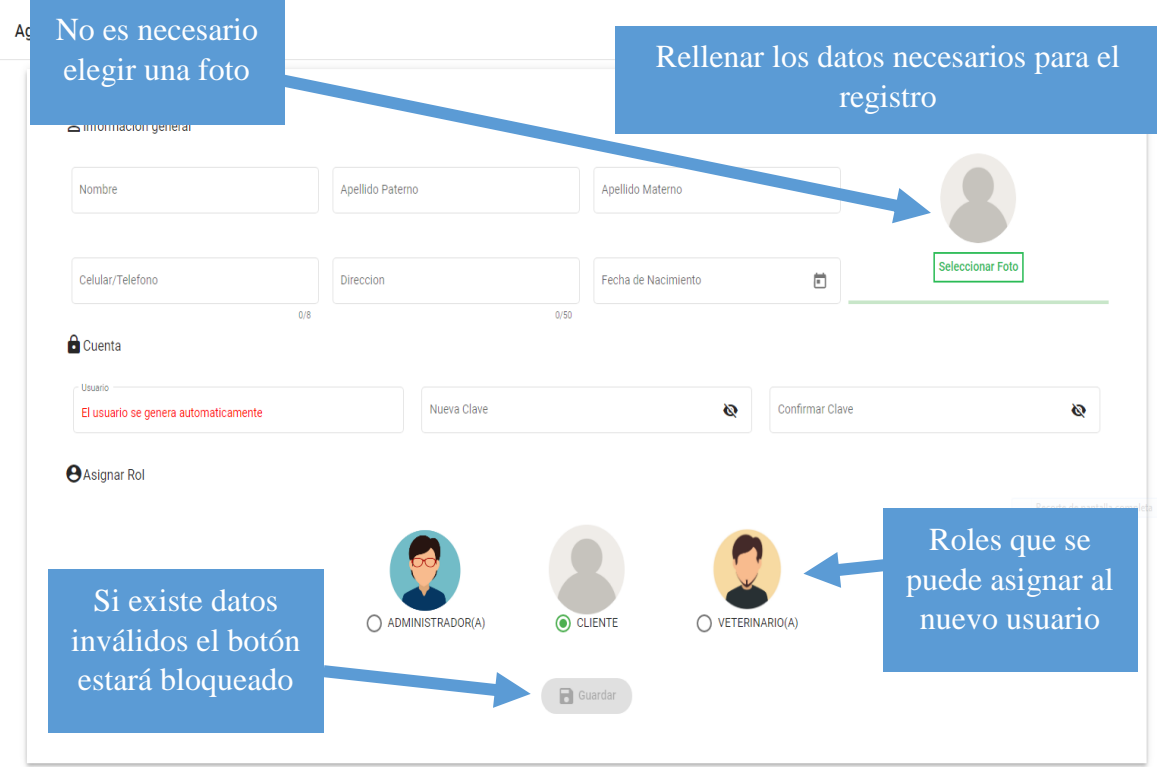

## **1.4.2.1 Adicionar usuarios**

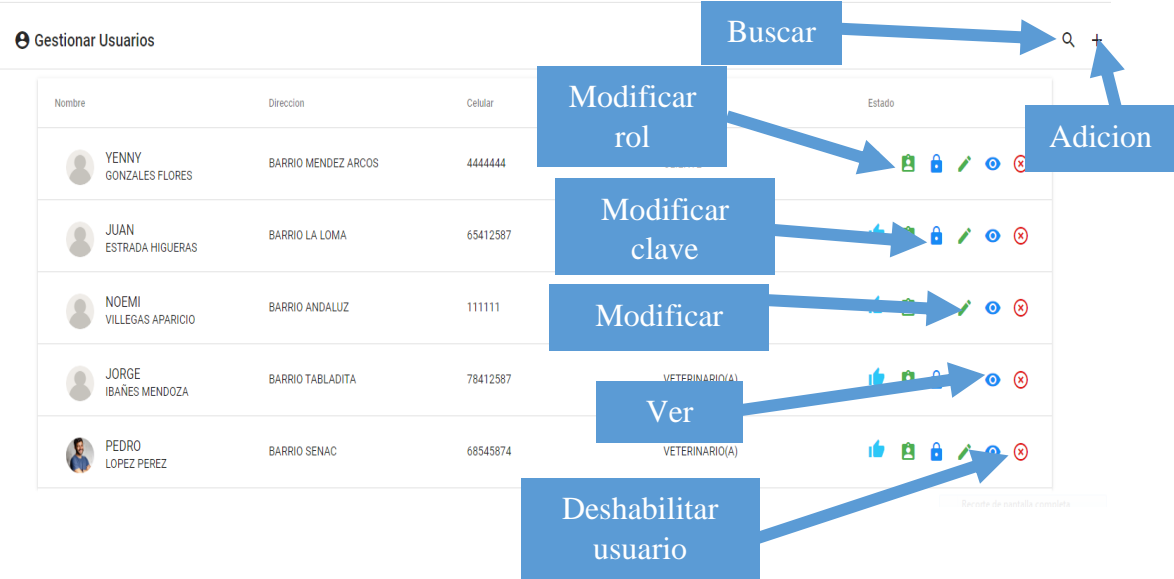

## **1.4.2.2 Modificar rol a un usuario**

#### Paso1: Seleccionar usuario

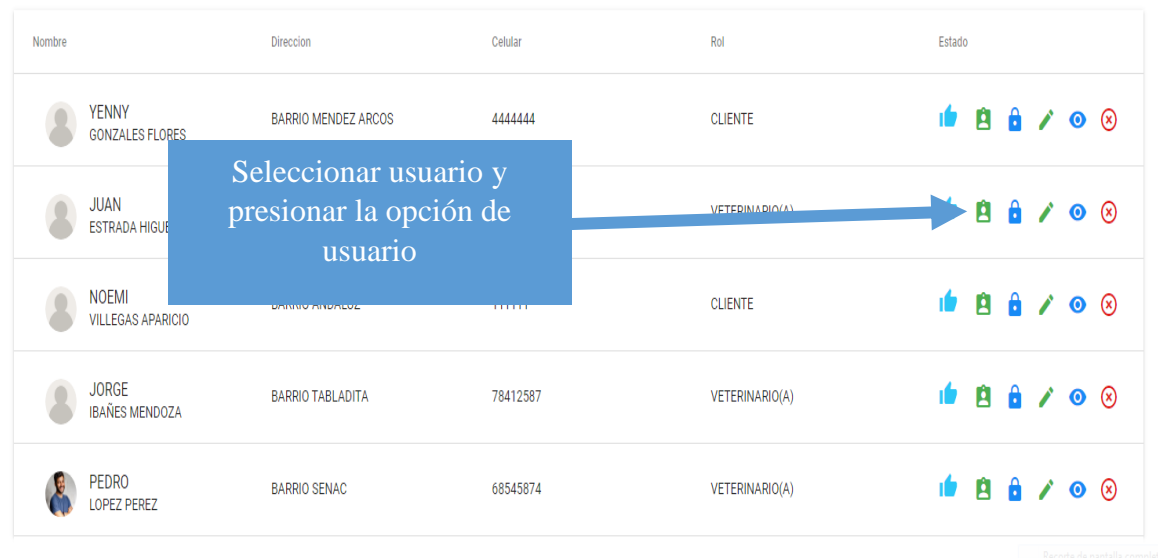

Items per page: 5  $\bullet$  1 - 5 of 8

#### Paso 2: Modificar rol de usuario

**A** Roles para Usuarios

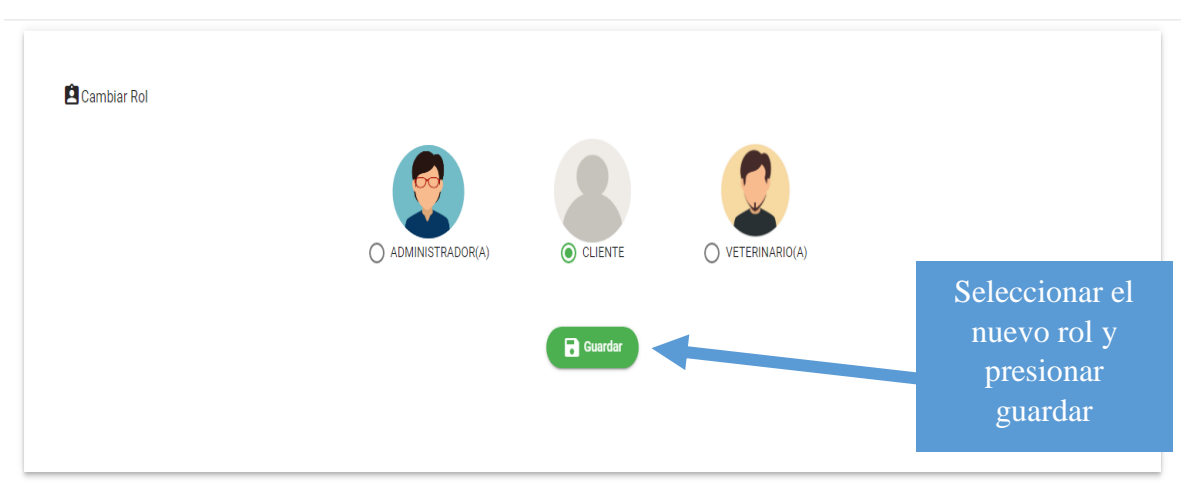

## **1.4.2.3 Modificar clave de usuarios**

Paso1:Seleccionar usuario a modificar

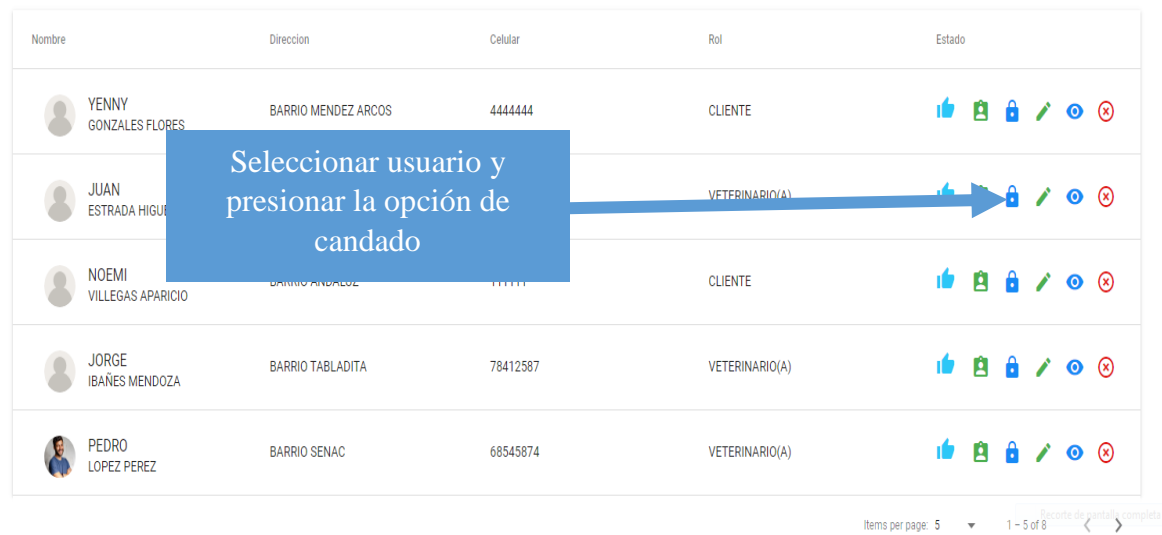

## Paso2:Modificar clave de usuario

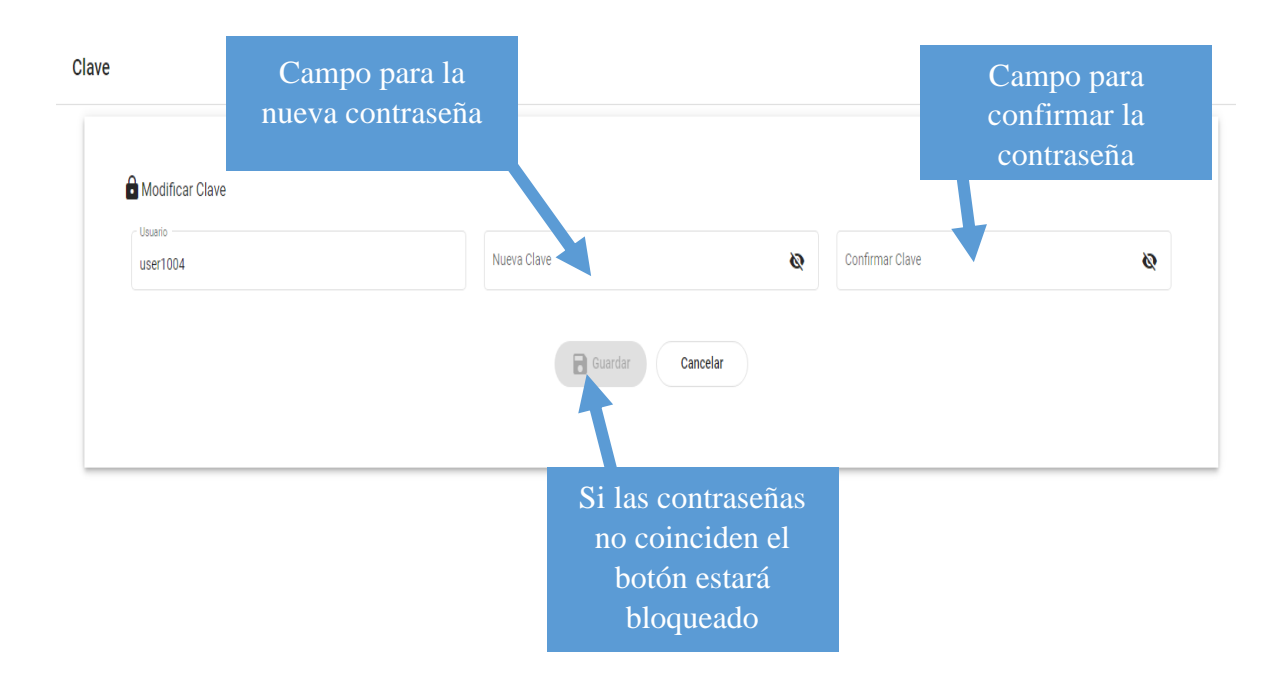

## **1.4.2.4 Modificar información personal de usuarios**

### Paso 1: Seleccionar usuario

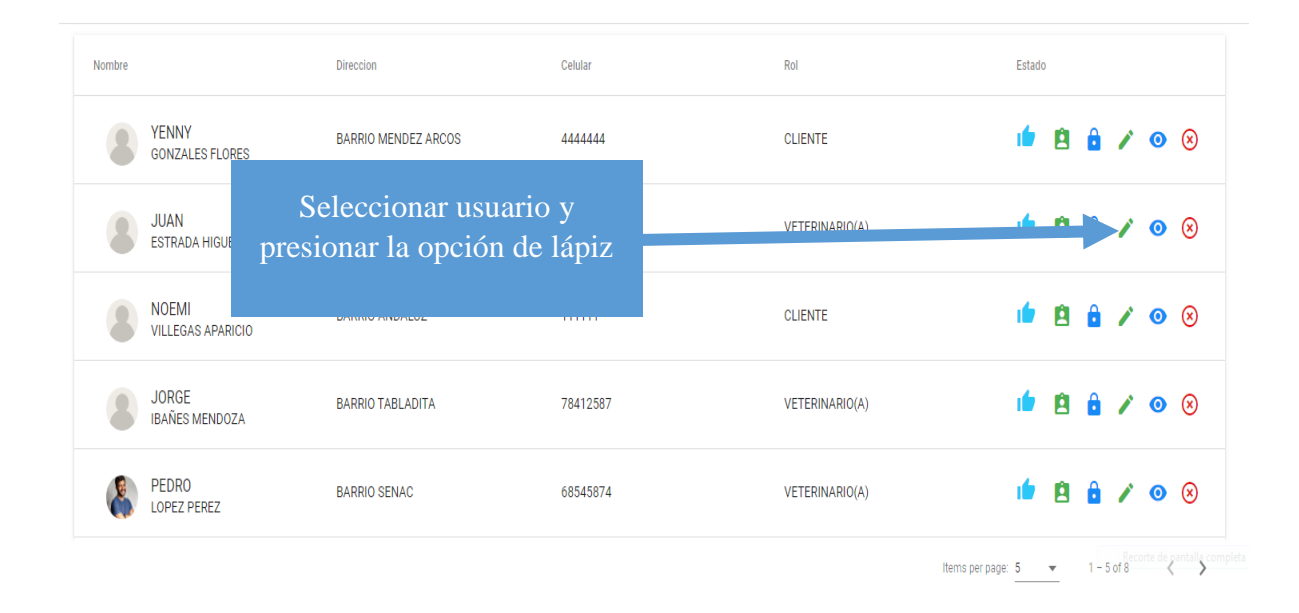

## Paso 2: Realizar modificación

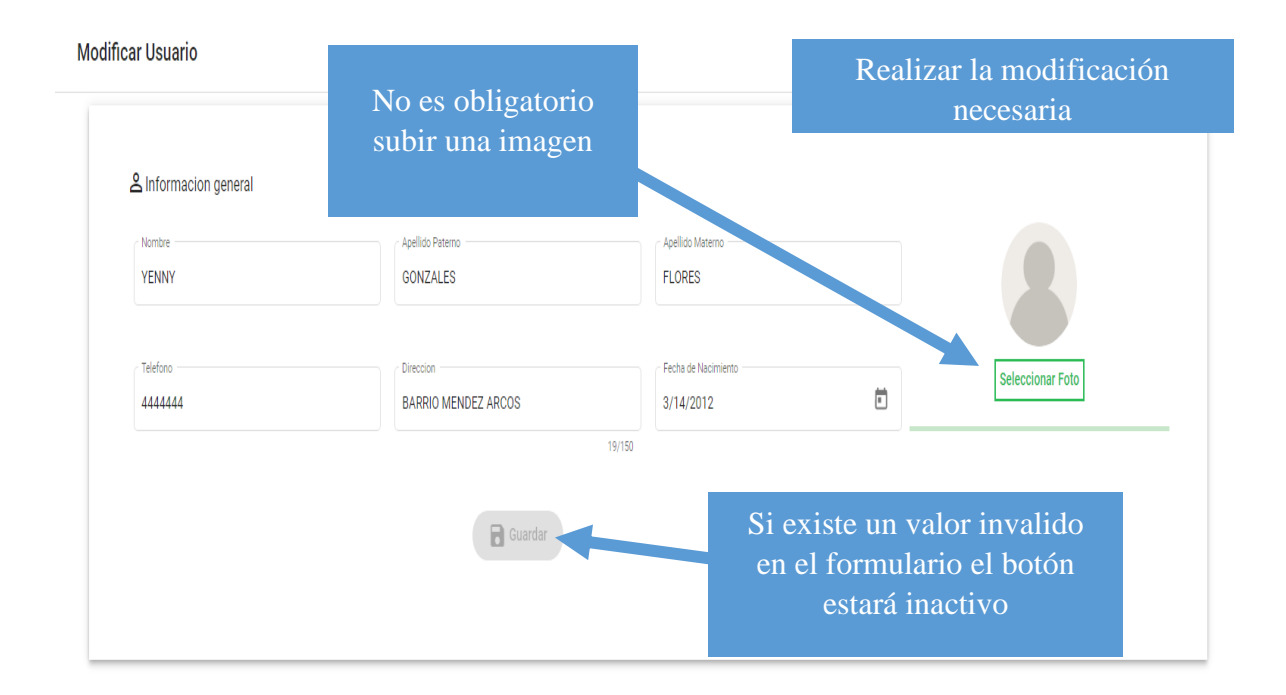

## **1.4.3 Gestionar veterinarias**

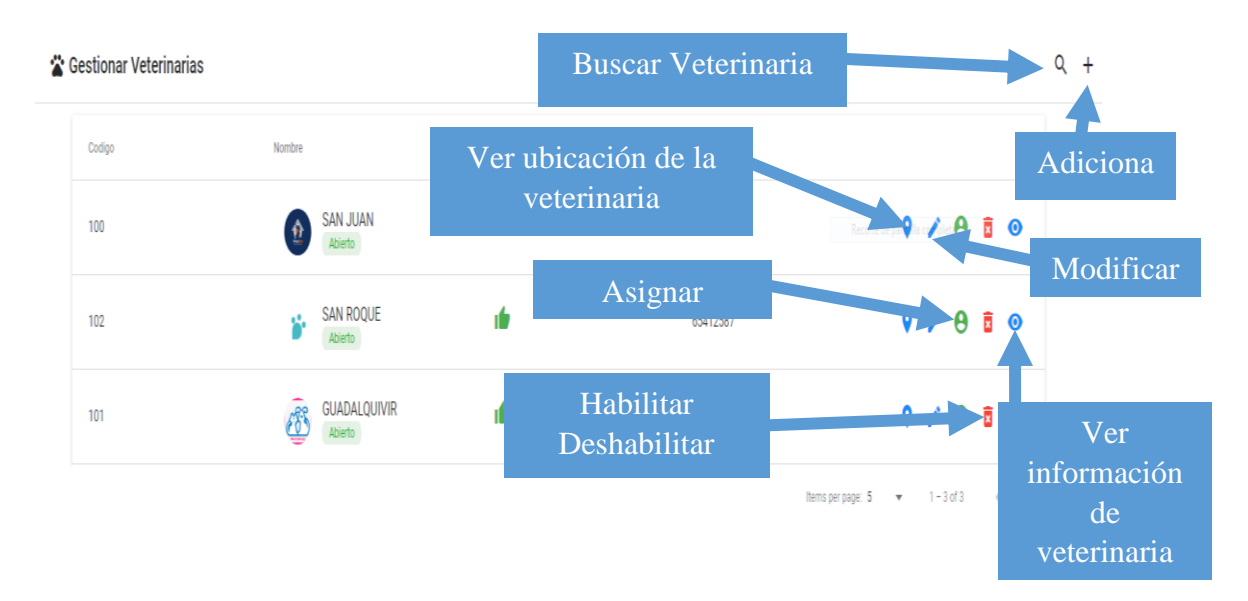

## **1.4.3.1 Adicionar veterinaria**

Paso 1: Ingresar a la opción de gestionar veterinarias

Paso 2: Seleccionar la opción con el icono + para adicionar una nueva veterinaria

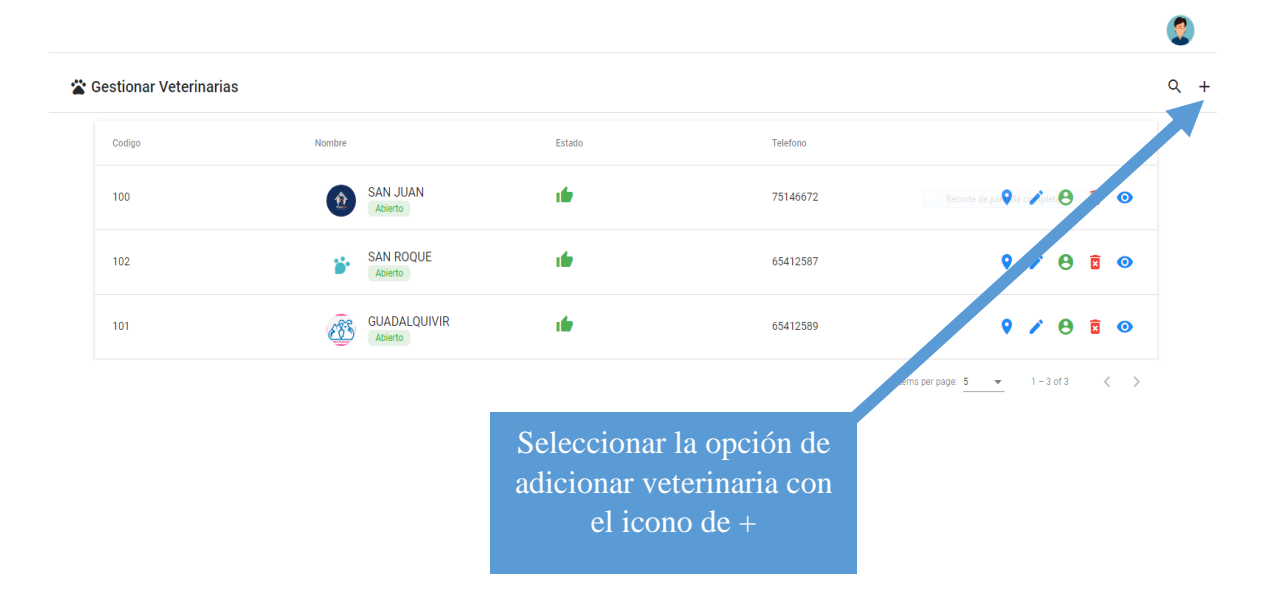
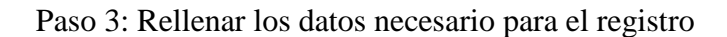

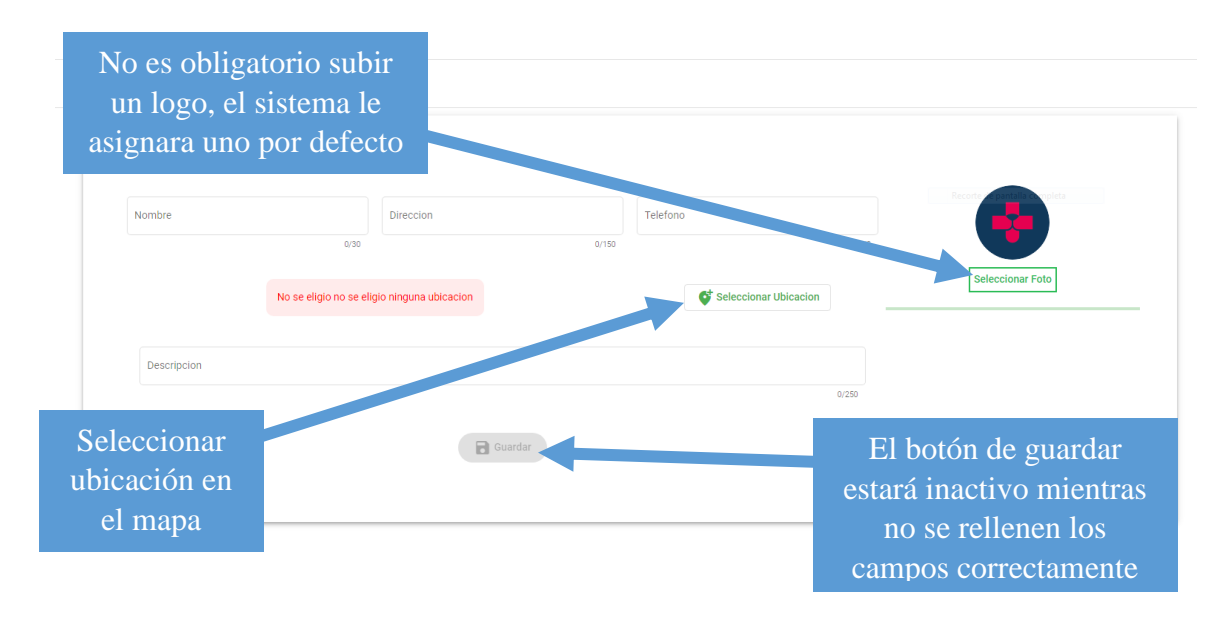

Paso 4: Seleccionar ubicación en el mapa

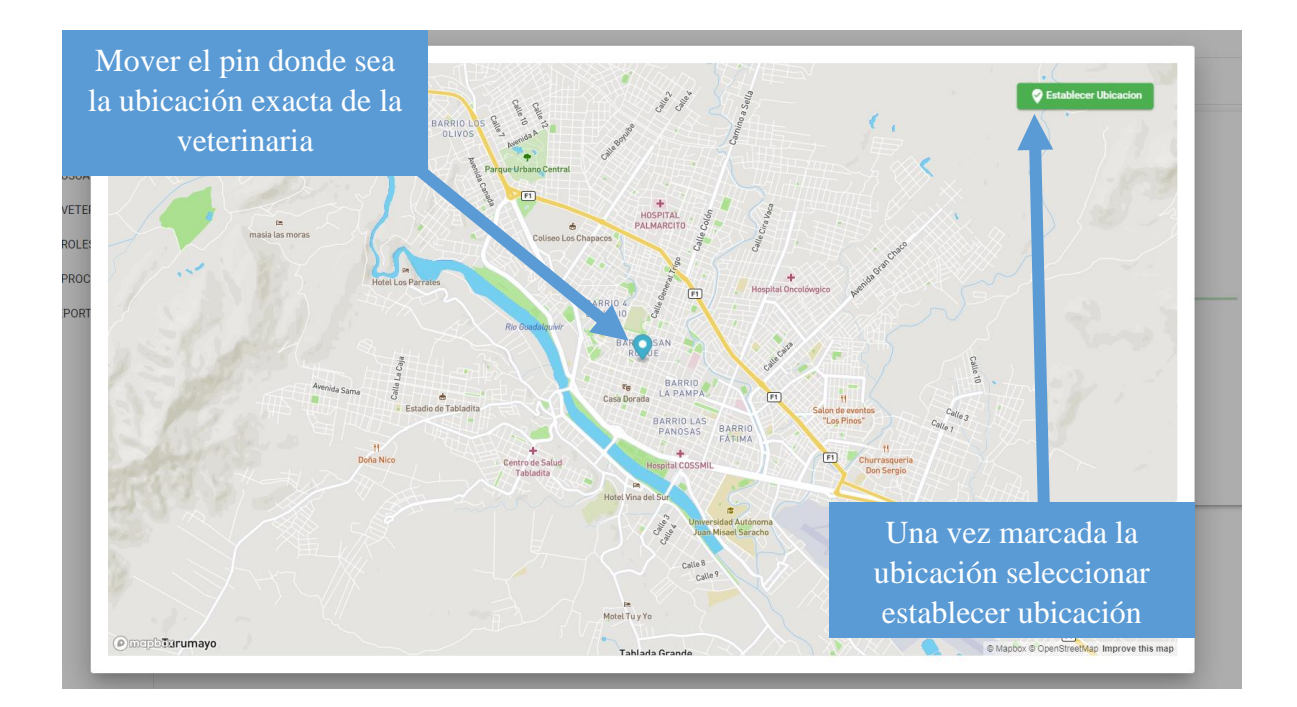

Paso 5: Seleccionar la opción de guardar para registrar la veterinaria.

# **1.4.3.2 Modificar veterinaria**

Paso 1: Seleccionar la veterinaria que se desea modificar

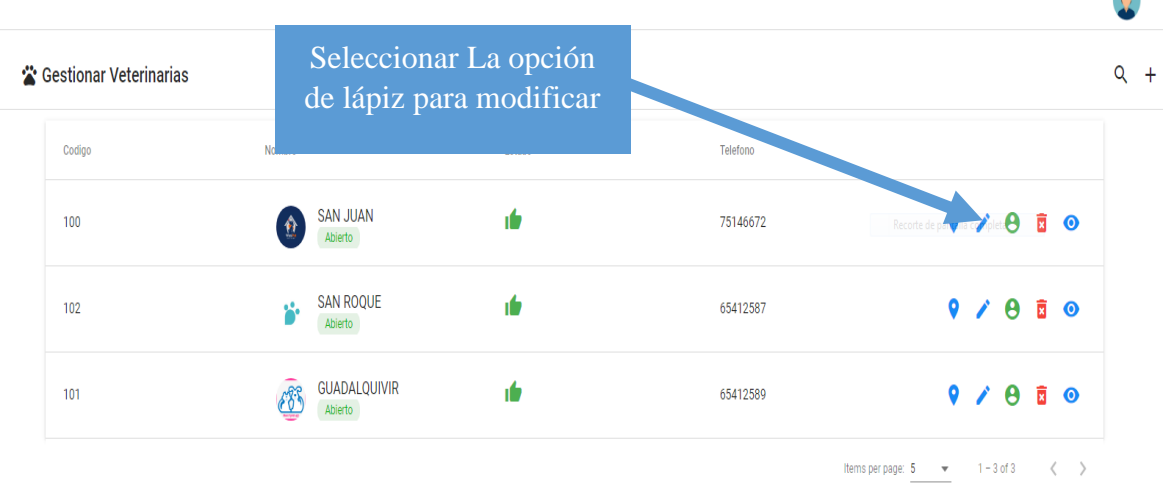

 $\bullet$ 

# Paso 2: Realzar la modificación

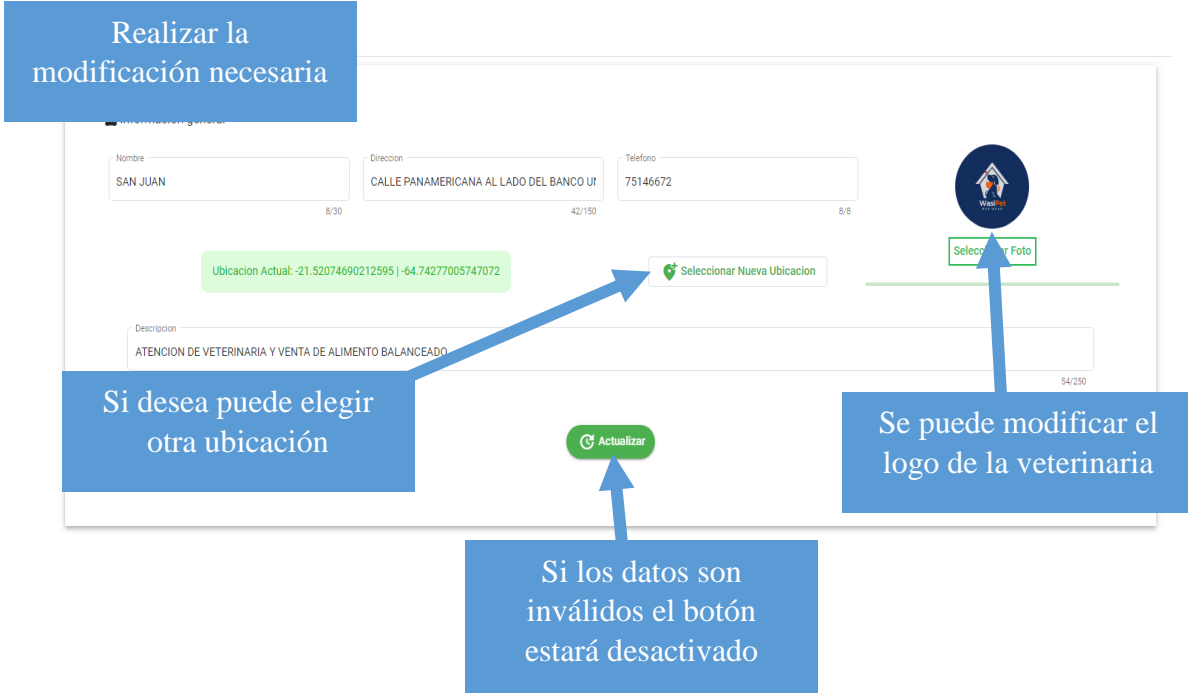

paso 3: Seleccionar Actualizar para salvar los cambios

### **1.4.3.3 Asignar veterinario**

Paso 1: Seleccionar veterinaria a la que se le asignara el médico veterinario

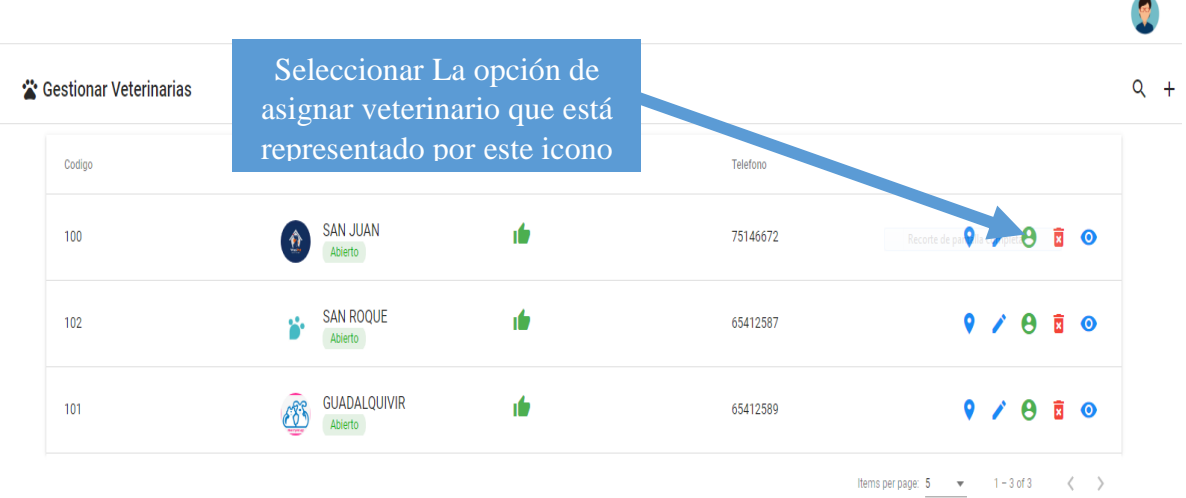

#### Paso 2: Realizar la asignación del veterinario

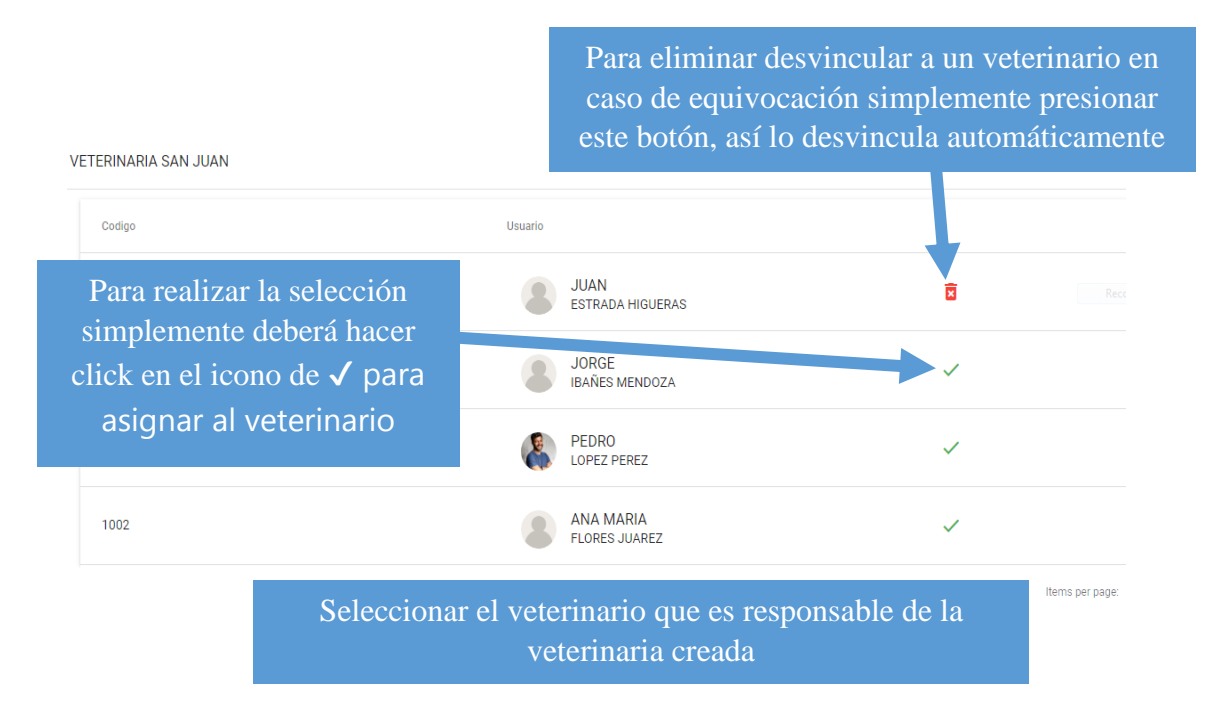

## **1.4.4 Gestionar Roles**

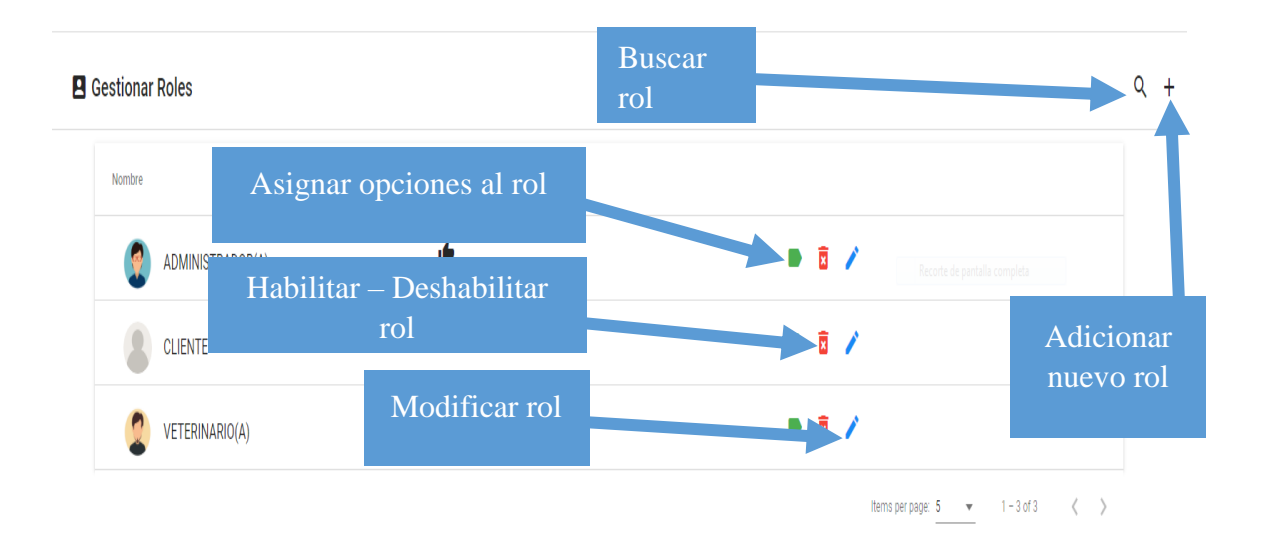

#### **1.4.4.1 Adicionar nuevo rol**

Paso 1: Ingresar a la opción de gestionar roles

Paso 2: Seleccionar la opción de adicionar nuevo rol con el icono de +

Paso 3: Llenar los datos para el registro del nuevo rol

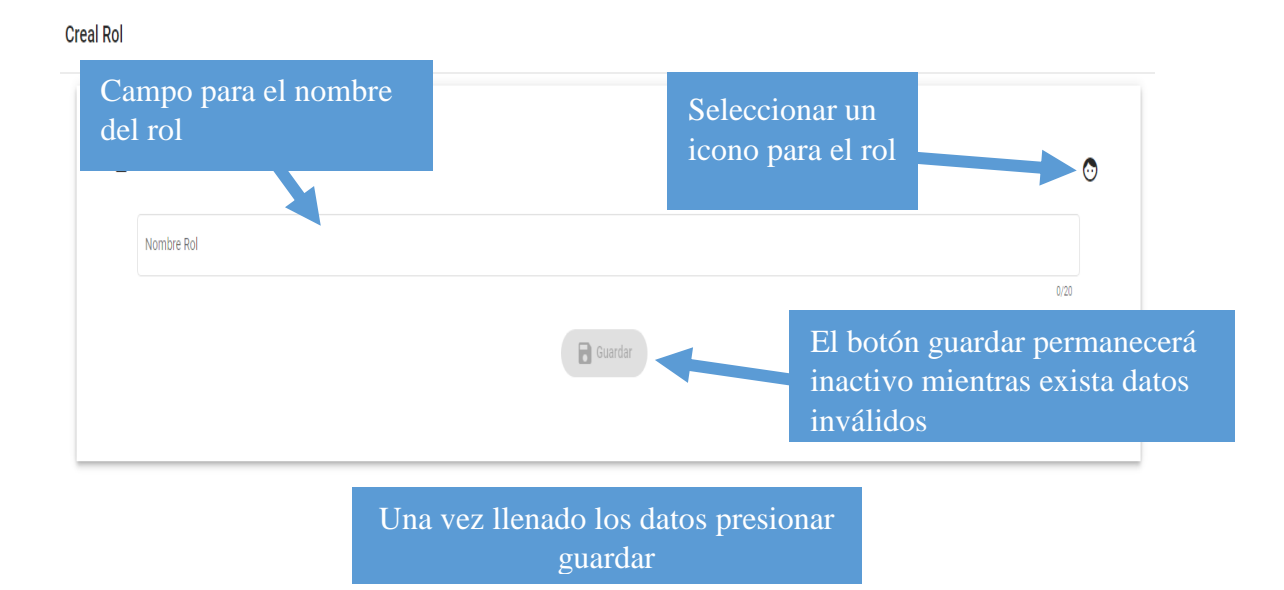

# **1.4.4.2 Asignar opciones al rol**

Paso 1: Ingresar a la opción de gestionar roles

Paso 2: Seleccionar el rol al que desea asignarle las opciones

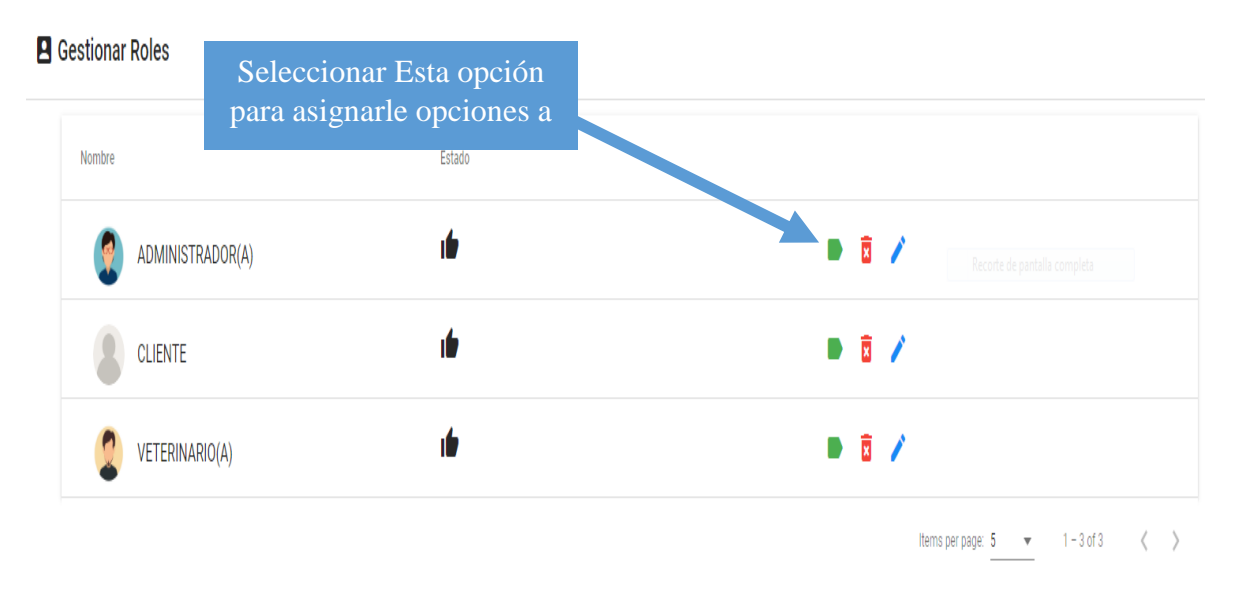

paso 3: Asignar o eliminar opciones de un rol

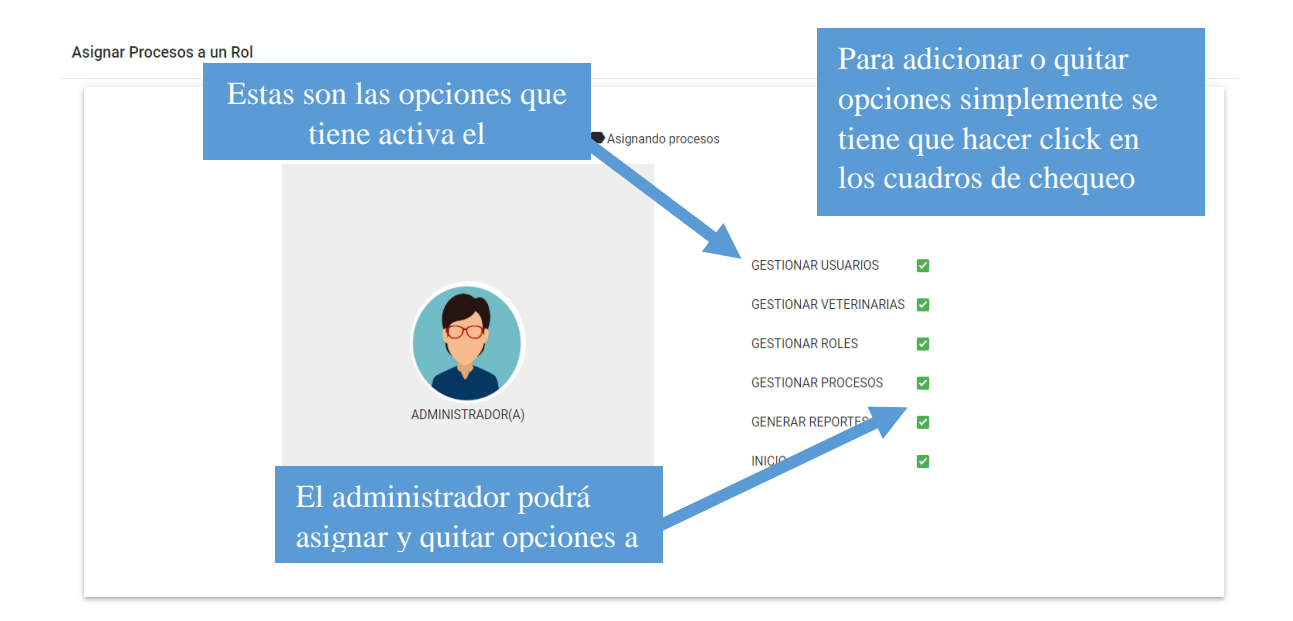

## **1.4.4.3 Modificar Rol**

Paso 1: Seleccionar el rol, que se desea modificar

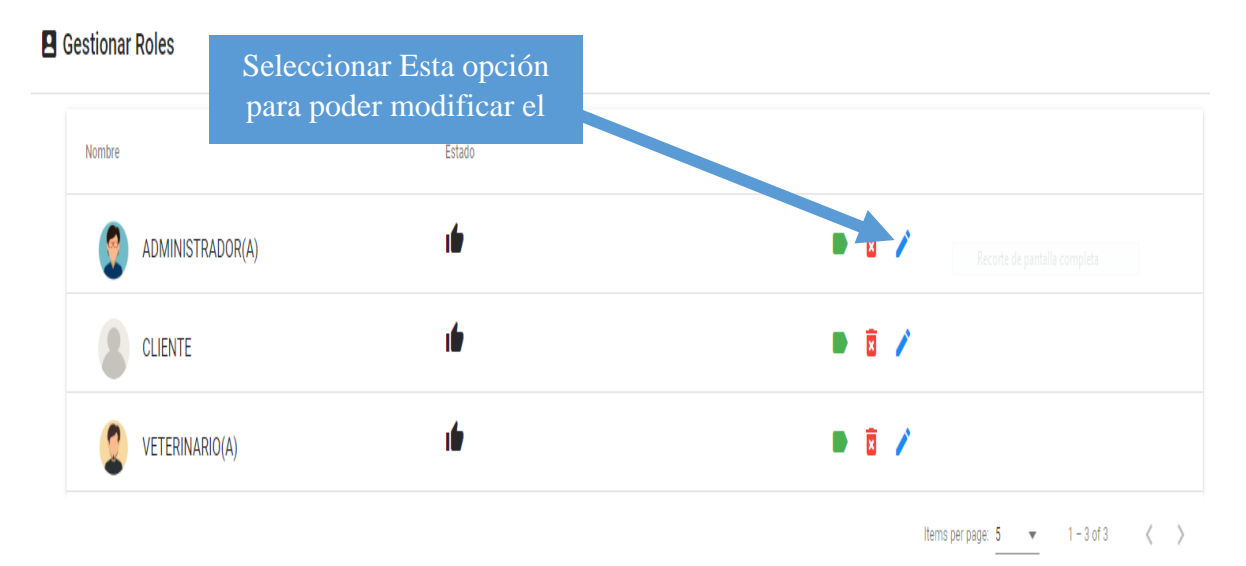

Paso 2: Realizar la modificación

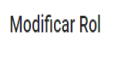

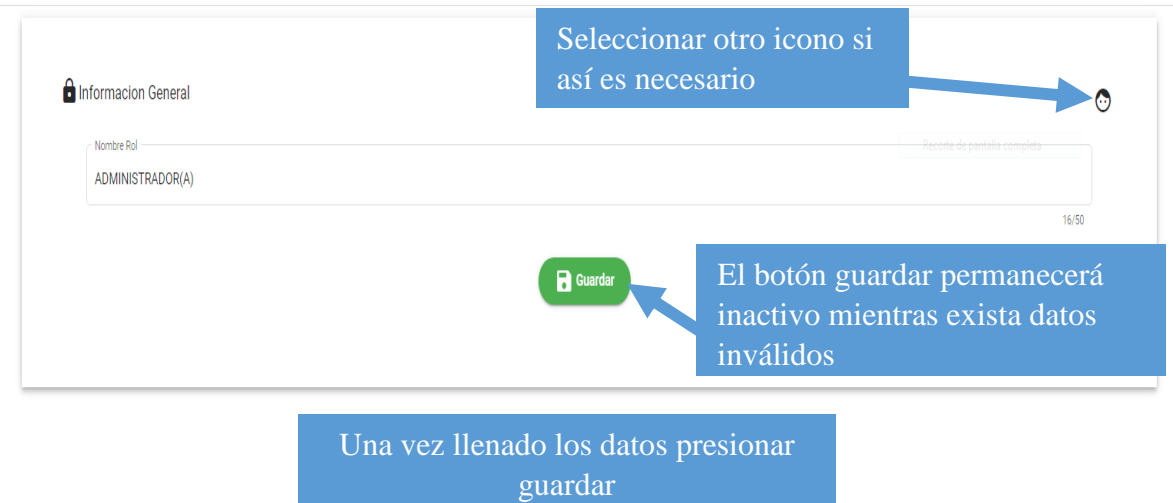

# **1.4.5 Gestionar Procesos**

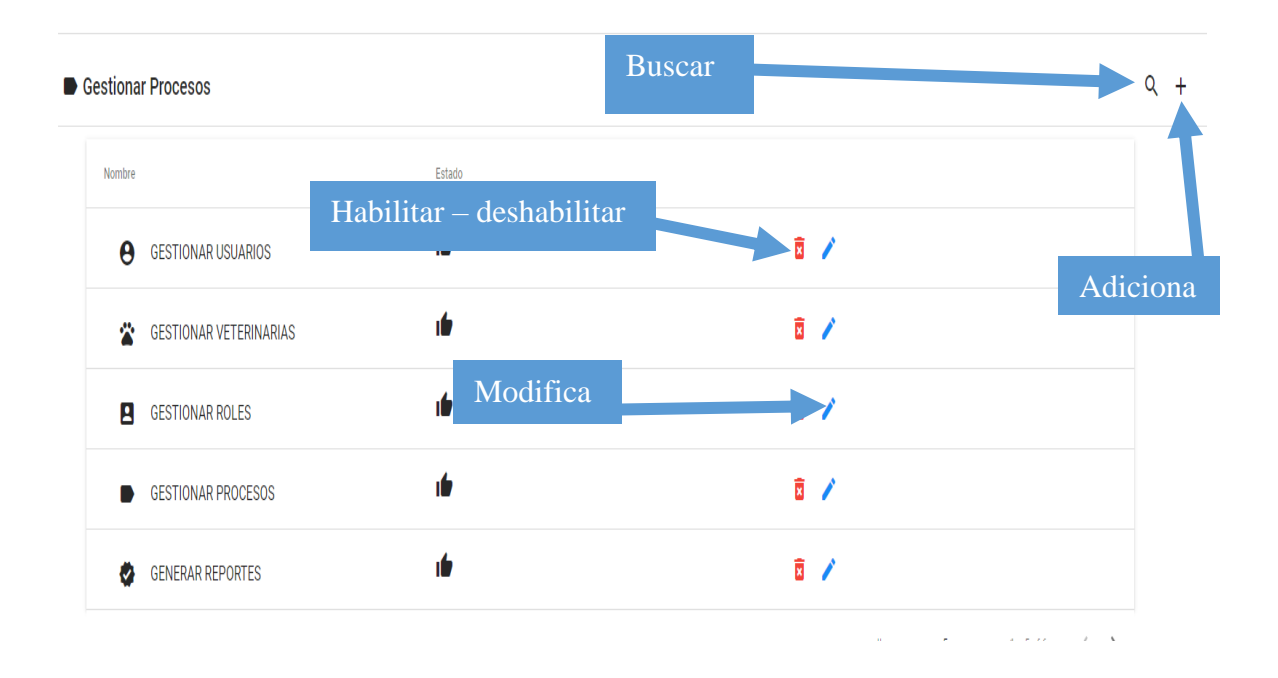

### **1.4.5.1 Adicionar proceso**

- Paso 1: Ingresar a la opción gestionar procesos
- Paso 2: Seleccionar la opción de + del panel de administración
- paso 3: Rellenar los datos requeridos para el registro

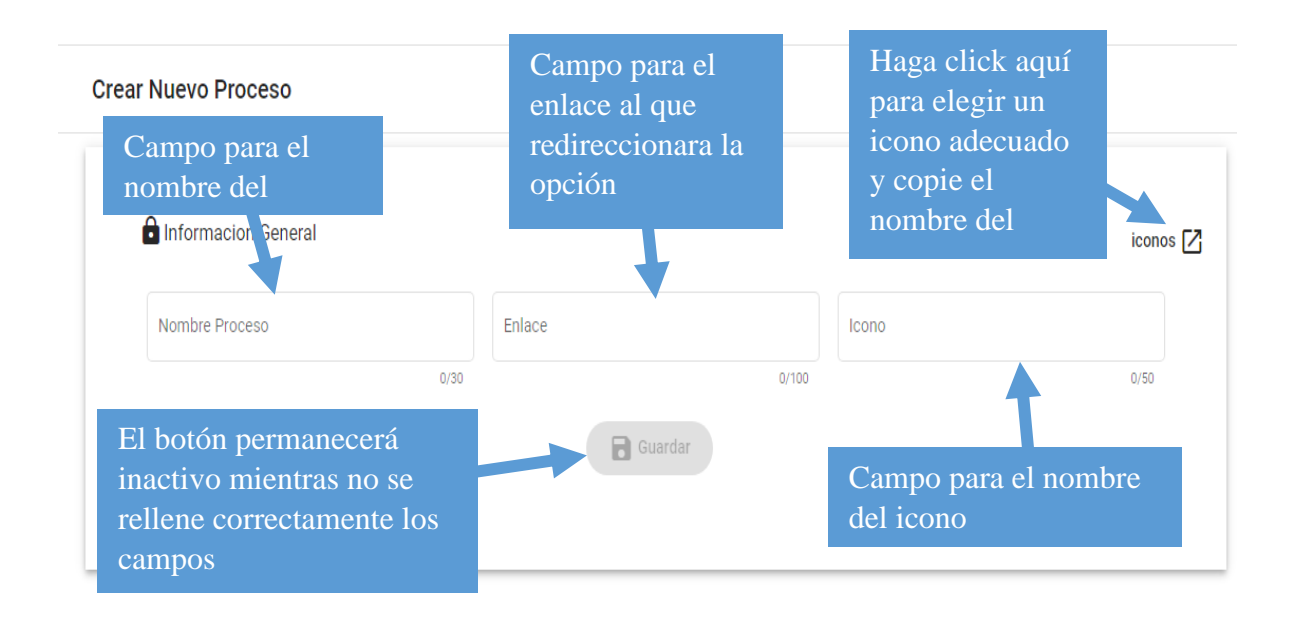

## **1.4.5.2 Modificar proceso**

Paso 1: Seleccionar El proceso que desea editar y presionar el botón de modificar

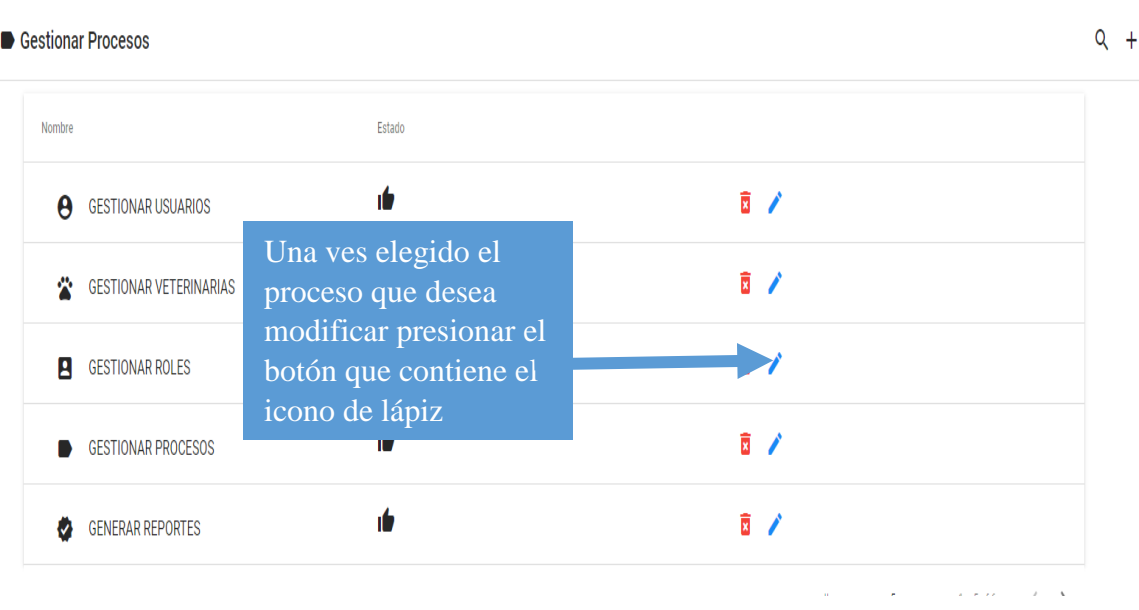

### Paso 2: Realizar la modificación Necesaria

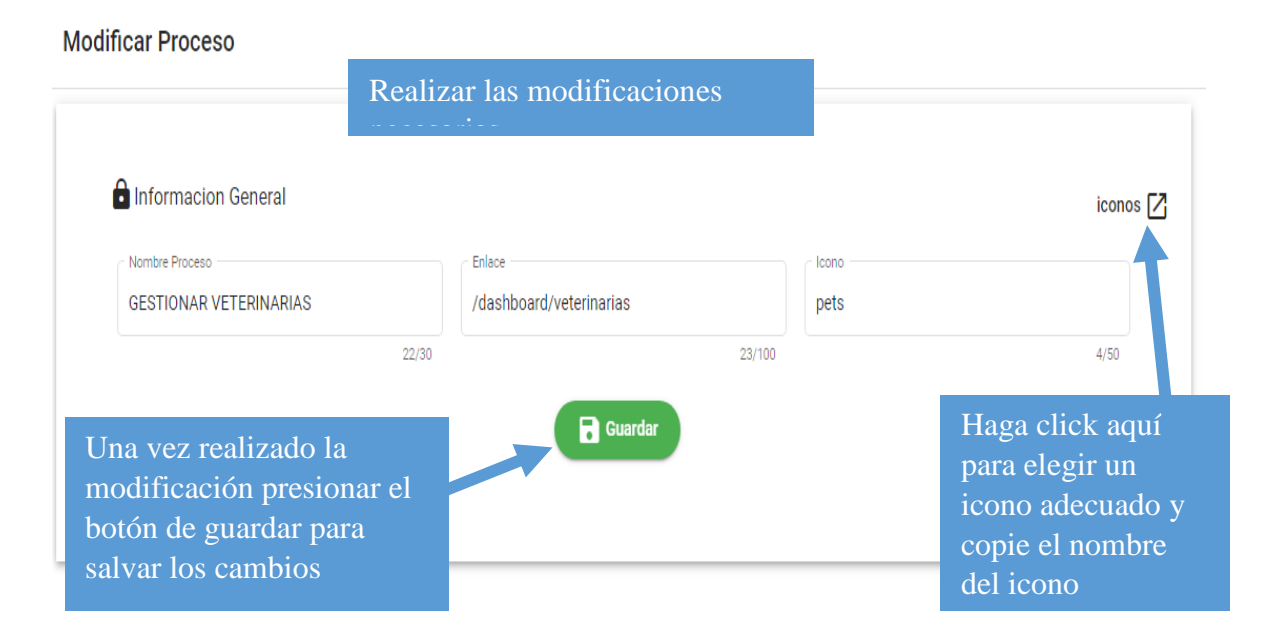

## **1.4.6 Generar Reportes**

## **1.4.6.1 Generar reportes de Usuarios**

#### Paso 1: Seleccionar la opción de Generar reportes

### Paso 2: Seleccionar los parámetros necesarios

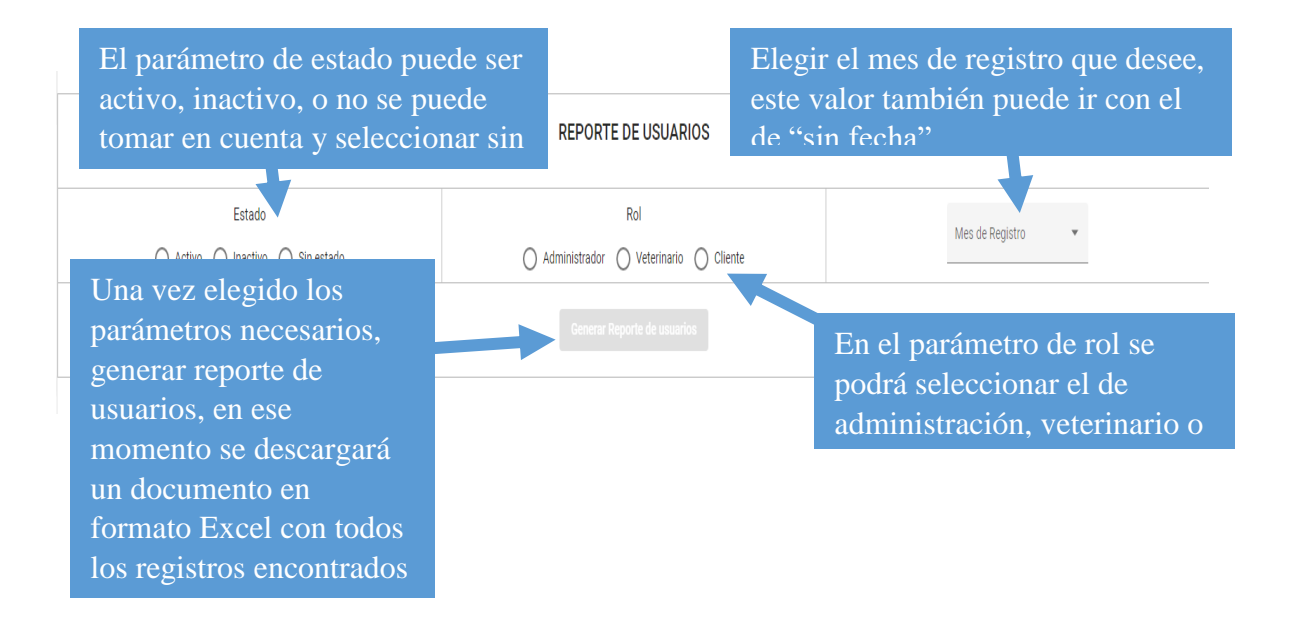

# **1.4.6.2 Generar reportes de Veterinarias**

### Paso 1: Seleccionar la opción de Generar Reportes

### Paso 2: Seleccionar los parámetros necesarios

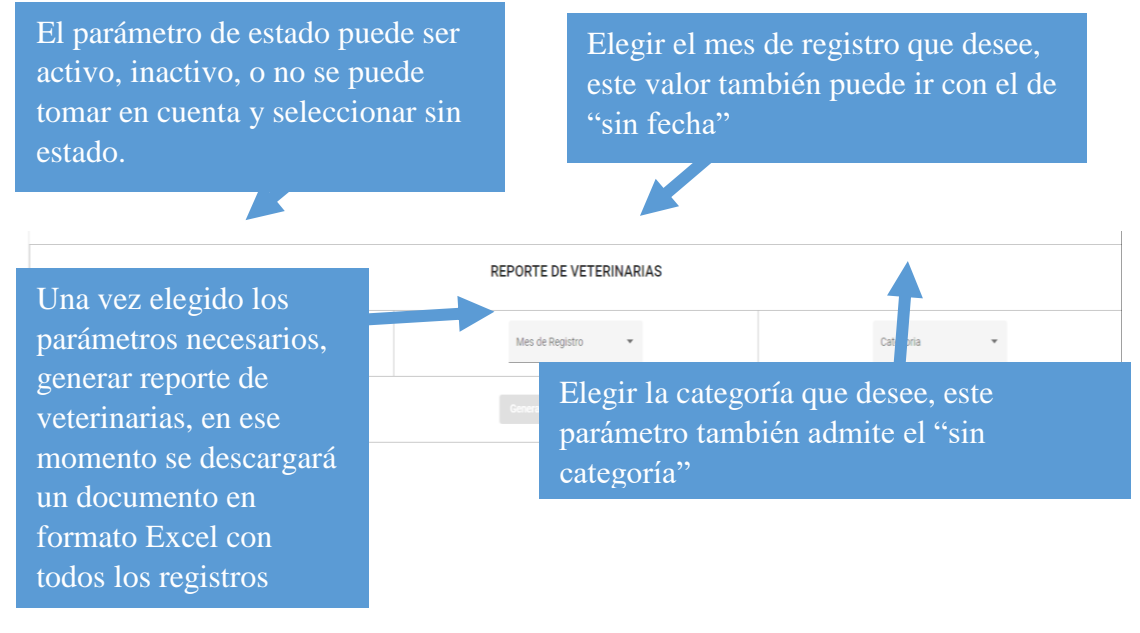

# **1.5 MANUAL DE USUARIO PARA EL VETERINARIO**

## **1.5.1 Iniciar sesión (aplicación)**

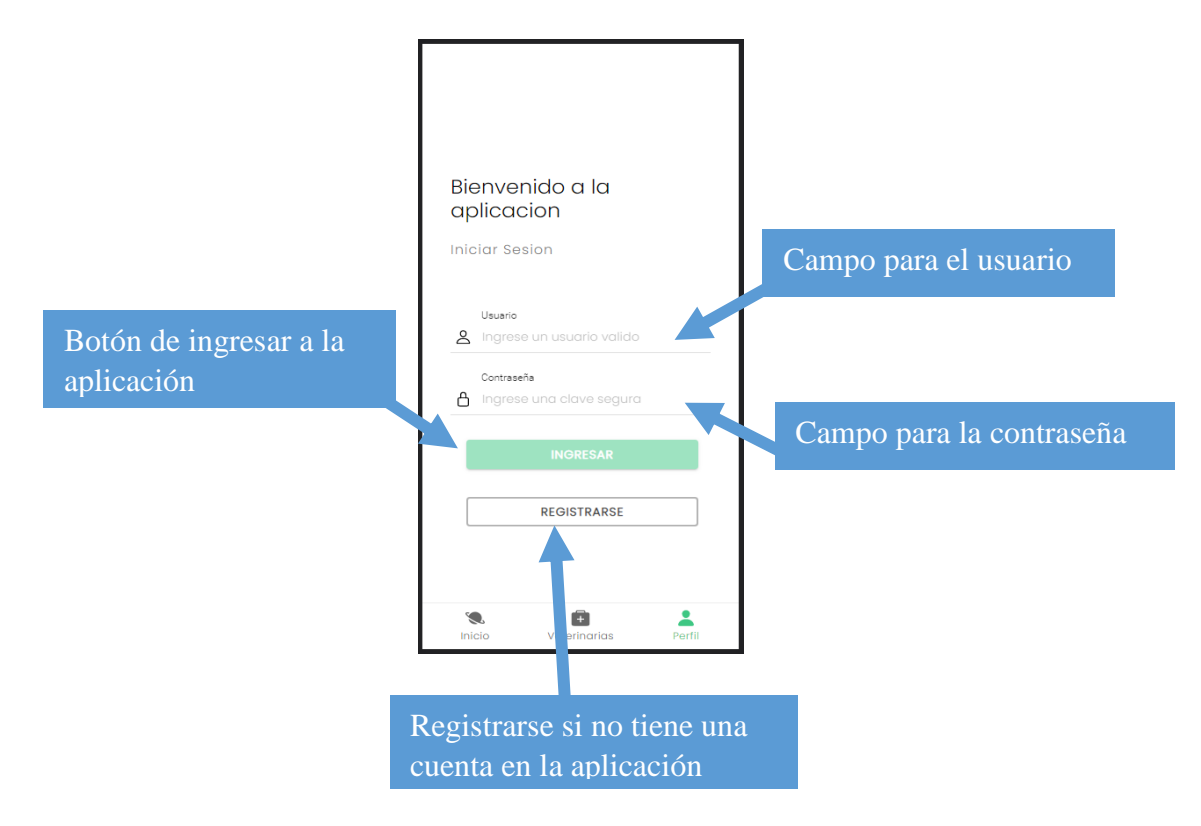

# **1.5.2 Modificar mi veterinaria (aplicación)**

Paso 1: Seleccionar la opción de mi veterinaria

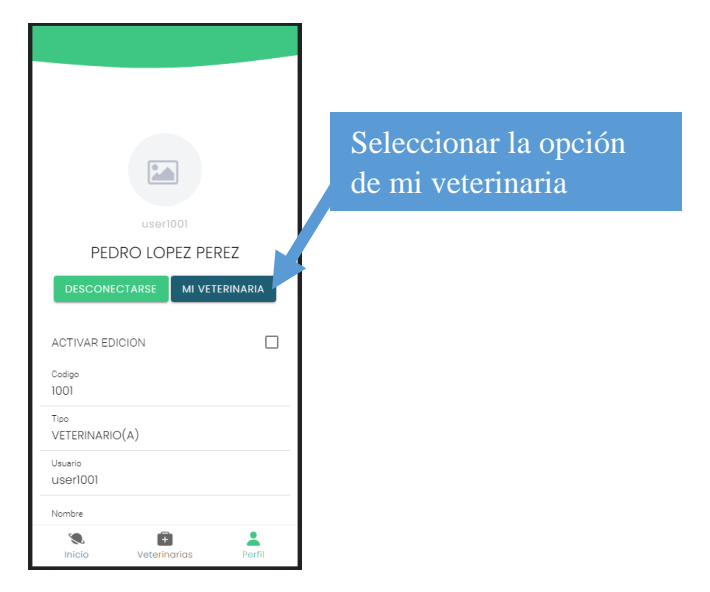

Paso 2: Presionar en los tres puntos y seleccionar la opción de editar

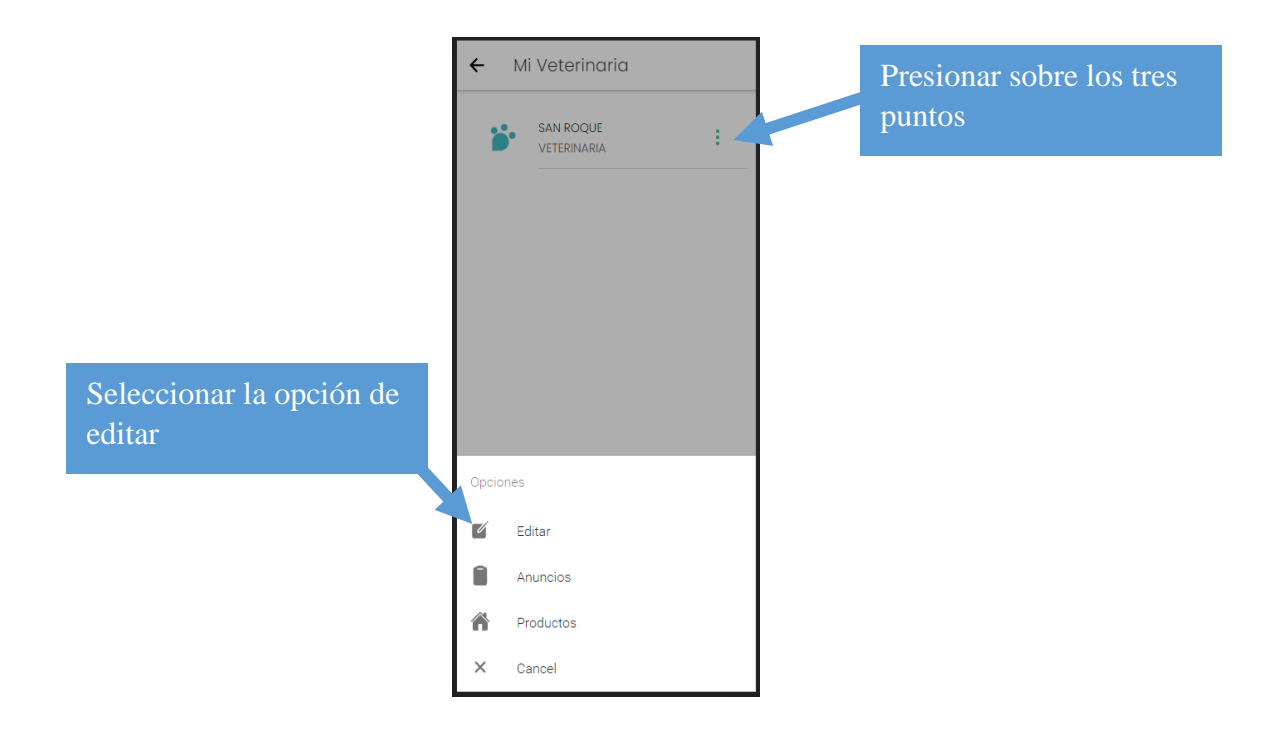

Paso 3: Realizar las modificaciones necesarias

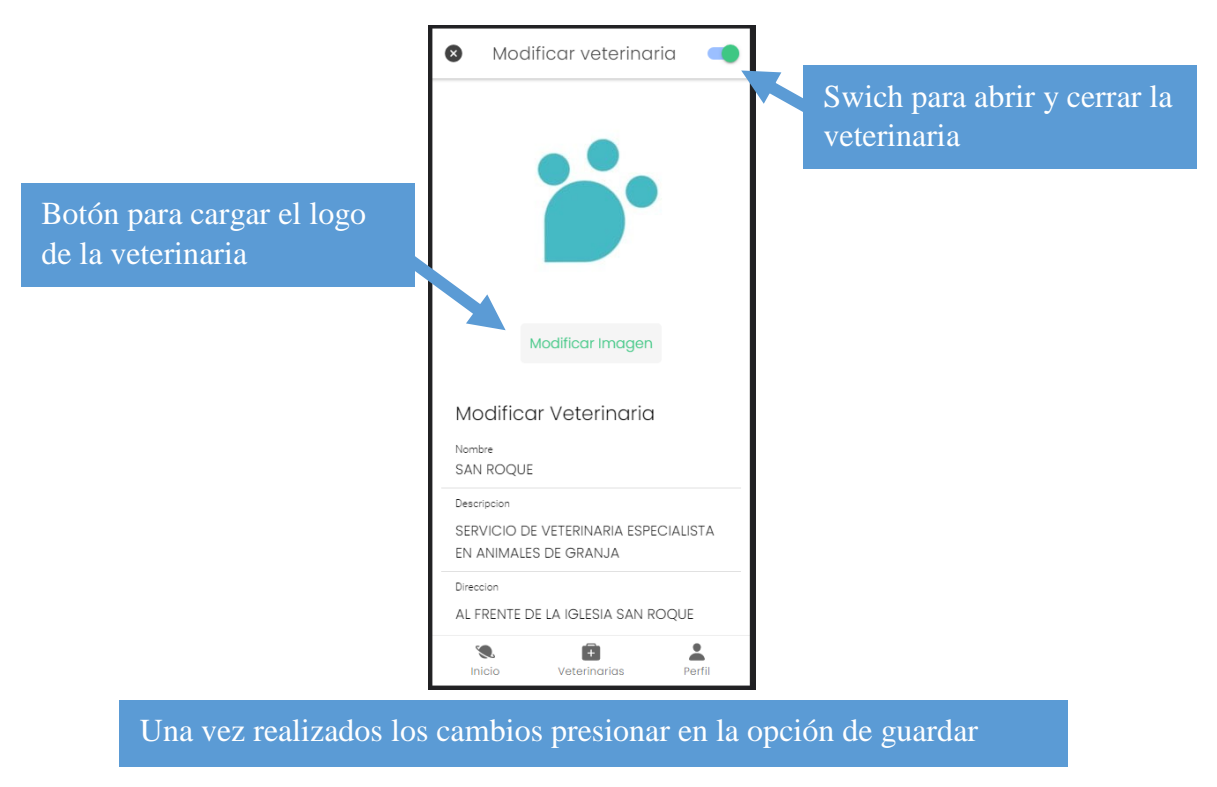

# **1.5.3 Administrar anuncios (aplicación)**

Paso 1: Ingresar a la opción de anuncios

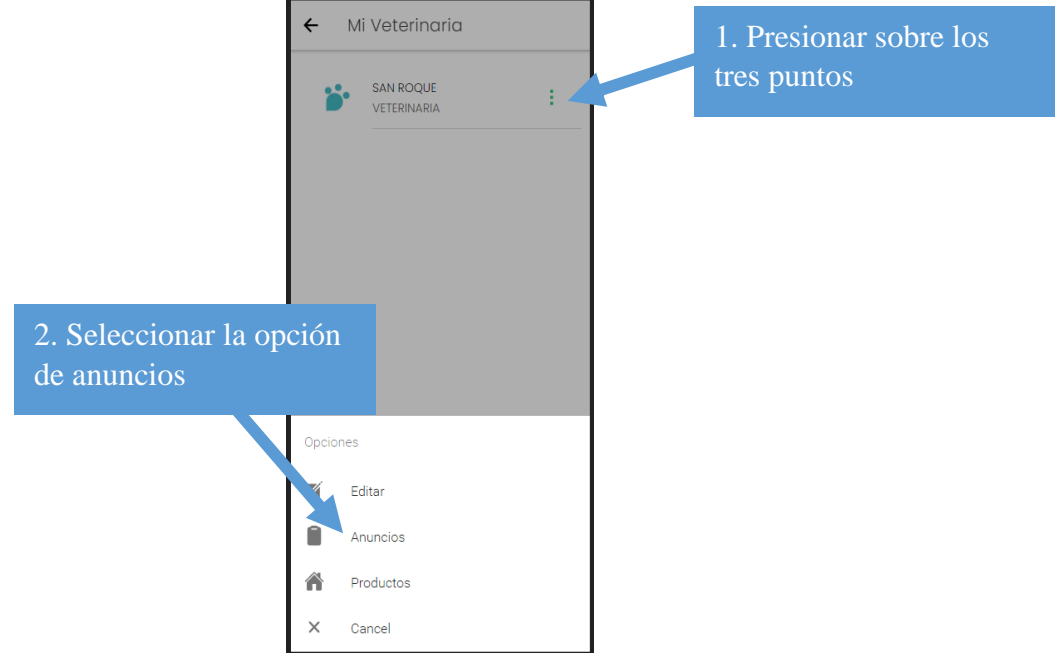

# **1.5.3.1 Crear anuncio (aplicación)**

Paso 1: Seleccionar la opción de + para adicionar un anuncio.

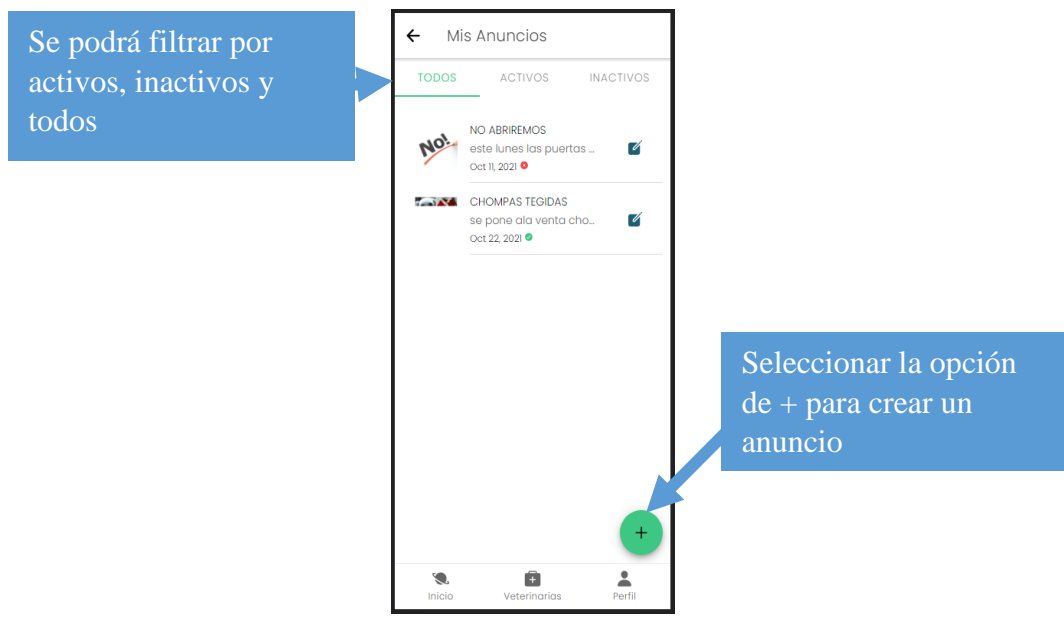

Paso 2: Llenar el formulario correspondiente.

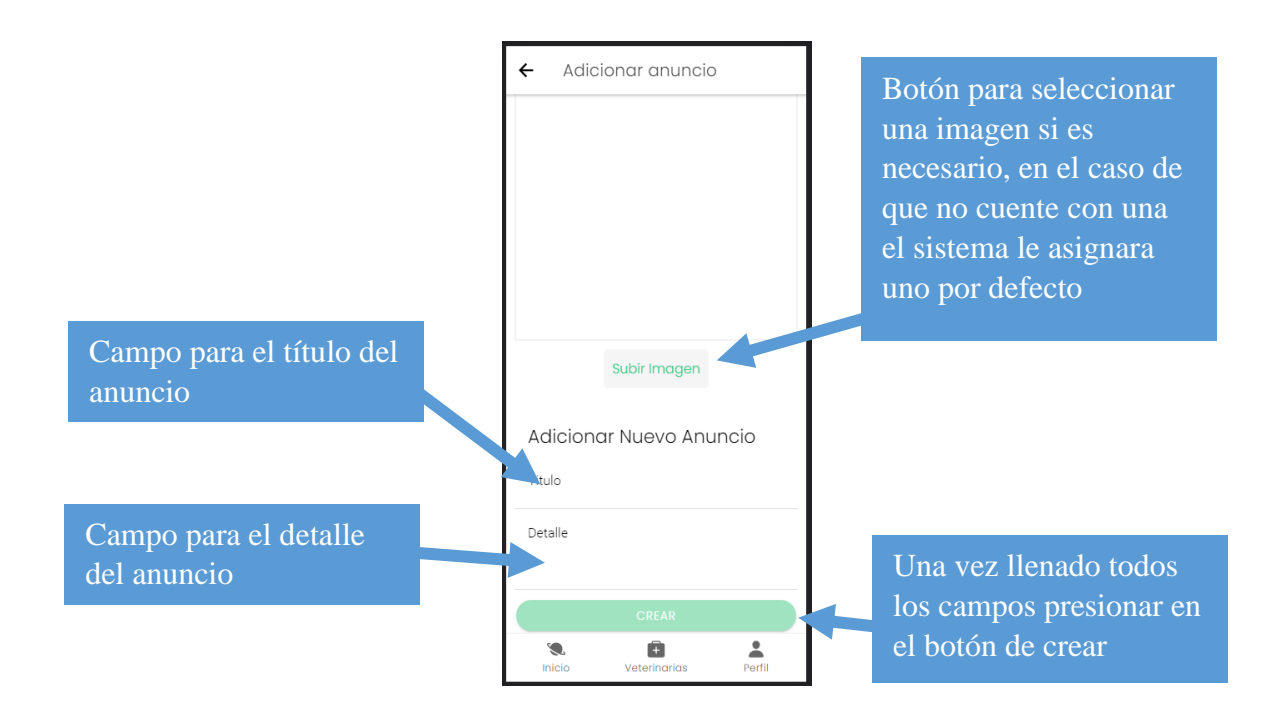

# **1.5.3.2 Modificar anuncio (aplicación)**

Paso 1: Seleccionar el anuncio a modificar

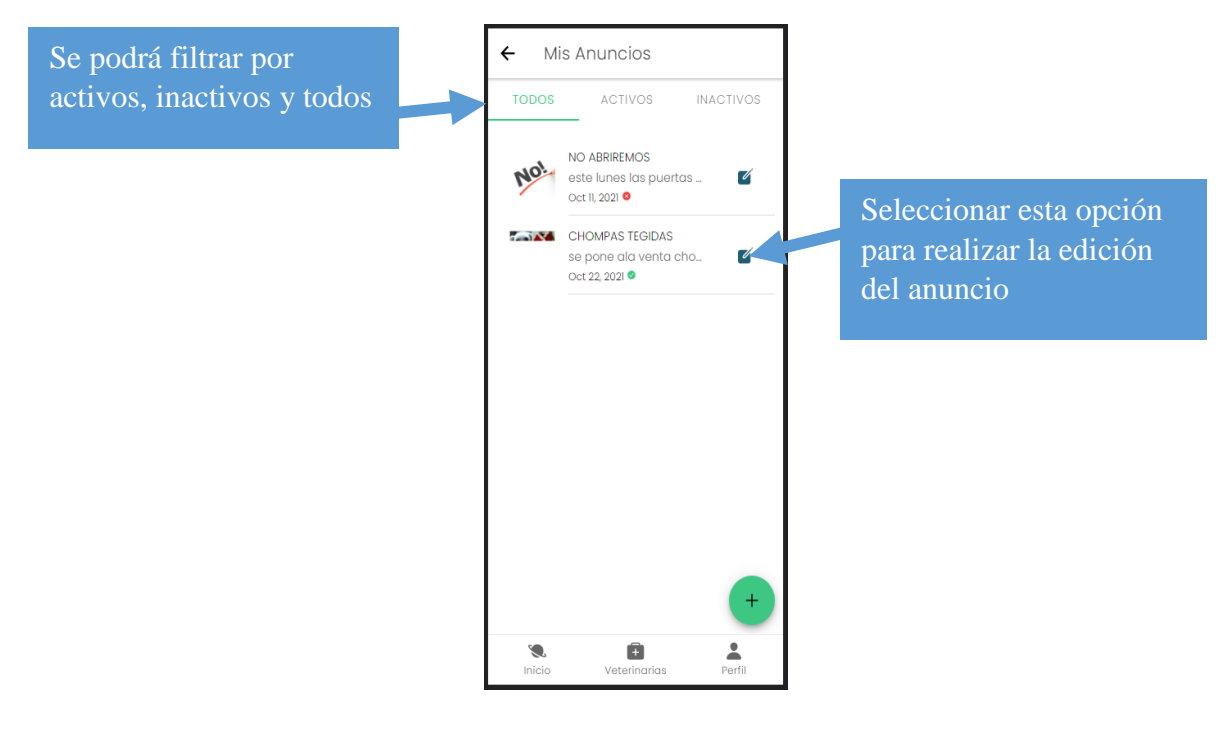

Paso 2: Realizar la modificación necesaria

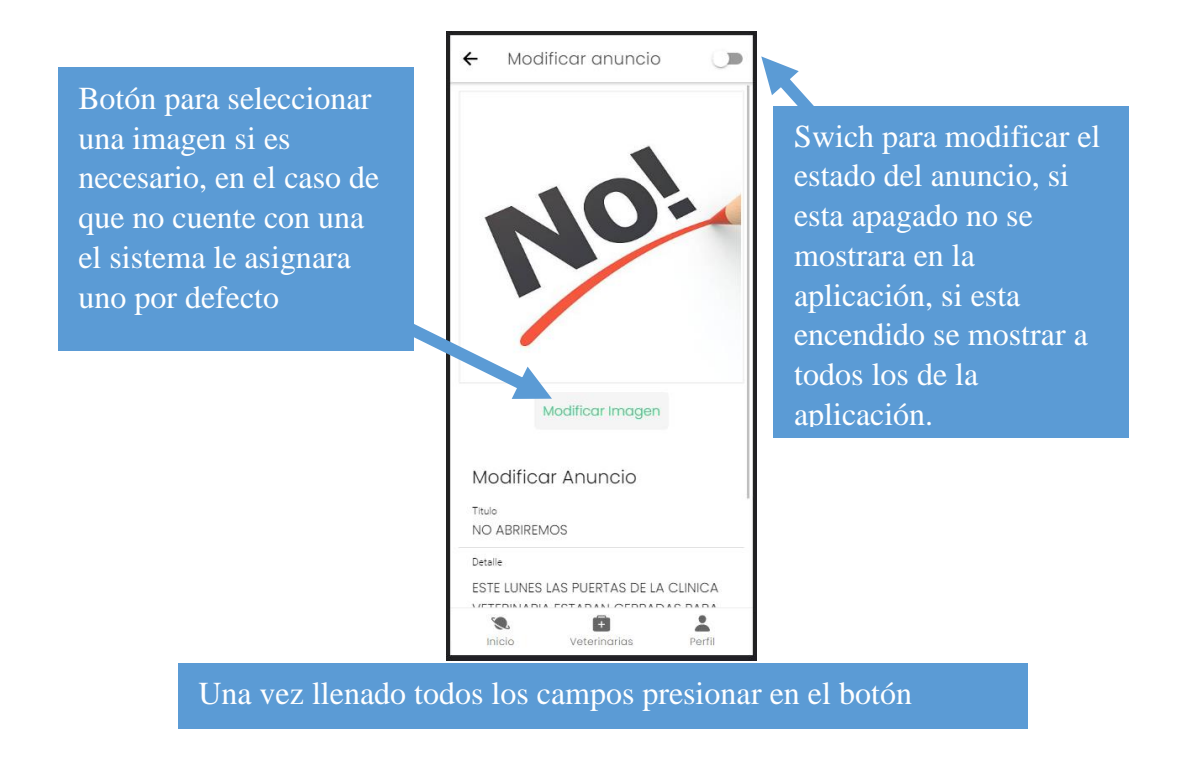

### **1.5.4 Administrar productos (aplicación)**

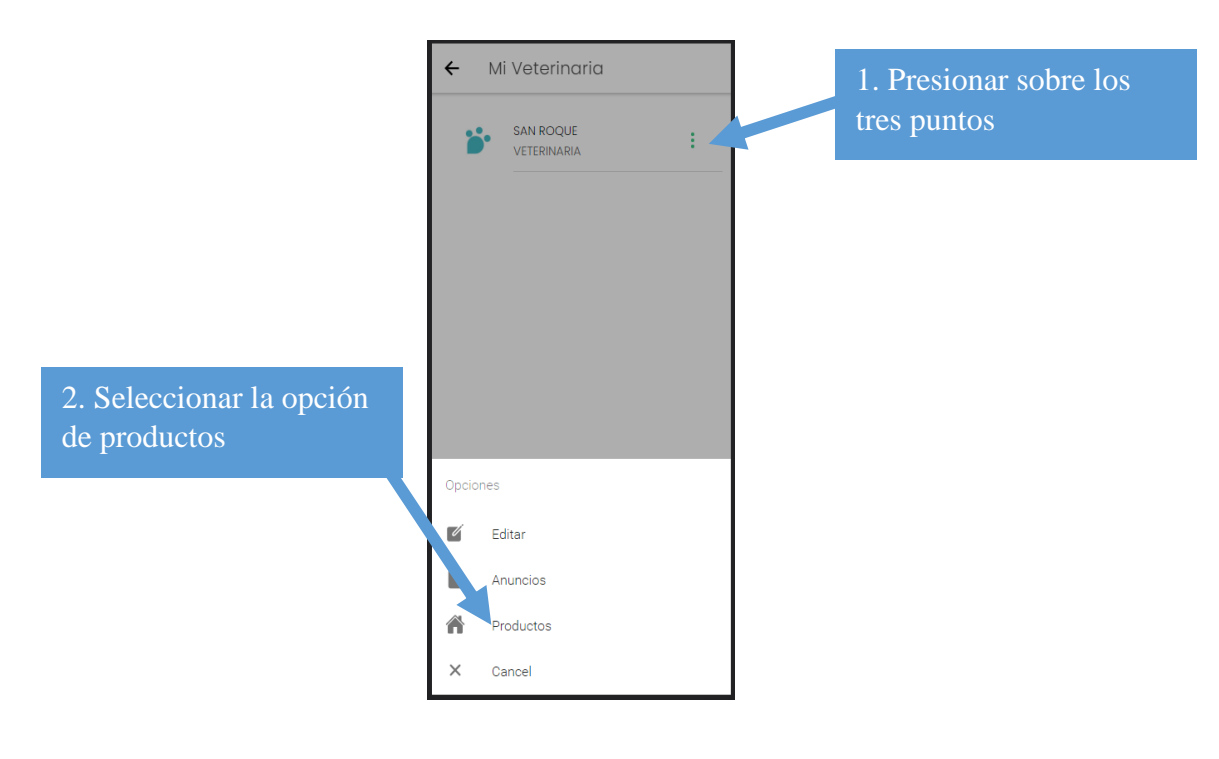

## **1.5.4.1 Crear nuevo producto**

Paso 1: Seleccionar la opción de +

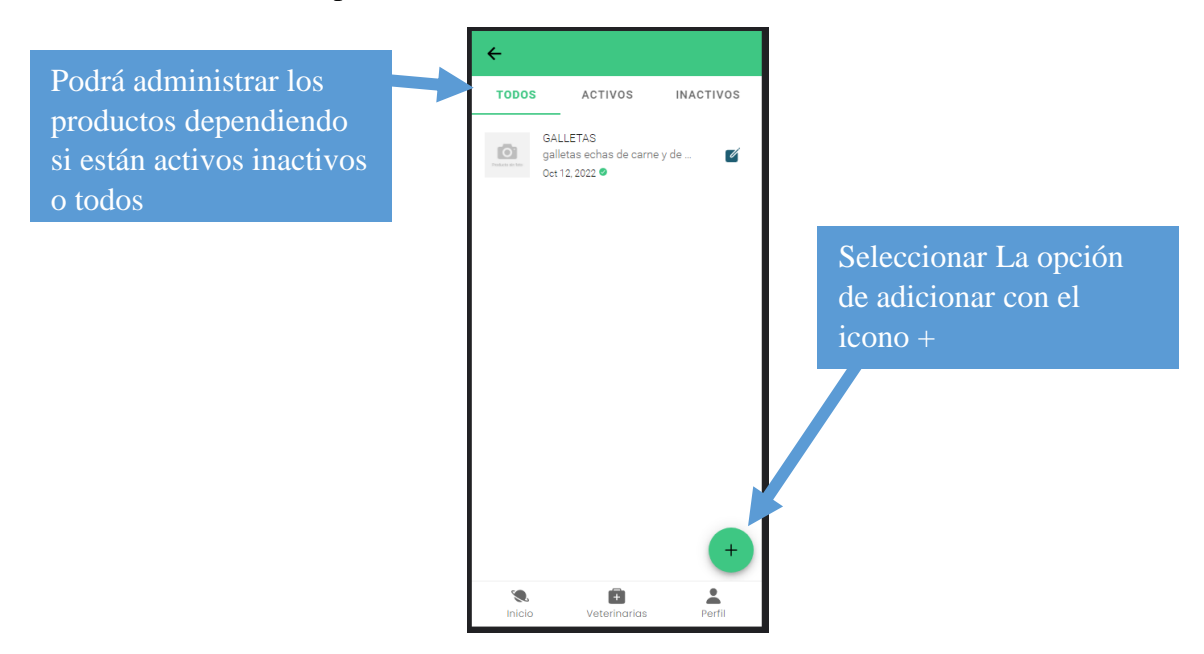

Paso 2: Rellenar los campos necesarios

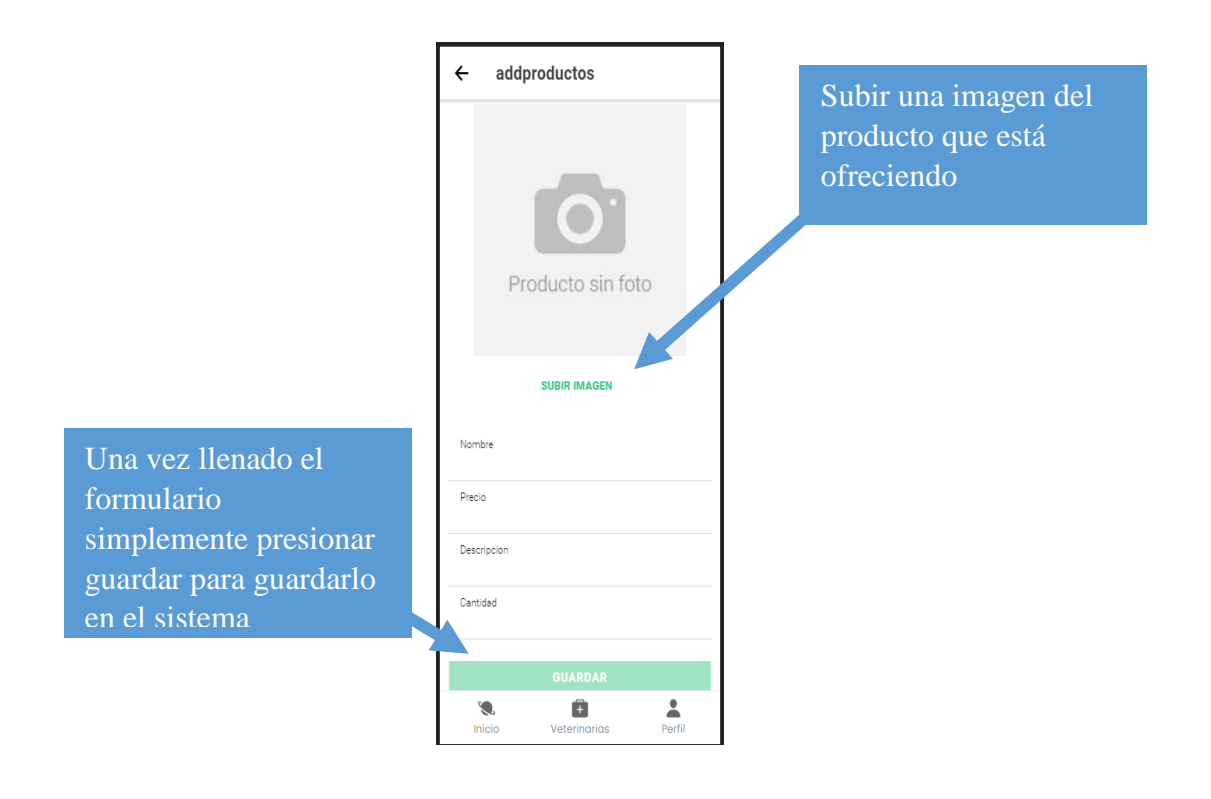

### **1.5.4.2 Modificar producto**

Paso 1: Seleccionar la opción de modificar

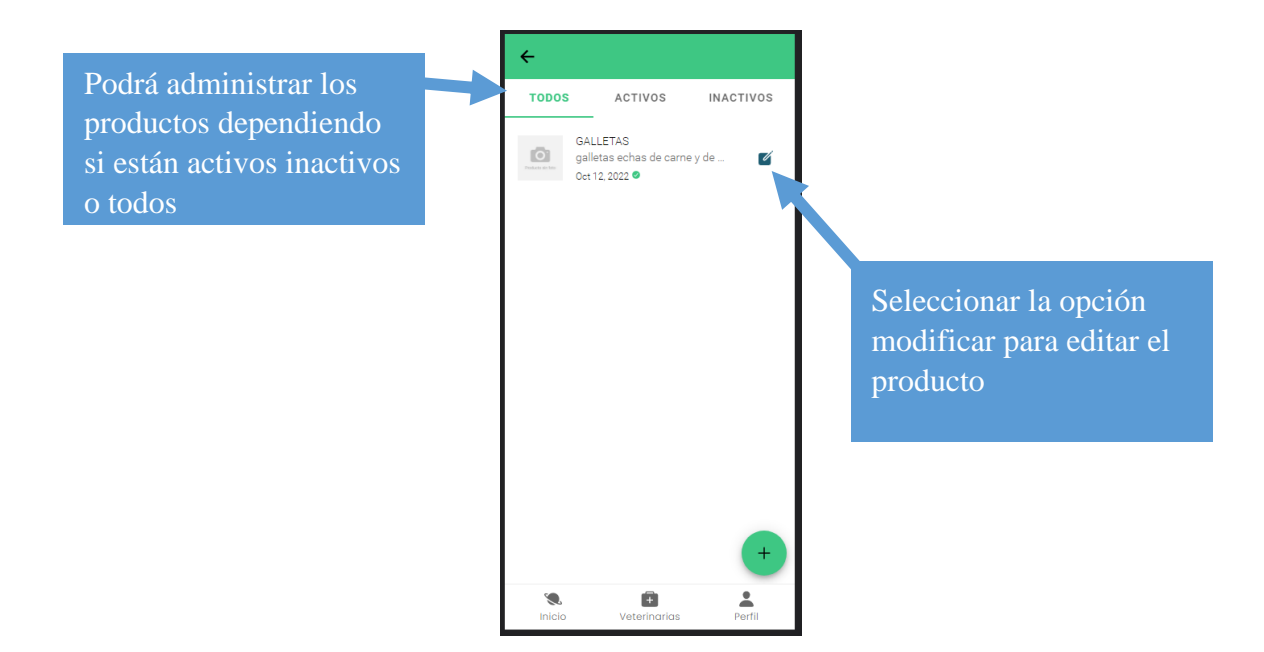

# Paso 2: Realizar la modificación necesaria

actualizar est.<br>Actualizar

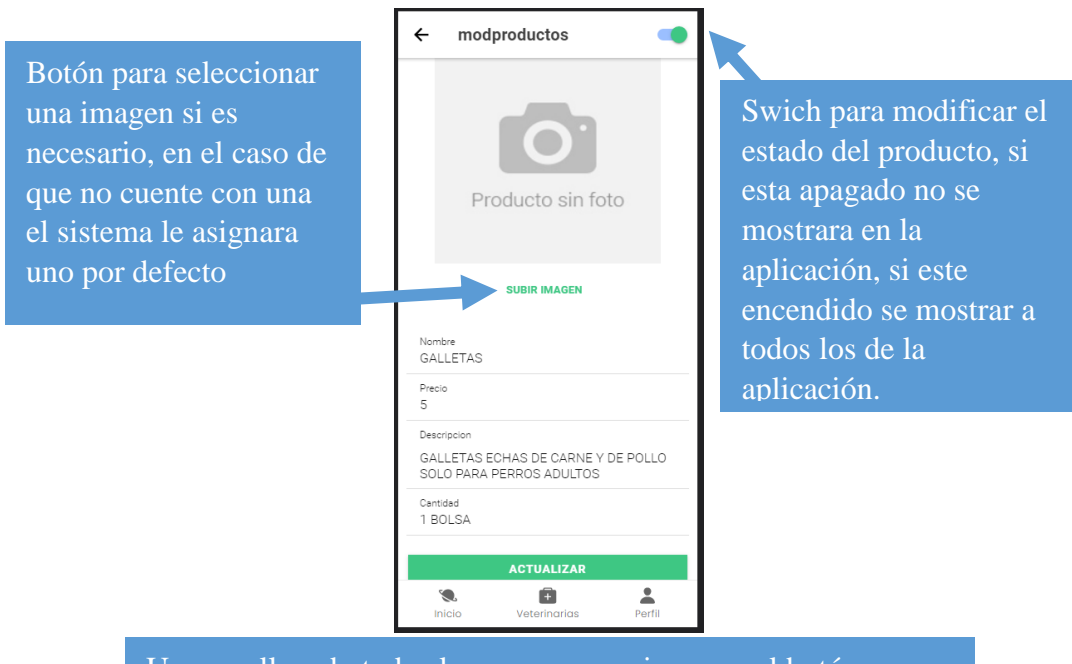

Una vez llenado todos los campos presionar en el botón

#### **1.5.5 Modificar información personal**

Paso 1: Seleccionar la opción de perfil del menú inferior

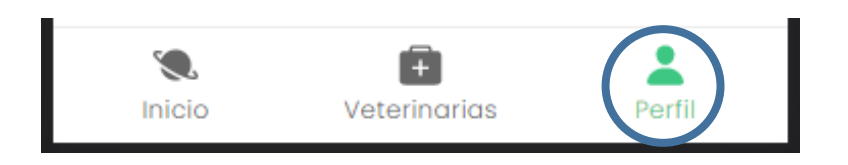

Paso 2: Presionar la opción de activar modificación

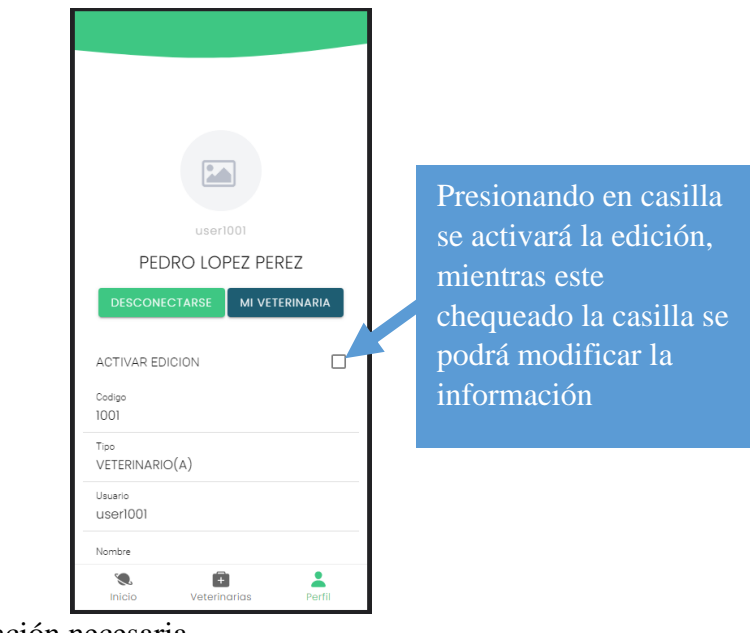

Paso 3: Realizar la modificación necesaria

Paso 4: Seleccionar la opción de modificar para

Nota 1: Los campos que no se pueden modificar son el código el tipo y el usuario

Nota 2: Para ver los cambios la aplicación cerrara automáticamente su sesión

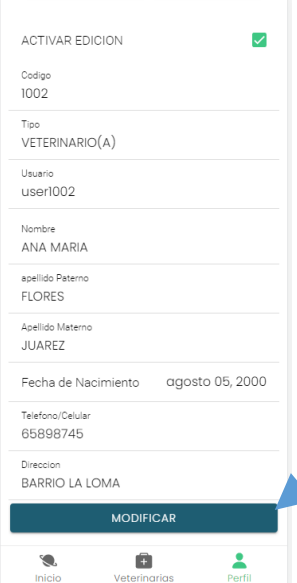

Presionar modificar para salvar los cambios realizados

#### **1.5.6 Modificar contraseña de cuenta**

Paso 1: Activar la opción de editar clave usuario

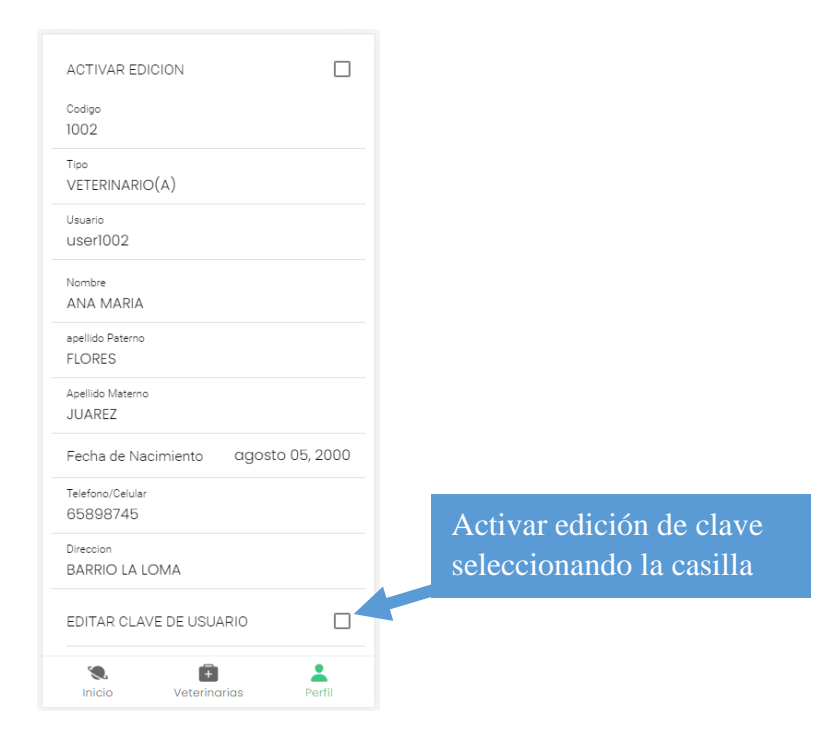

#### Paso 2: Escribir la nueva contraseña y validarla

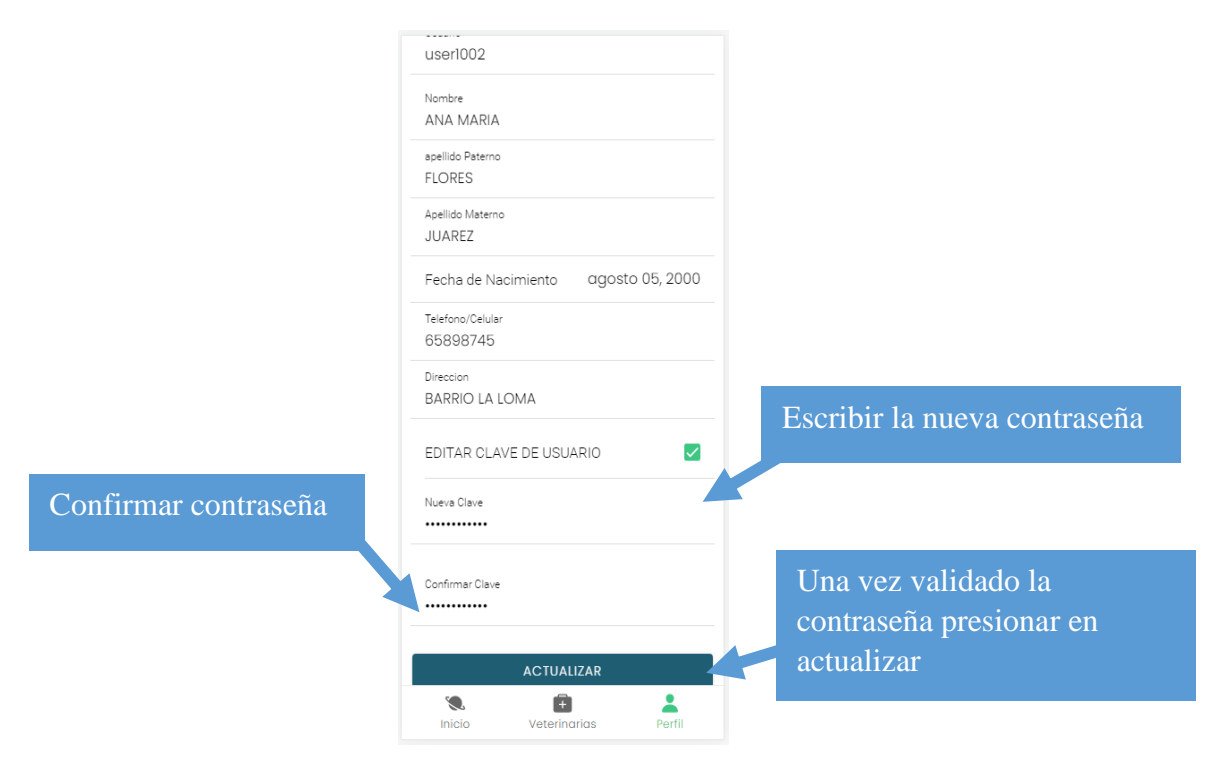

# **1.6 MANUAL DE USUARIO PARA USUARIOS EN GENERAL (CLIENTE, VETERINARIO, ADMINISTRADOR) EN LA APLICACIÓN.**

#### **1.6.1 Iniciar sesión**

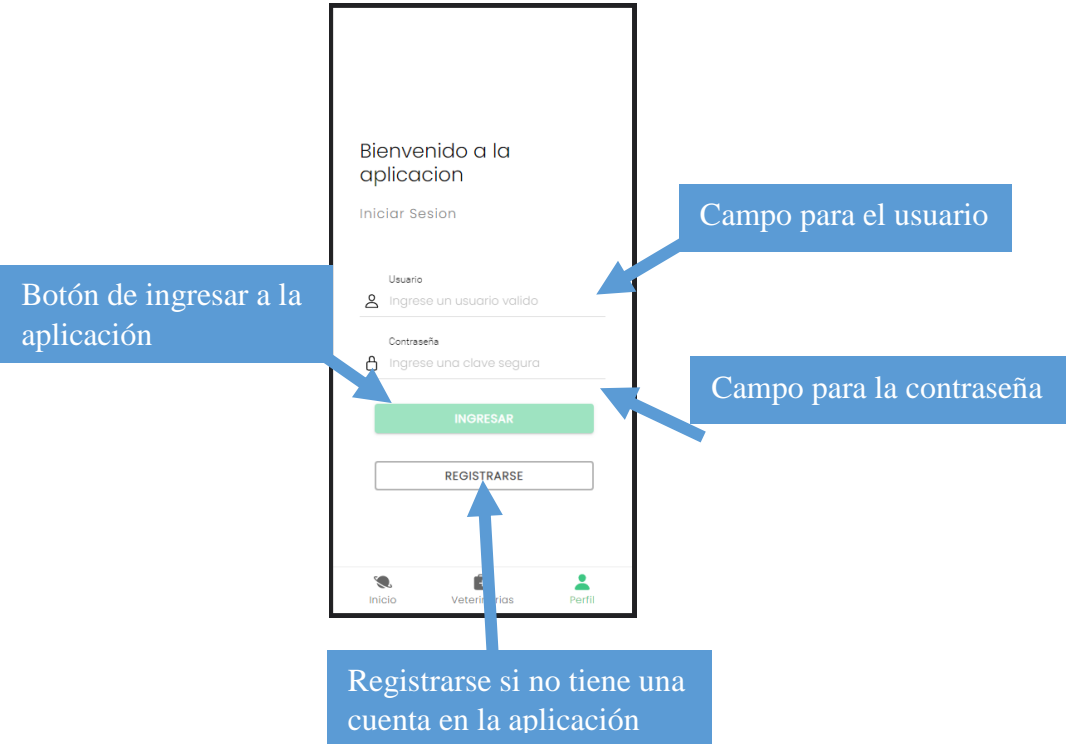

### **1.6.2 Registrarse**

Paso 1: Seleccionar la opción de Registrarse

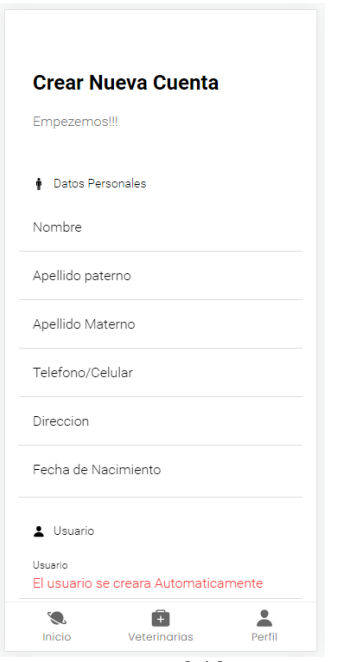

240

#### Paso 2: Llenar el formulario correspondiente

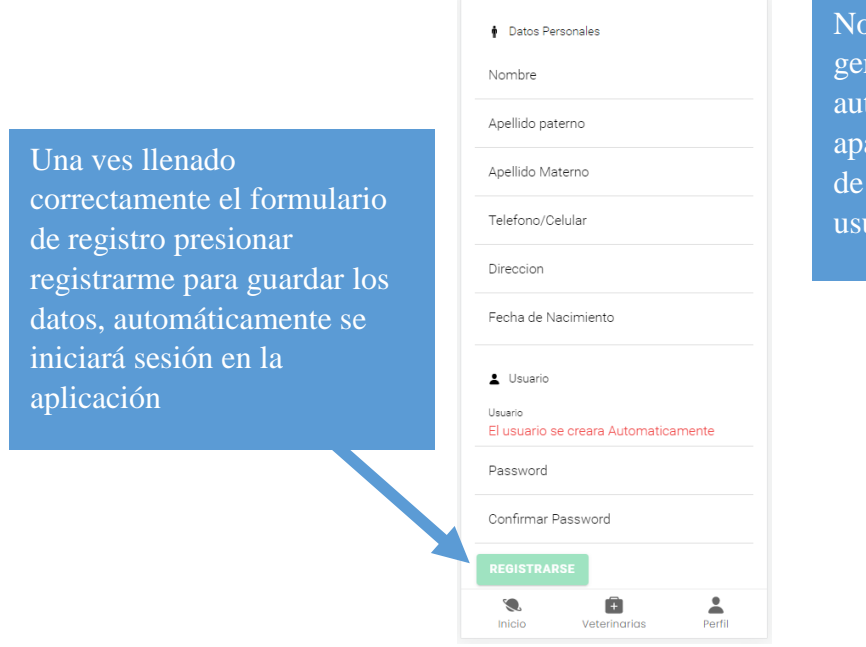

ota: El usuario se nerará tomáticamente y arecerá con el nombre  $user + (código de$ uario que tenga)

#### **1.6.3 Filtrar veterinarias**

Paso 1: seleccionar la opción de filtrar

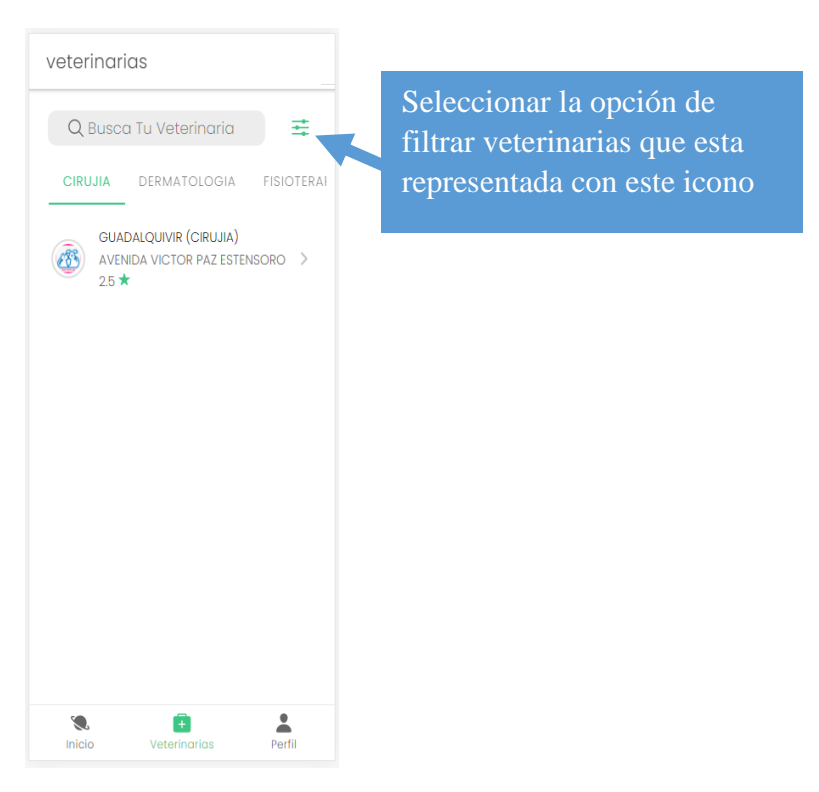

Paso 2: Seleccionar los parámetros para el respectivo filtro

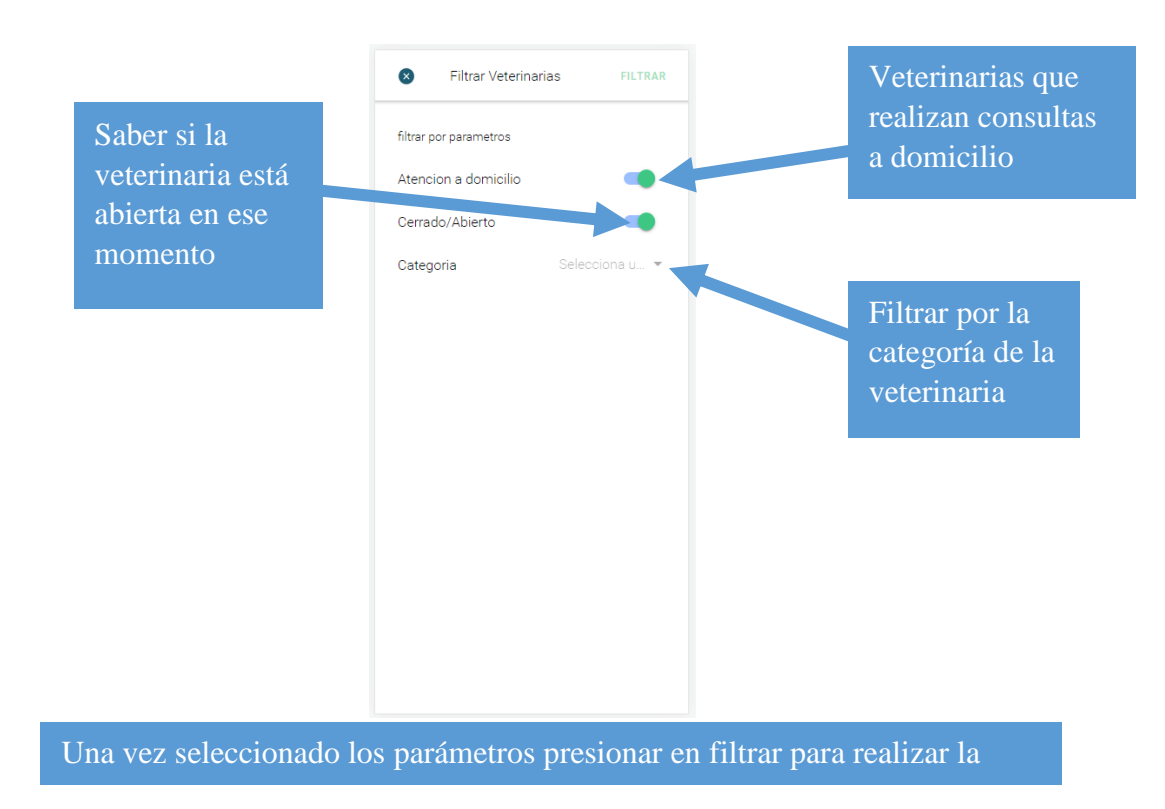

#### **1.6.4 puntuar veterinaria**

Paso1: Seleccionar veterinaria

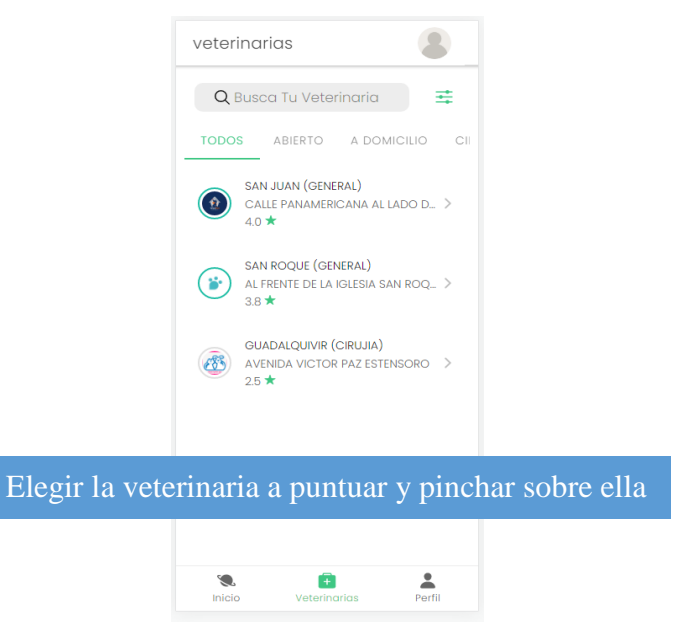

Paso 2: Seleccionar la opción de puntuar

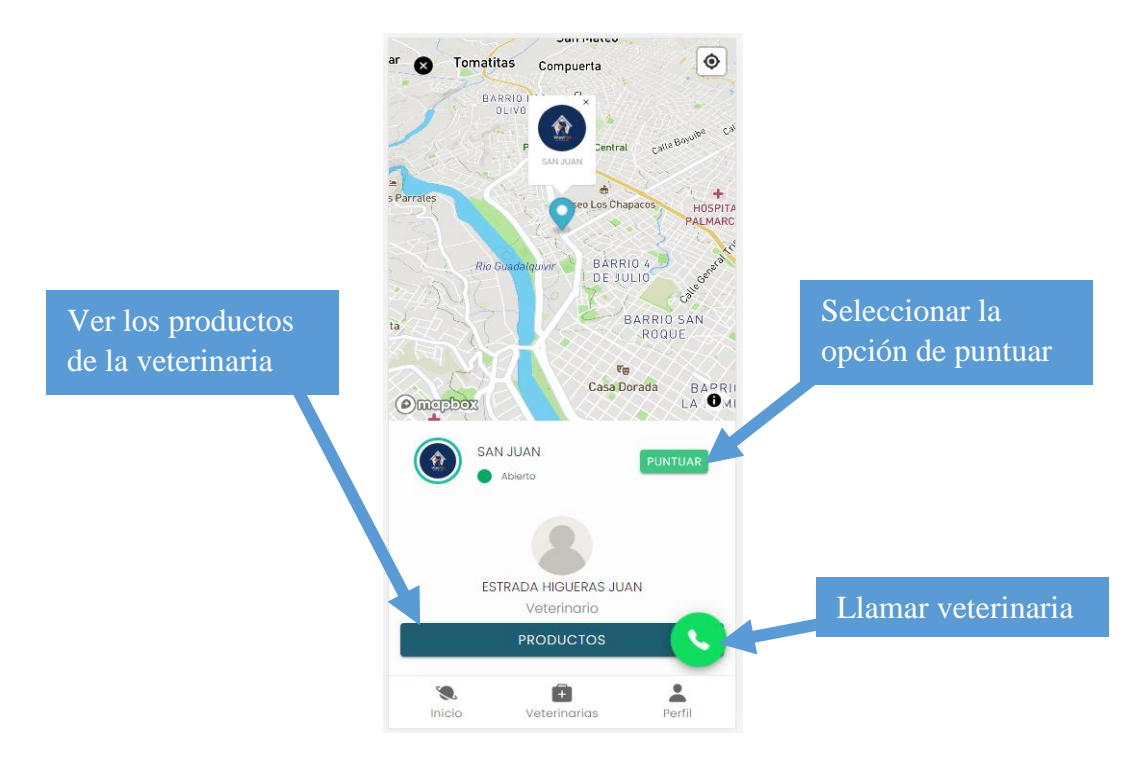

### Paso 3: puntuar y comentar

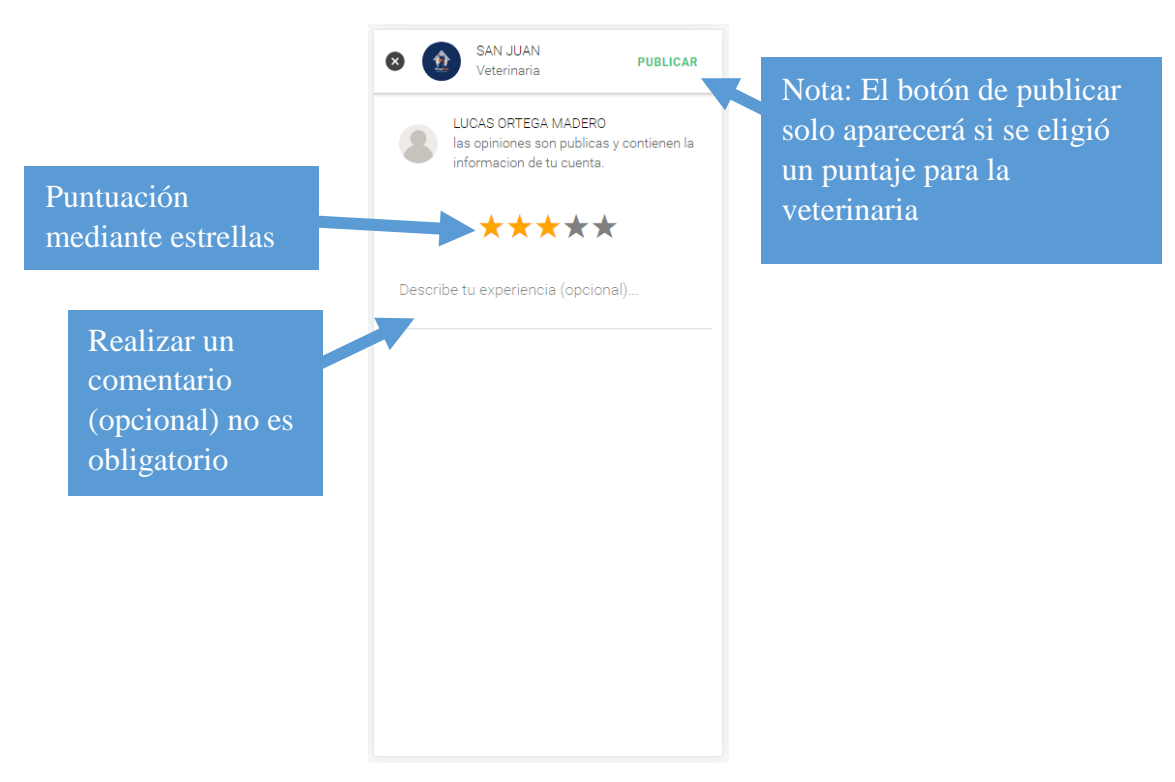

### **1.6.5 Modificar puntaje de veterinaria**

Paso 1: Seleccionar la opción de editar puntaje

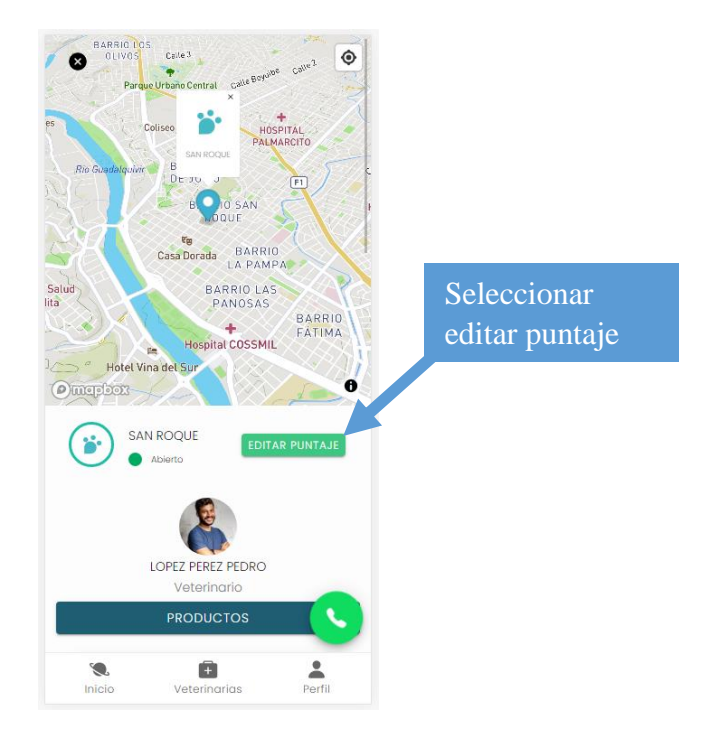

### Paso 2: Realizar la modificación

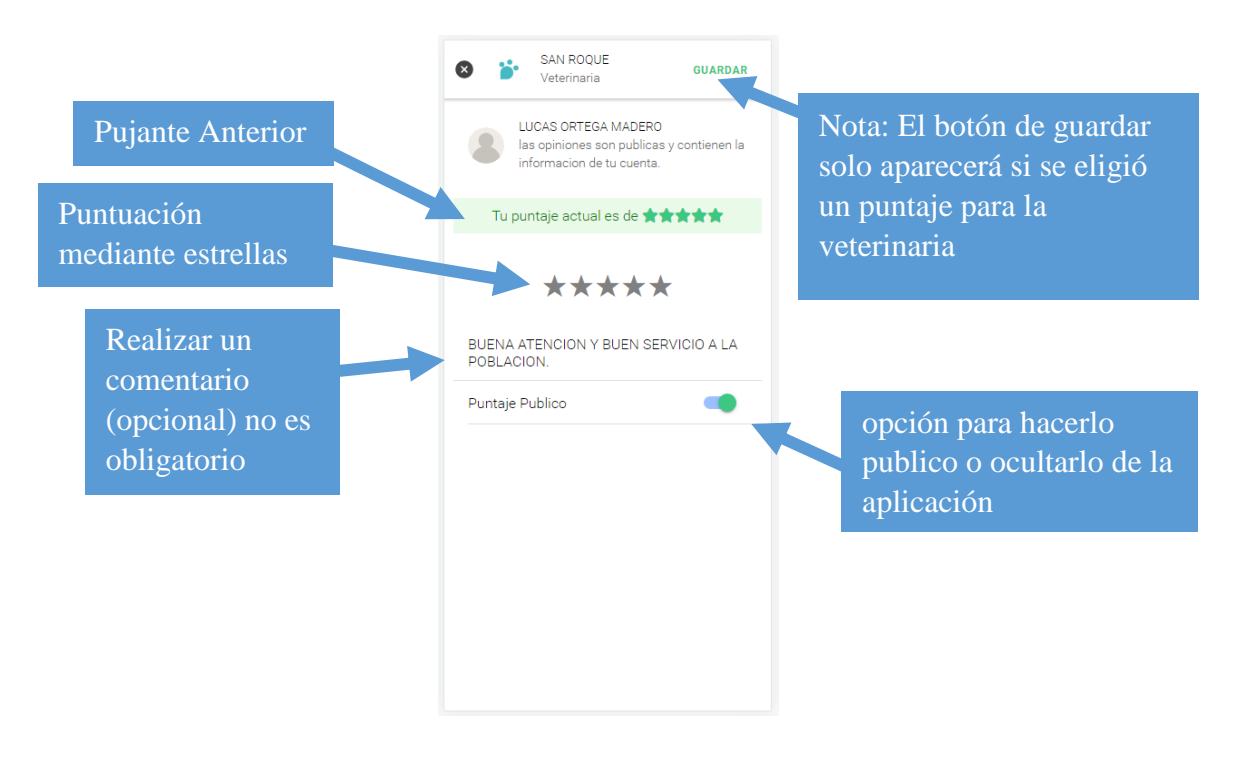

#### **1.6.6 agregar veterinaria a favoritos**

paso 1: Deslizar para la derecha y seleccionar la opción de estrella

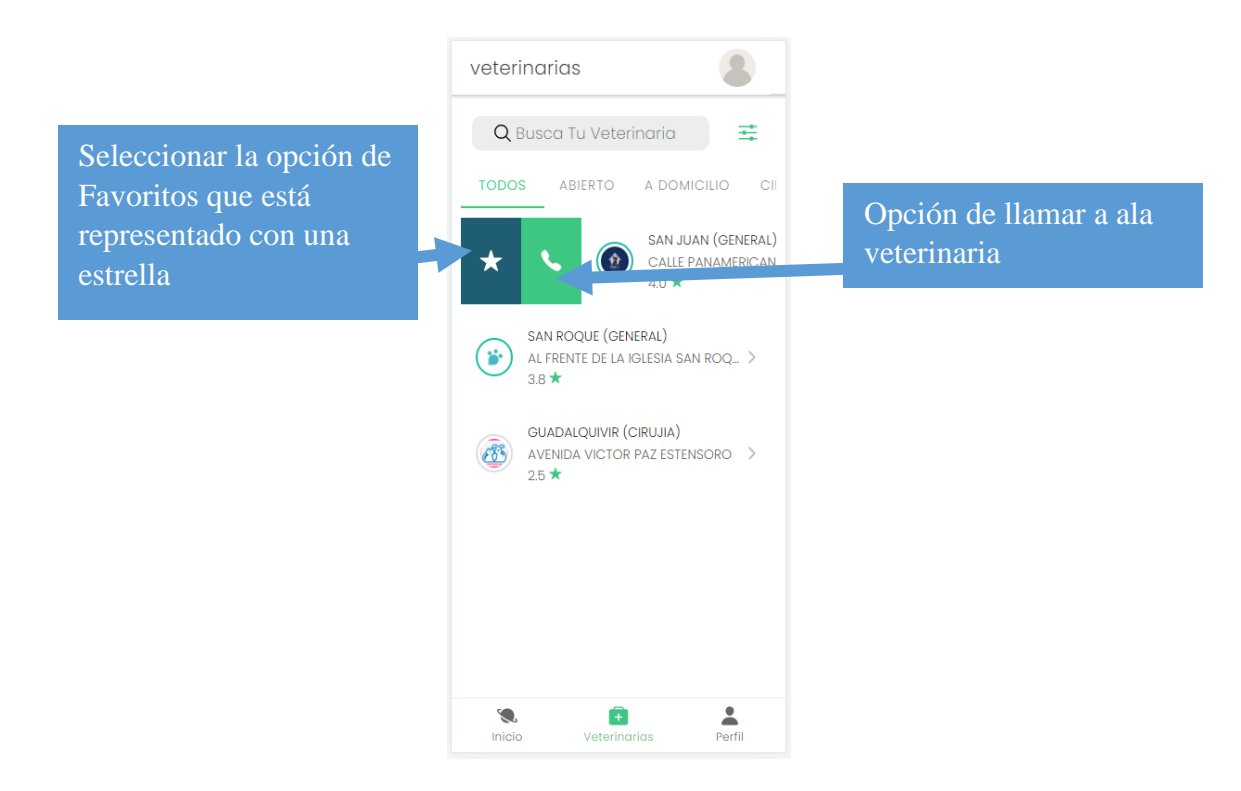

paso 2: Visualizar la veterinaria guardada en favoritos en el apartado de inicio

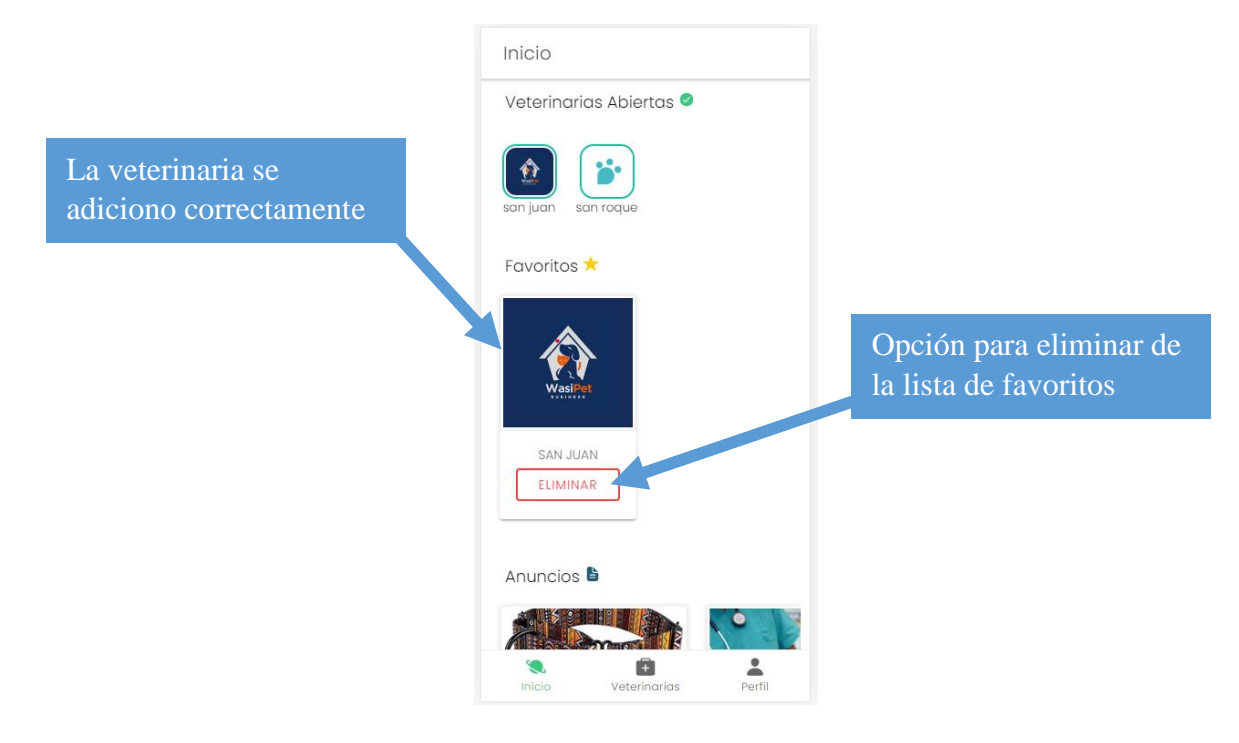

**ANEXO D MANUAL DE INSTALACIÓN**

# **5.4 ANEXO D: MANUAL DE INSTALACIÓN**

#### **1. Manual de instalación**

#### **1.1 Introducción**

El manual de instalación muestra a detalle la instalación de Node.js y PostgreSQL. Para ejecutar la aplicación de manera local en una computadora.

#### **1.2 Requisitos mínimos de hardware**

- ✓ Microprocesador Intel Core i3 u otros similares en otras marcas.
- $\checkmark$  5 GB de almacenamiento en el disco duro
- $\checkmark$  4 GB de memoria RAM

#### **1.3 Requisitos de software**

- $\checkmark$  Sistema operativo: Windows 7 o sup/Linux/OS X.
- ✓ Node.js
- ✓ PostgreSQL

### **1.4 Instalación**

#### **1.4.1 Instalar Node.js**

Para poder ejecutar el servidor que contiene las API REST es necesario instalar Node.js. Este entorno permitirá ejecutar JavaScript en nuestro servidor. A continuación, se detalla la instalación.

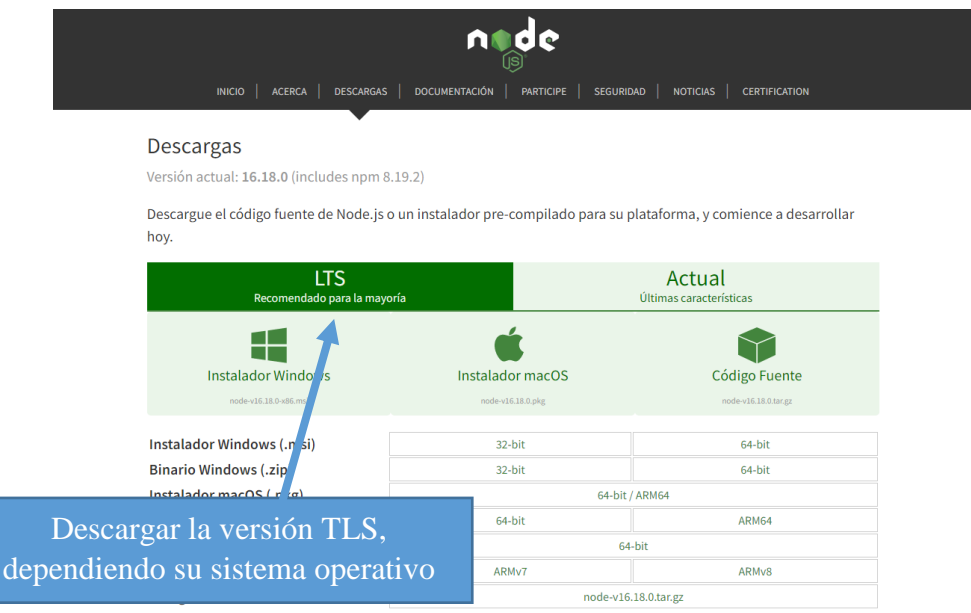

Node.js se puede descargar desde su página oficial https://nodejs.org/es/.

Recomendable instalar la versión 13.5 de node.js para tener mayor compatibilidad.

Para iniciar la instalación y ejecutar el asistente de instalación, únicamente se debe abrir el archivo recién descargado con extensión .msi. Este archivo abrirá una ventana como la que ves a continuación:

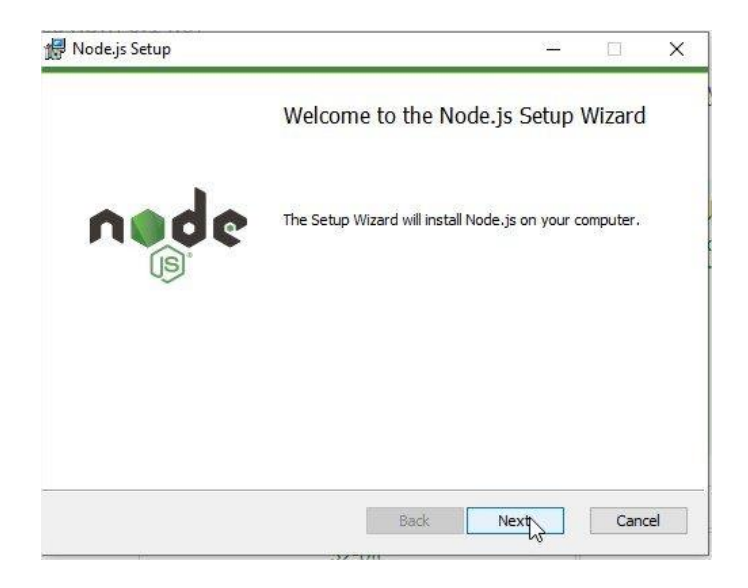

Esta es la pantalla de bienvenida, donde aparece un botón con la leyenda "Next" que debes seleccionar para iniciar el proceso de instalación, luego de eso, verás la pantalla para aceptar la licencia de uso de Node.js, en donde deberás activar la casilla con la leyenda "I accept the terms in the License Agreement" si aceptas los términos y condiciones que aparecen en la misma ventana. Tal como se muestra a continuación:

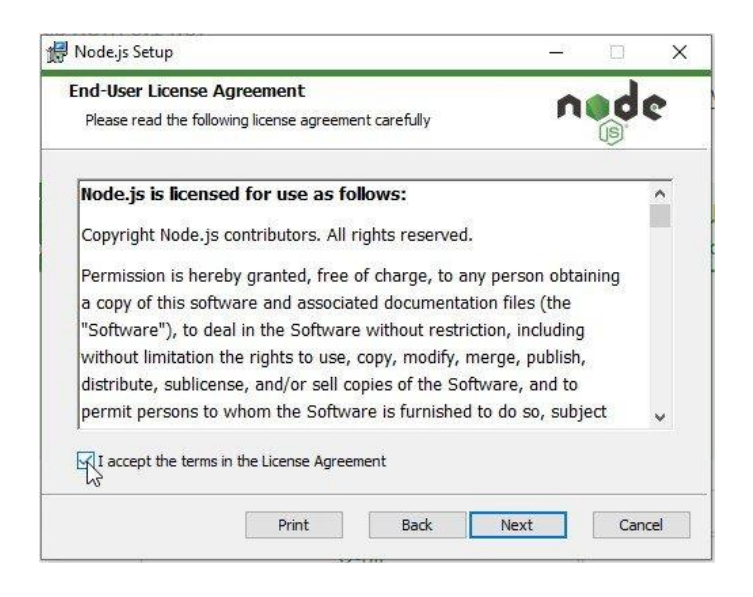

Luego de haber aceptado los términos y condiciones, selecciona el botón con la leyenda "Next" para avanzar con la instalación. En la siguiente imagen, el asistente te permite seleccionar la ruta en tu computadora donde quieres que se instalen los archivos de Node.js, si no tienes una preferencia para modificar esta ruta, te recomiendo que dejes la recomendada.

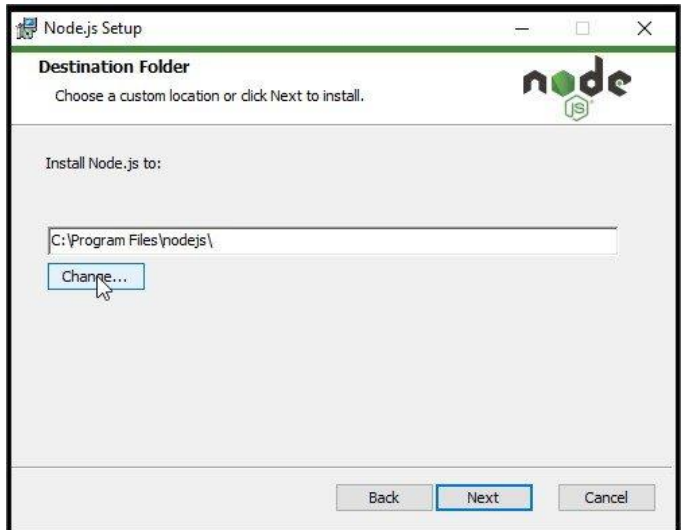

Luego de seleccionar la ruta, o si deseas dejar la que aparece por defecto, presiona el botón con la leyenda "Next". La siguiente pantalla te permite configurar la instalación de Node.js, a menos de que tengas experiencia con Node.js y sepas específicamente qué cosas necesitas y qué cosas no, te recomiendo dejar la instalación tal y como está, sin hacer configuraciones adicionales:

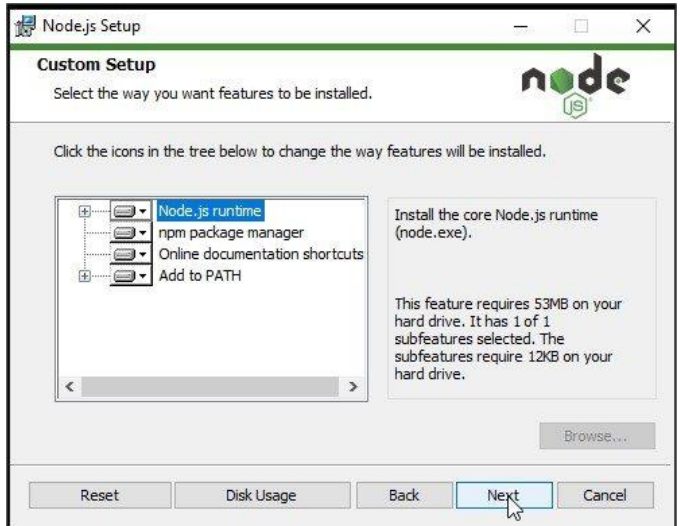

Asegúrate de presionar el botón con la leyenda "Next" para continuar. La siguiente pantalla solicita tu consentimiento para instalar herramientas adicionales a Node.js.

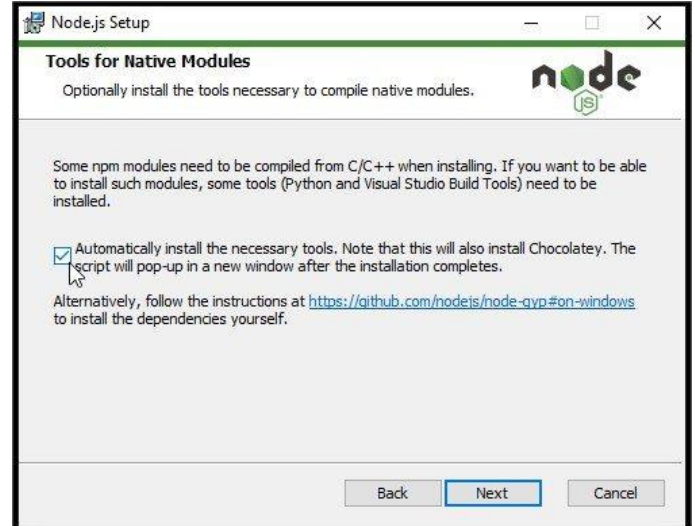

Para la última pantalla únicamente debemos presionar el botón con la leyenda "Install" para iniciar el proceso de instalación. Ten en cuenta que este botón puede solicitar que habilites permisos de Administrador.

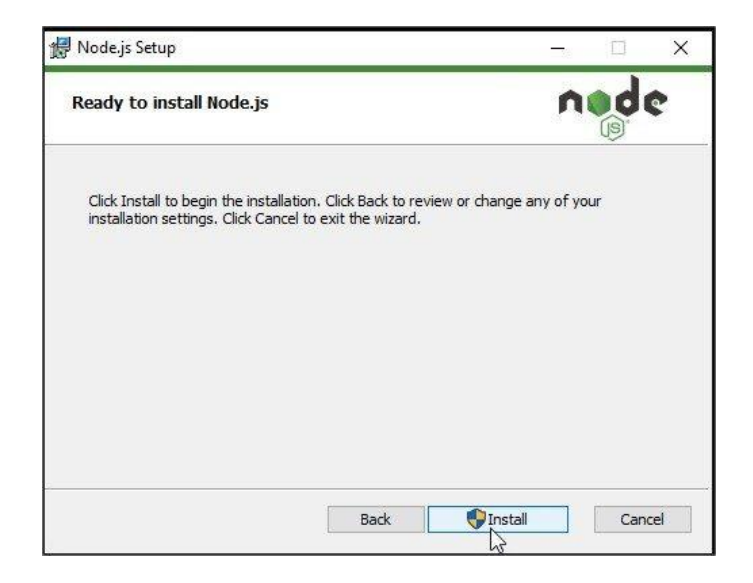

La siguiente pantalla que verás contiene una barra de progreso con el status de la

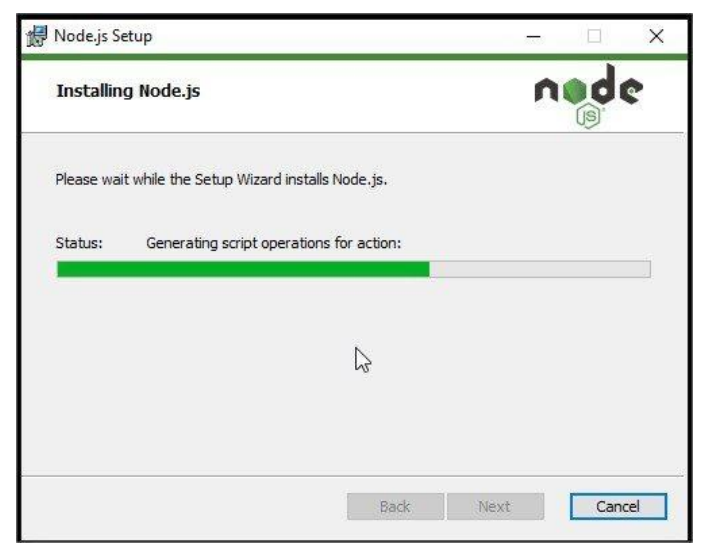

instalación, únicamente debes esperar a que esta barra se complete:

Por último, verás una pantalla notificando que la instalación se ha completado exitosamente. Si la instalación no se ha completado exitosamente realizar la desinstalación correspondiente y volver a realizar los pasos anteriores, Haz clic en el botón con la leyenda "Finish" para continuar.

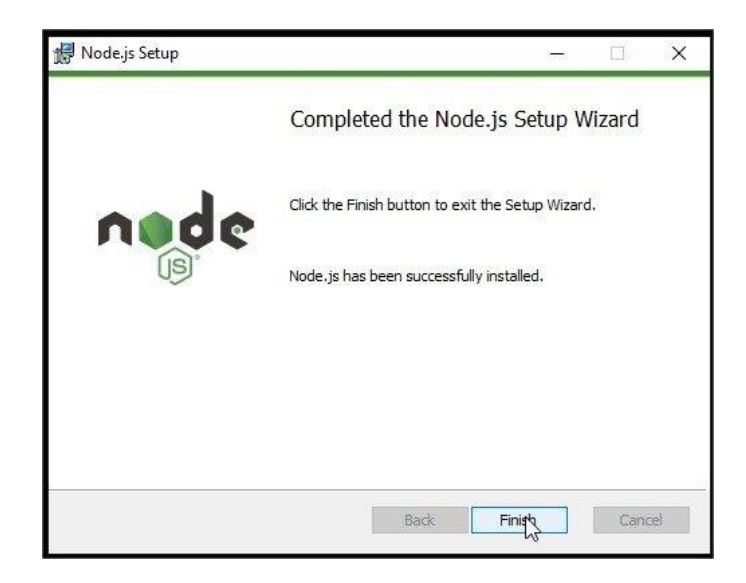

Para probar tu instalación, puedes ejecutar los siguientes comandos en el CMD, el programa de Windows para la ejecución de comandos. Para abrir el CMD presiona la tecla Windows, luego escribe CMD y haz clic en el programa con ese nombre.

A continuación, escribe y ejecuta presionando Enter, el siguiente comando:

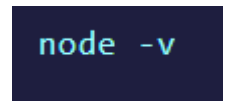

A continuación, debería aparecer la versión de Node.js que instalaste, tal como se muestra en la siguiente imagen:

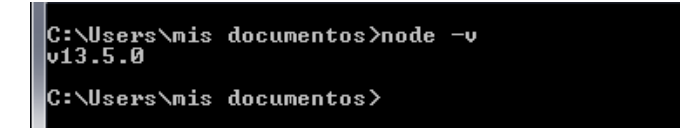

Para corroborar que tienes todo lo necesario para continuar con el curso, escribe y ejecuta presionando Enter, el siguiente comando:

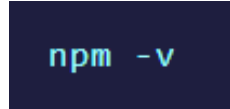

A continuación, verás la versión de NPM que tienes instalada, tal como se muestra en la imagen a continuación:

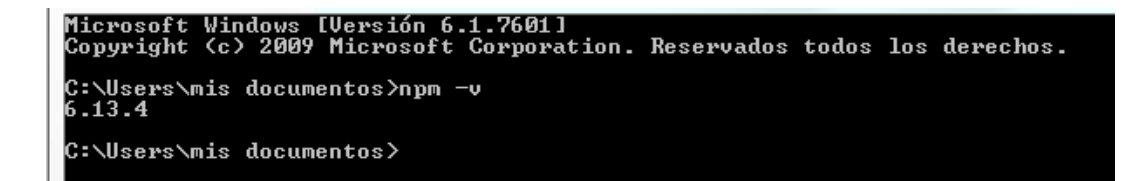

#### **1.4.1 Instalar PostgreSQL**

PostgreSQL, o simplemente Postgres, es un sistema de código abierto de administración de bases de datos del tipo relacional, aunque también es posible ejecutar consultas que sean no relaciones. En este sistema, las consultas relacionales se basan en SQL, mientras que las no relacionales hacen uso de JSON.

Ingresar al siguiente enlace https://www.postgresql.org/ para descargar el programa del

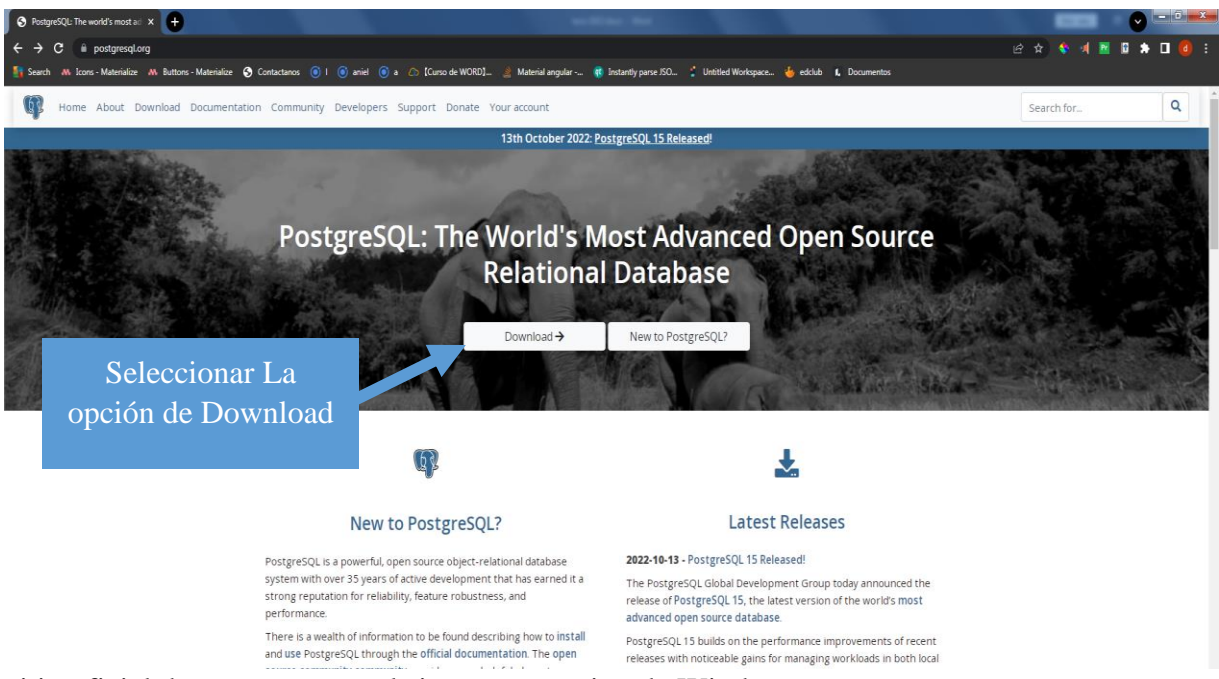

sitio oficial de postgres para el sistema operativo de Windows.

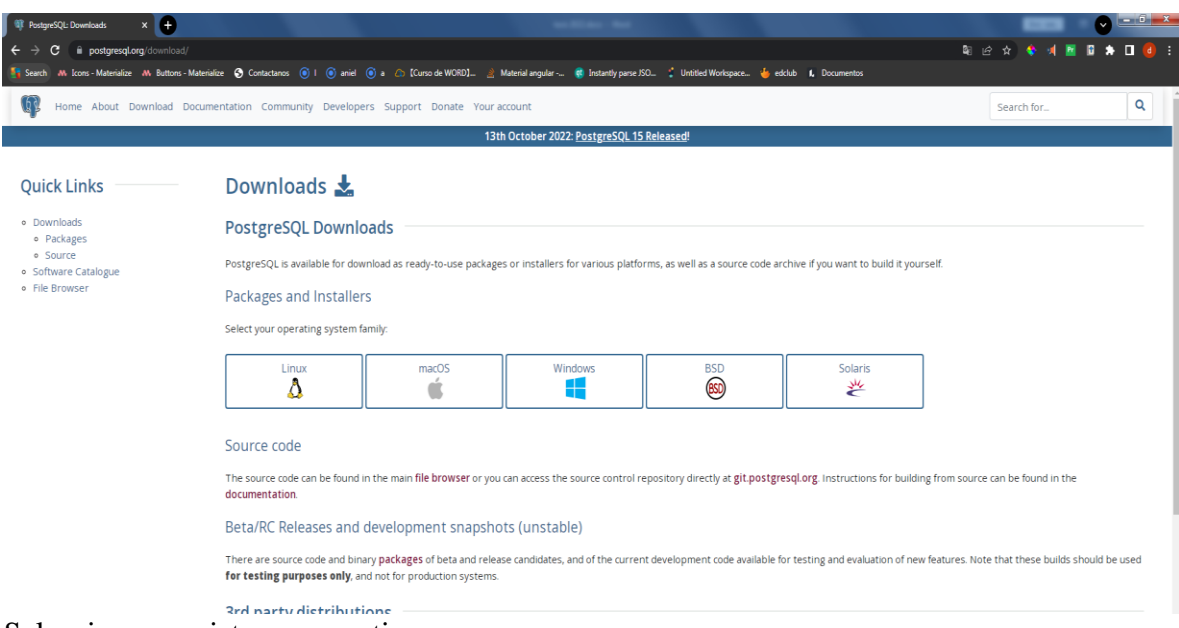

# Seleccionar su sistema operativo.

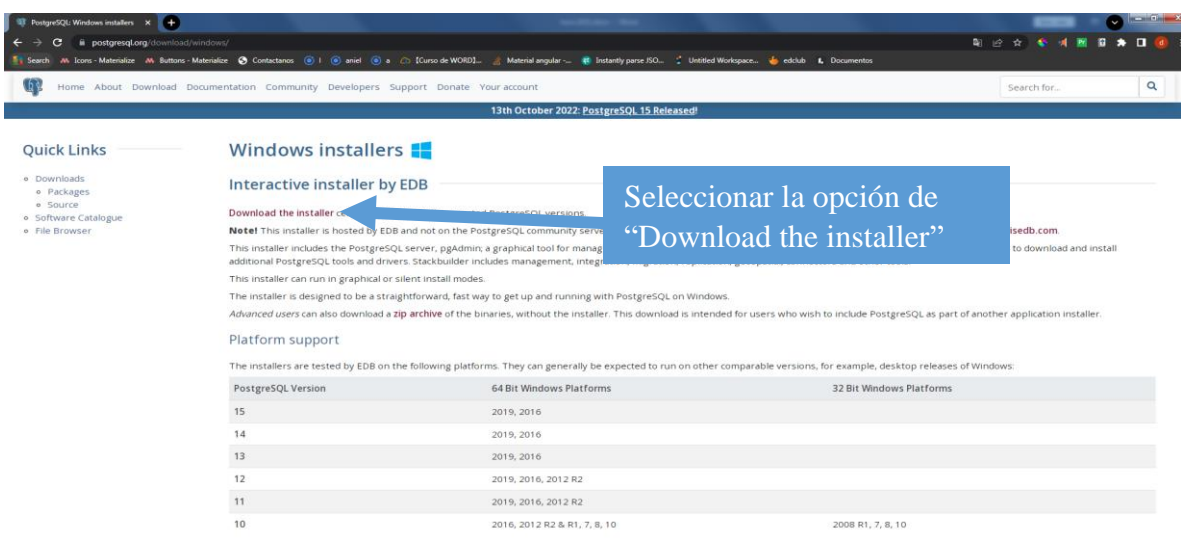

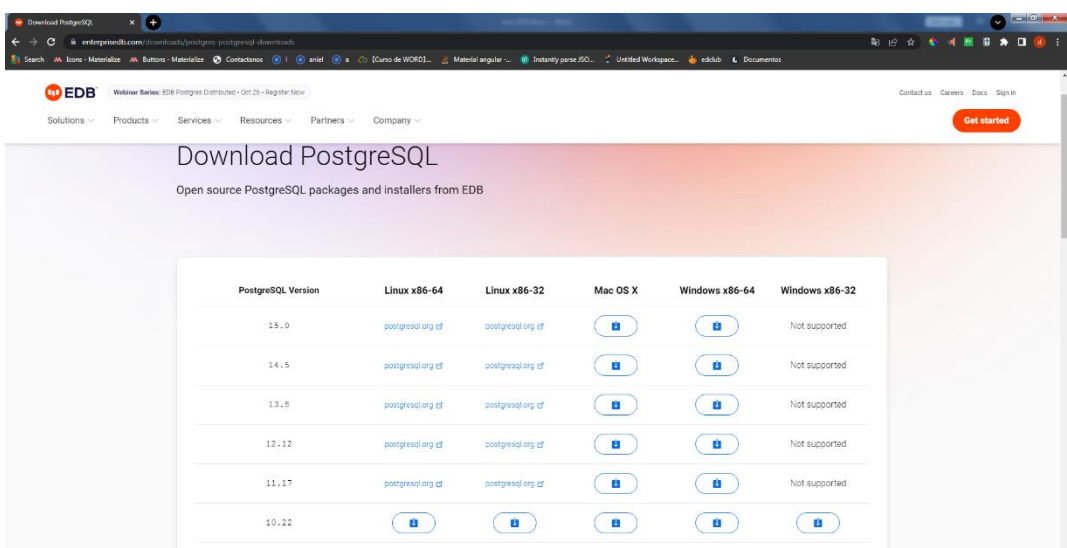

Descargar el ejecutable que necesite su sistema operativo

Automáticamente se descargará el ejecutable de postgresql

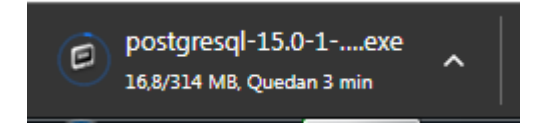

Una vez que se complete la descarga, inicie el instalador haciendo doble clic en él.

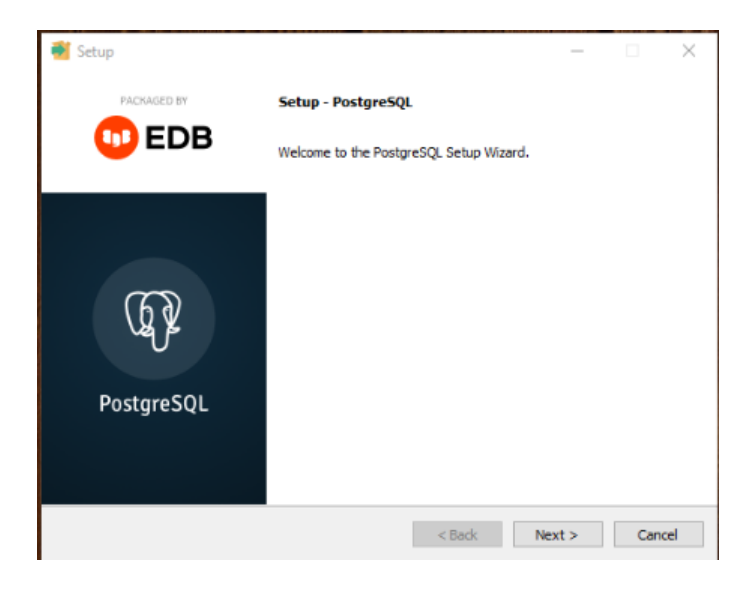

Haga click en siguiente para continuar

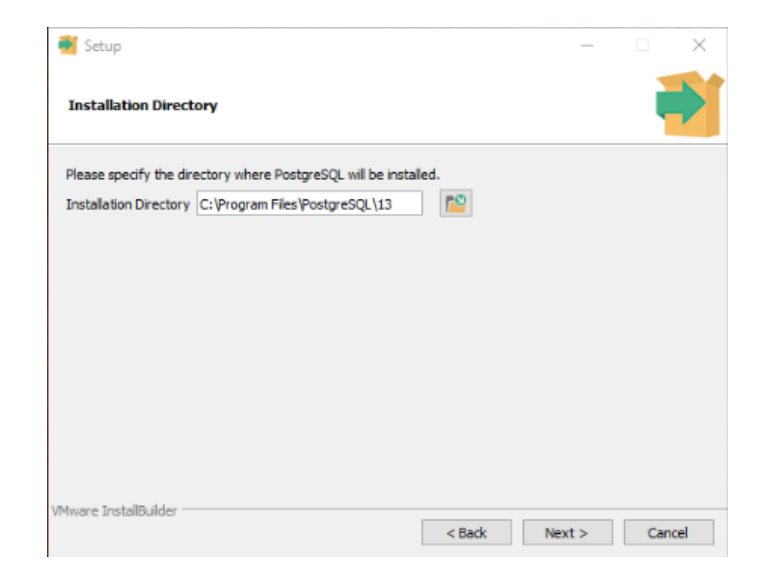

Haga clic en Siguiente para continuar con la ruta predeterminada o especifique su ruta de instalación personalizada.

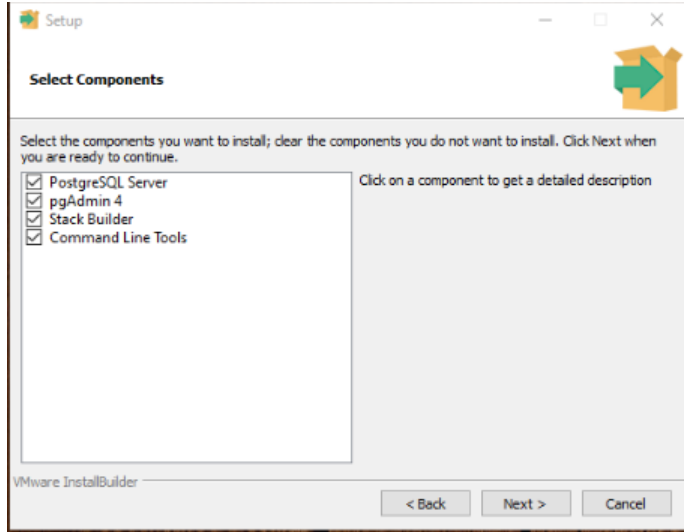
A continuación, solicita la ubicación del directorio de datos; esto se puede mantener como predeterminado a menos que tenga un disco o directorio dedicado separado asignado. Haga clic en Siguiente para continuar.

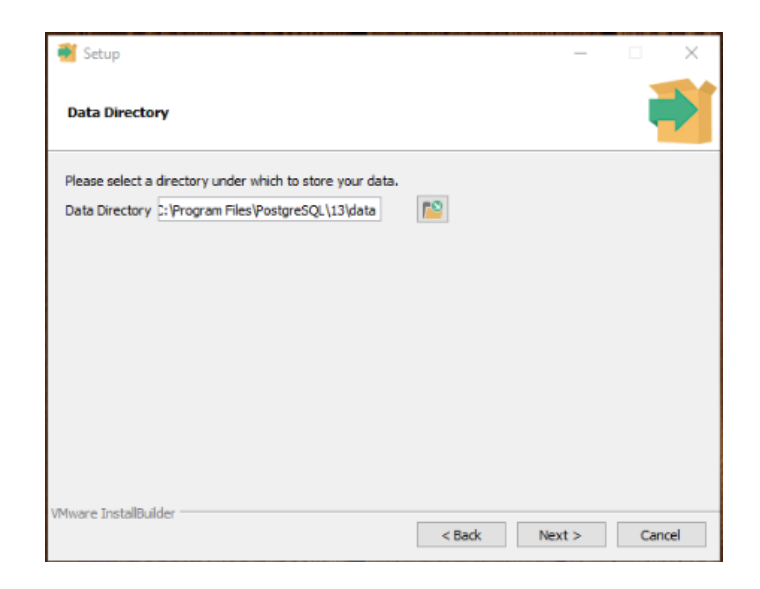

Especifique una contraseña segura que se asignará a postgres usuario. Haga clic en Siguiente cuando termine.

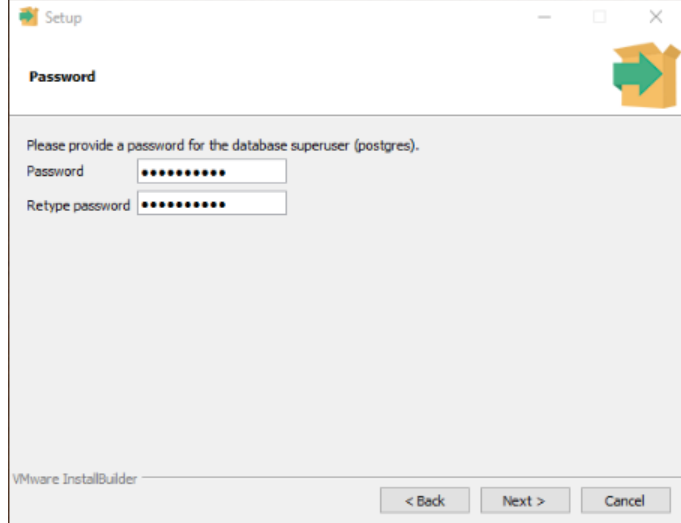

Puerto predeterminado 5432 debería ser bueno para la mayoría de los casos. Haga clic en Siguiente para ir a la página siguiente.

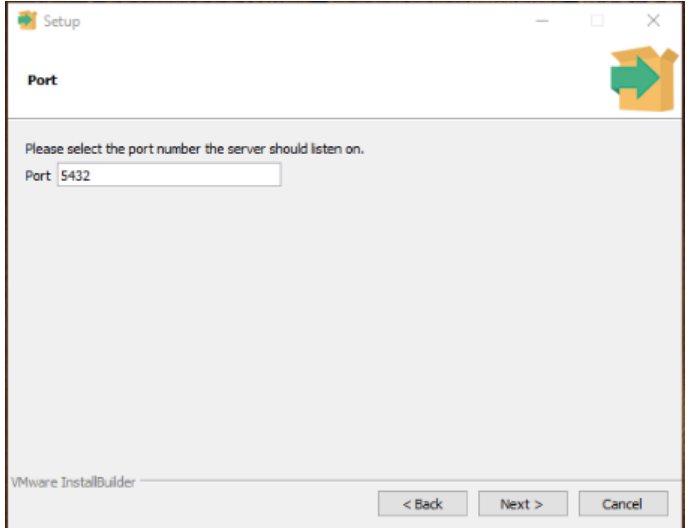

Seleccione la configuración regional para la base de datos y haga clic en Siguiente para continuar.

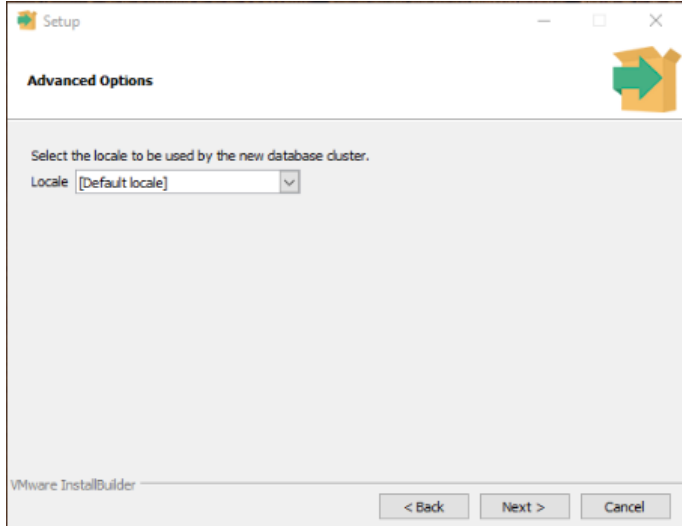

Todas las configuraciones seleccionadas para el asistente de instalación se enumerarán para que las revise y confirme. Si necesita cambiar algo, vuelva atrás y cámbielo o haga clic en Siguiente para pasar a la página siguiente.

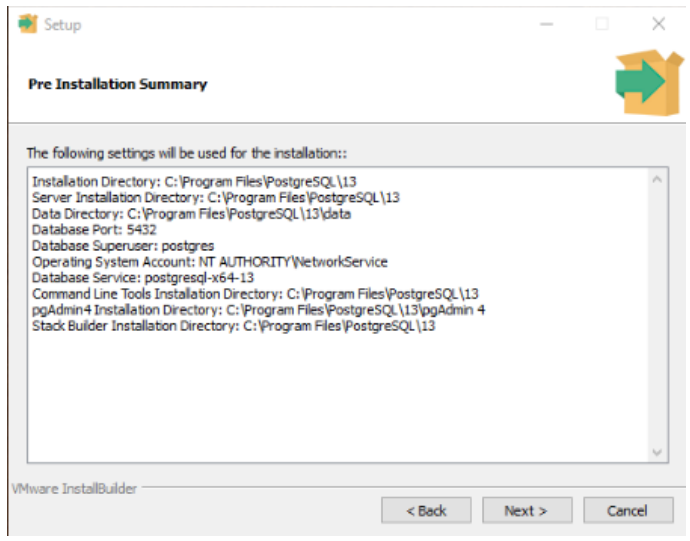

El programa de instalación mostrará que está listo para continuar con la instalación. Cuando esté listo, haga clic en Siguiente para iniciar la instalación.

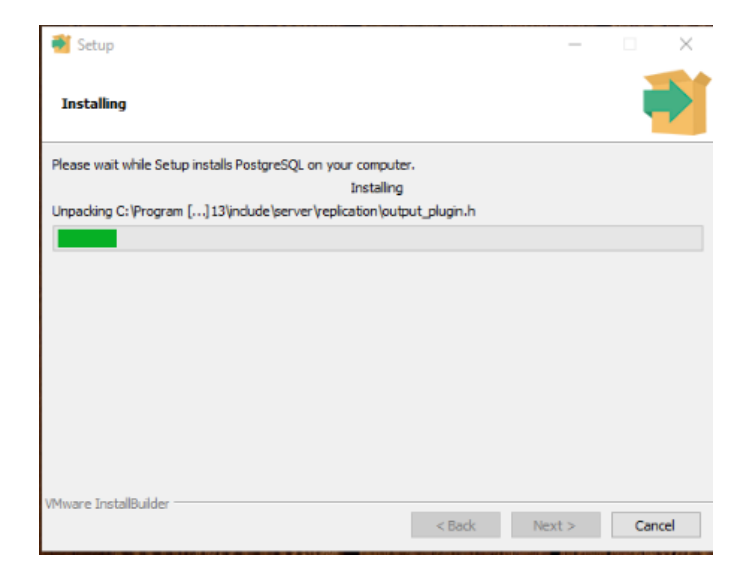

Espere a que se complete la instalación. Se mostrará una confirmación, seleccionar finish

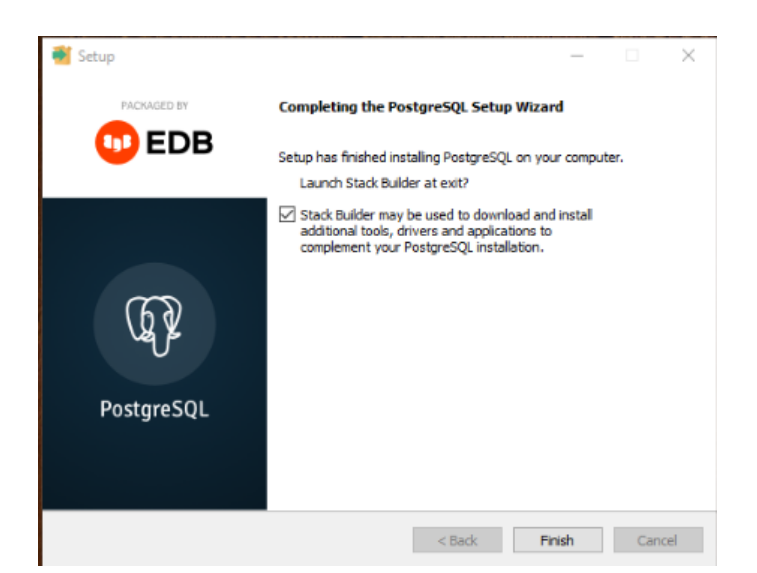

para terminar el asistente.

Una vez iniciado el programa ingresar la contraseña que establecimos previamente.

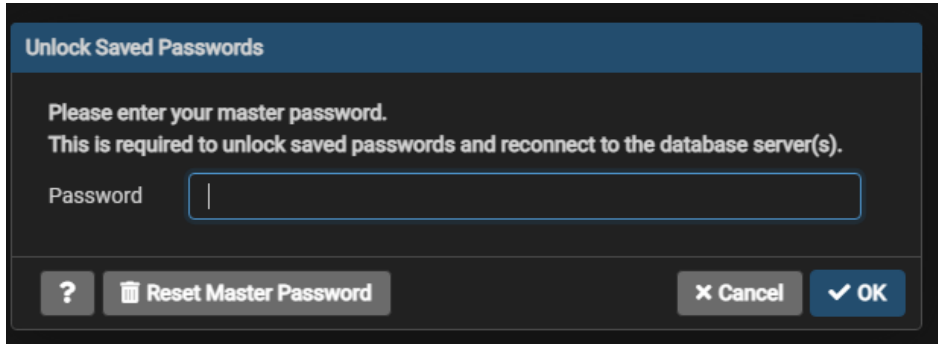

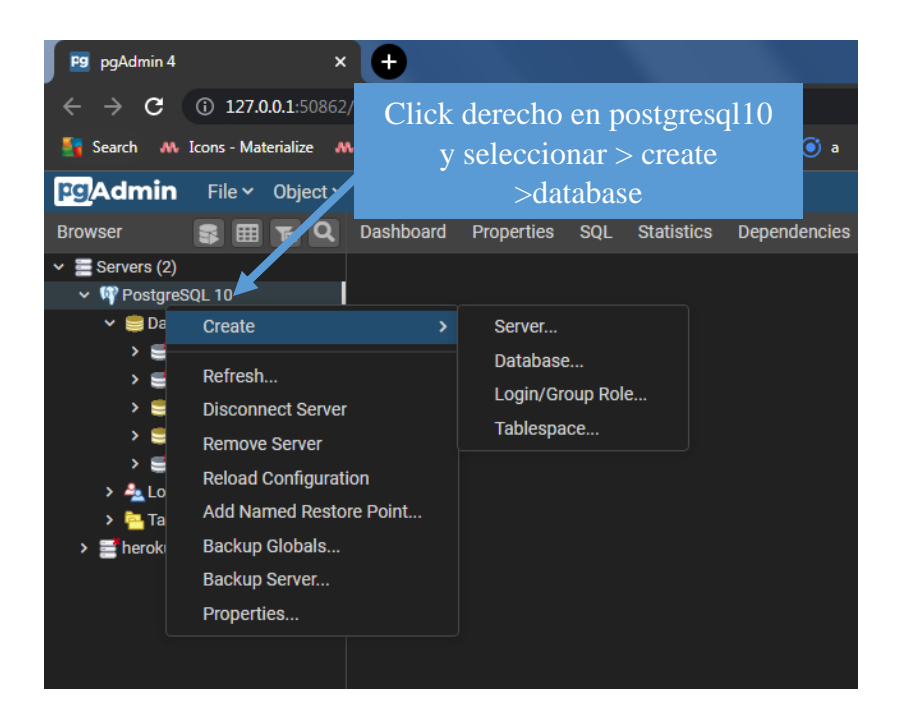

Crear una nueva base de datos

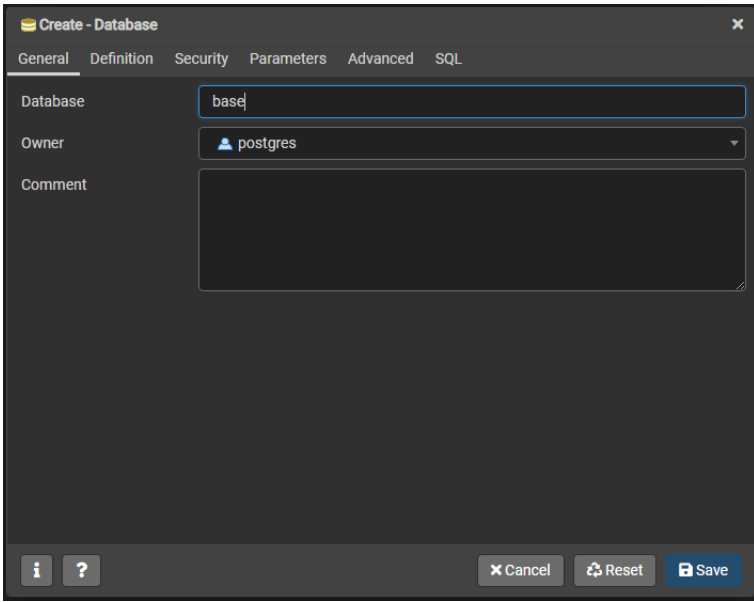

Escribir el nombre de la base de datos en este caso "base"

Click derecho en la nueva base de datos creada con el nombre de "base" y seleccionar restore.

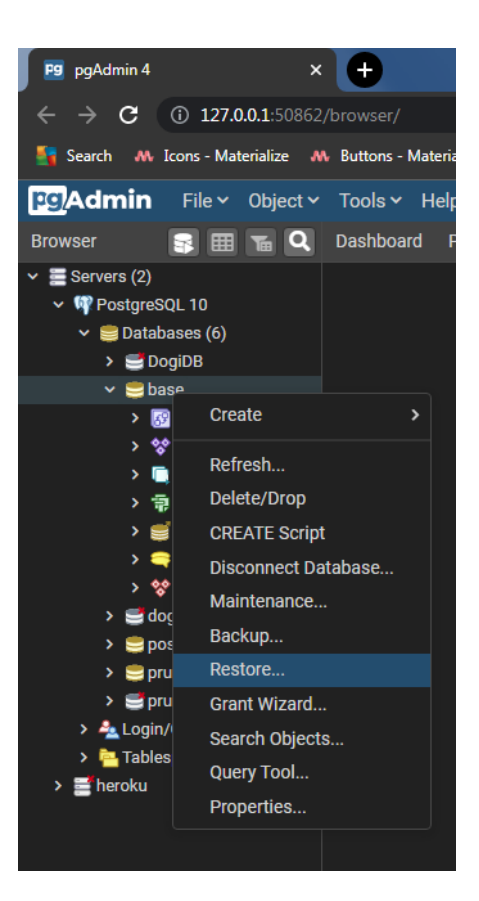

Seleccionar la base de datos brindada en formato base.backup

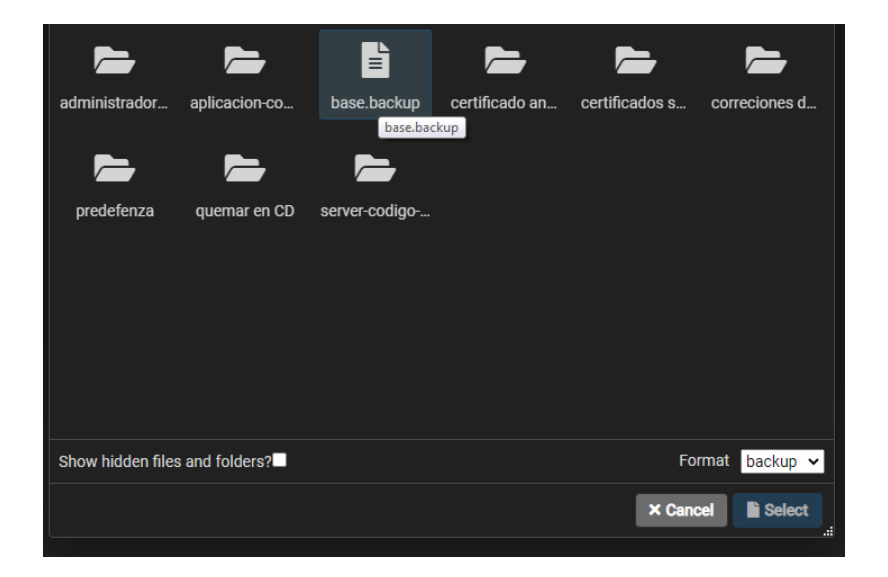

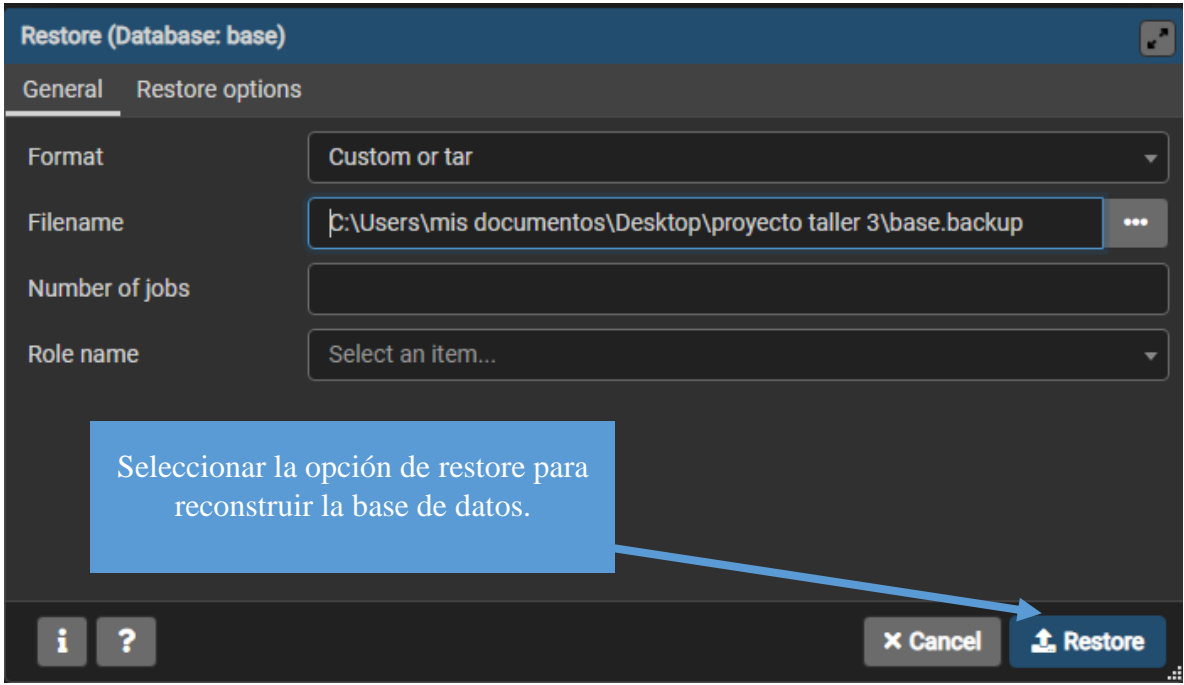

Una ves reconstruido la base de datos, configurar en el servidor los parámetros de PostgreSQL, abriendo el proyecto realizado en node luego ingresar a la carpeta api > connection y abriendo el archivo connection.js en un editor de texto.

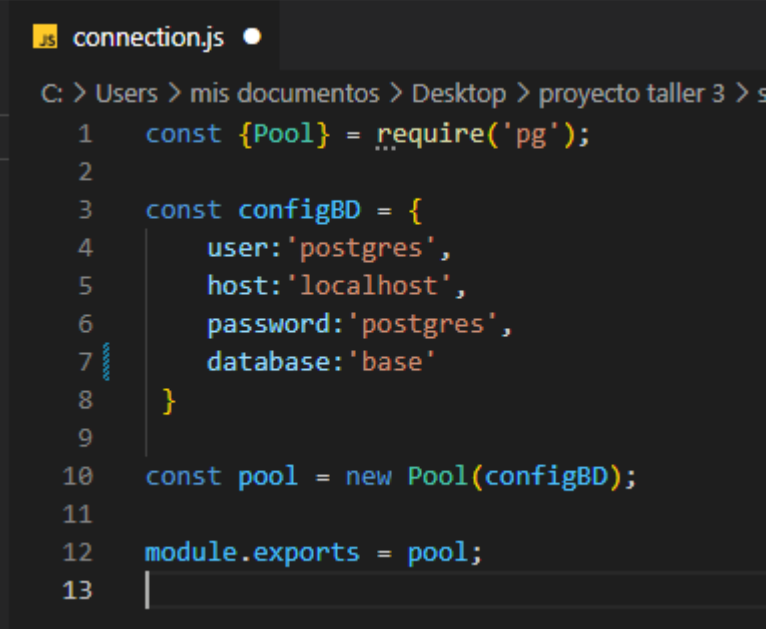

Si el nombre de la base cambia puede realizar las configuraciones en este archivo.

Después de crear la base de datos, debe levantar el servidor de API REST con node. Para poder levantar el servidor debe acceder a la ruta del proyecto desde la Terminal de Comandos. Luego debe ejecutar el comando "node server.js" con esto se iniciará el servidor y estará listo para recibir peticiones.

Montar la carpeta de admin y aplicación en un servidor que soporte archivos html,css y js, o simplemente podríamos crear un servidor http para levantar el proyecto instalando live server desde la ventana de comandos solo escribiendo npm i live-server.

Una ves instalado el servidor que alojara el sistema de admin y la aplicación simplemente ingresar a la ubicación y escribir en cmd http-server para que el servidor levante el proyecto admin, realizar los mismos pasos con la aplicación.

Ingresar a un navegador Web y colocar la siguiente url, la IP de la computadora donde está alojado el servidor web.

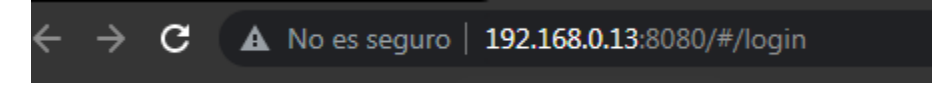